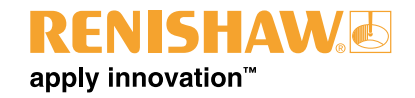

# **Inspection Plus software for Haas machining centres**

#### © 2002–2008 Renishaw plc. All rights reserved.

This document may not be copied or reproduced in whole or in part, or transferred to any other media or language, by any means, without the prior written permission of Renishaw.

The publication of material within this document does not imply freedom from the patent rights of Renishaw plc.

#### **Disclaimer**

RENISHAW HAS MADE CONSIDERABLE EFFORTS TO ENSURE THE CONTENT OF THIS DOCUMENT IS CORRECT AT THE DATE OF PUBLICATION BUT MAKES NO WARRANTIES OR REPRESENTATIONS REGARDING THE CONTENT. RENISHAW EXCLUDES LIABILITY, HOWSOEVER ARISING, FOR ANY INACCURACIES IN THIS DOCUMENT.

#### **Trademarks**

**RENISHAW**® and the probe emblem used in the RENISHAW logo are registered trademarks of Renishaw plc in the UK and other countries.

**apply innovation** is a trademark of Renishaw plc.

All other brand names and product names used in this document are trade names, service marks, trademarks, or registered trademarks of their respective owners.

## **IMPORTANT – PLEASE READ CAREFULLY**

#### **RENISHAW PRODUCT LICENCE**

**Licensee:** you, the person, firm or company accepting the terms of this Licence

- **Renishaw:** Renishaw plc, New Mills, Wotton-under-Edge, Gloucestershire, GL12 8JR, United Kingdom
- **Product:** the software, which is designed to operate on machine tool numeric controllers, supplied by Renishaw for use with Renishaw's machine tool probing systems

**Licence to use:** a non-exclusive licence to use the **Product** on a single machine tool only

By installing and/or using the **Product** you indicate your acceptance of the terms of this Licence.

**Renishaw** grants the **Licensee** a **Licence to use** the **Product** on condition the **Licensee** accepts the following terms and conditions:

- 1. All rights in and title to the **Product** are and shall remain vested in **Renishaw** and its licensors.
- 2. **Renishaw** shall replace or repair the **Product** if it does not materially perform to specification under proper use within 90 days of delivery. This warranty does not apply where the **Product** has been modified in any manner that is not specifically described in the **Product** or in the installation or programming manuals supplied with the **Product**, or where the **Product** is used with probing systems that have not been produced by **Renishaw**. Except as stated in this paragraph, all warranties, conditions and terms implied by law are excluded. In particular, no warranty is given that the **Product** is bug or error-free.

#### 3. **NOTE - LIMITATION OF LIABILITY IN CONNECTION WITH USE OF THE PRODUCT**

**Renishaw** does not exclude liability for personal injury or death caused by **Renishaw's** negligence.

**Renishaw's** liability is limited to (a) the warranty contained in paragraph 2 and (b) direct losses up to a maximum of £50,000.

**Renishaw** has no liability to the Licensee for any indirect, consequential or economic loss (including, without limitation, loss of data, profits or goodwill).

 The **Product** has been designed for use with **Renishaw**'s machine tool probing systems. **Renishaw** has no liability for the results of using the **Product** with another manufacturer's machine tool probing systems.

By accepting the terms of this Licence the **Licensee** agrees that this limitation of liability is reasonable.

- 4. The **Licensee** may not make any copies of the **Product** except as provided in this Licence or as permitted by applicable law. The **Licensee** is authorised to make a backup copy of the **Product** for security purposes. The **Licensee** must not remove any licence and copyright notices, labels or marks contained in the original and shall ensure all copies contain such notices without modification.
- 5. If the **Product** contains electronic manuals the **Licensee** may print out the manuals in part or in full, provided that the print outs or copies are not supplied to any third party that is not an employee or contractor for the **Licensee** without **Renishaw's** written permission
- 6. The **Licensee** shall not reverse engineer, decompile, or modify the **Product** or re-use any components separately from the **Product** unless permitted by a specific instruction contained in the **Product** or the programming or installation manuals supplied with the **Product** or by applicable law provided that in the latter case, **Licensee** has first contacted **Renishaw** to request any information required to interface with **Licensee's** other software.
- 7. The **Licensee** shall not make the **Product** available to any third party in any manner whatsoever nor may this Licence and the **Product** be transferred to a third party without **Renishaw's** prior written agreement. Any agreement by **Renishaw** is conditional on the permitted transferee agreeing to all terms of this Licence and the **Licensee** not retaining any copies of the **Product**. Where the **Licensee** is a reseller of **Renishaw's** machine tool probing systems, **Licensee** may transfer the **Product** for ultimate use by an end user with **Renishaw's** machine tool probing systems.
- 8. **Renishaw** shall have the right to terminate this Licence immediately if the **Licensee** fails to comply with any of these terms and conditions. The **Licensee** agrees upon receipt of notice of termination from **Renishaw** to immediately return or destroy all copies of the **Product** in its possession or control.
- 9. This Licence is governed by English law and the parties submit to the exclusive jurisdiction of the English courts.

## **EQUIPMENT REGISTRATION RECORD**

Please complete this form (and Form 2 overleaf if applicable) after the Renishaw equipment has been installed on your machine. Keep one copy yourself and return a copy to your local Renishaw Customer Support office (refer

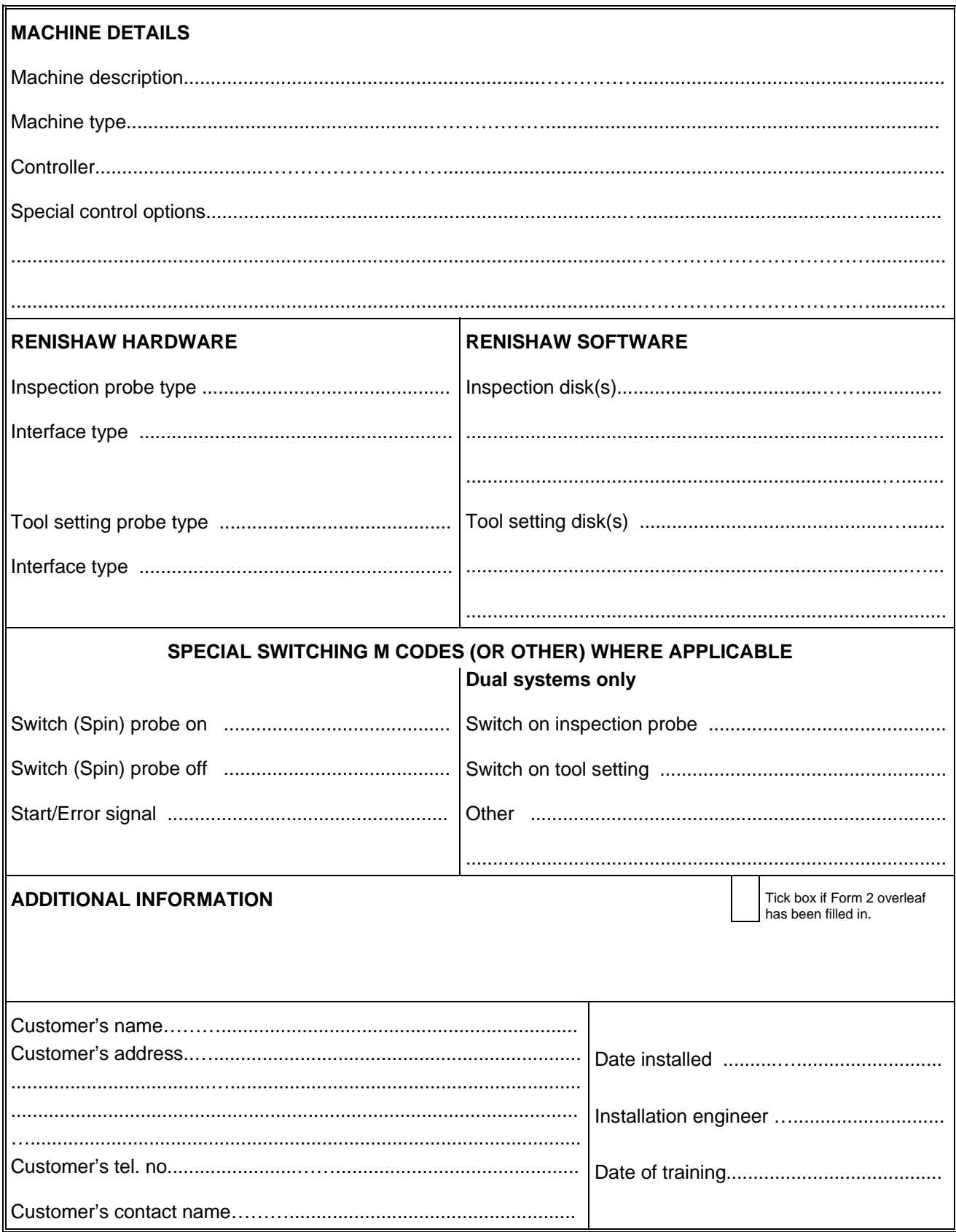

## **SOFTWARE DEVIATION RECORD**

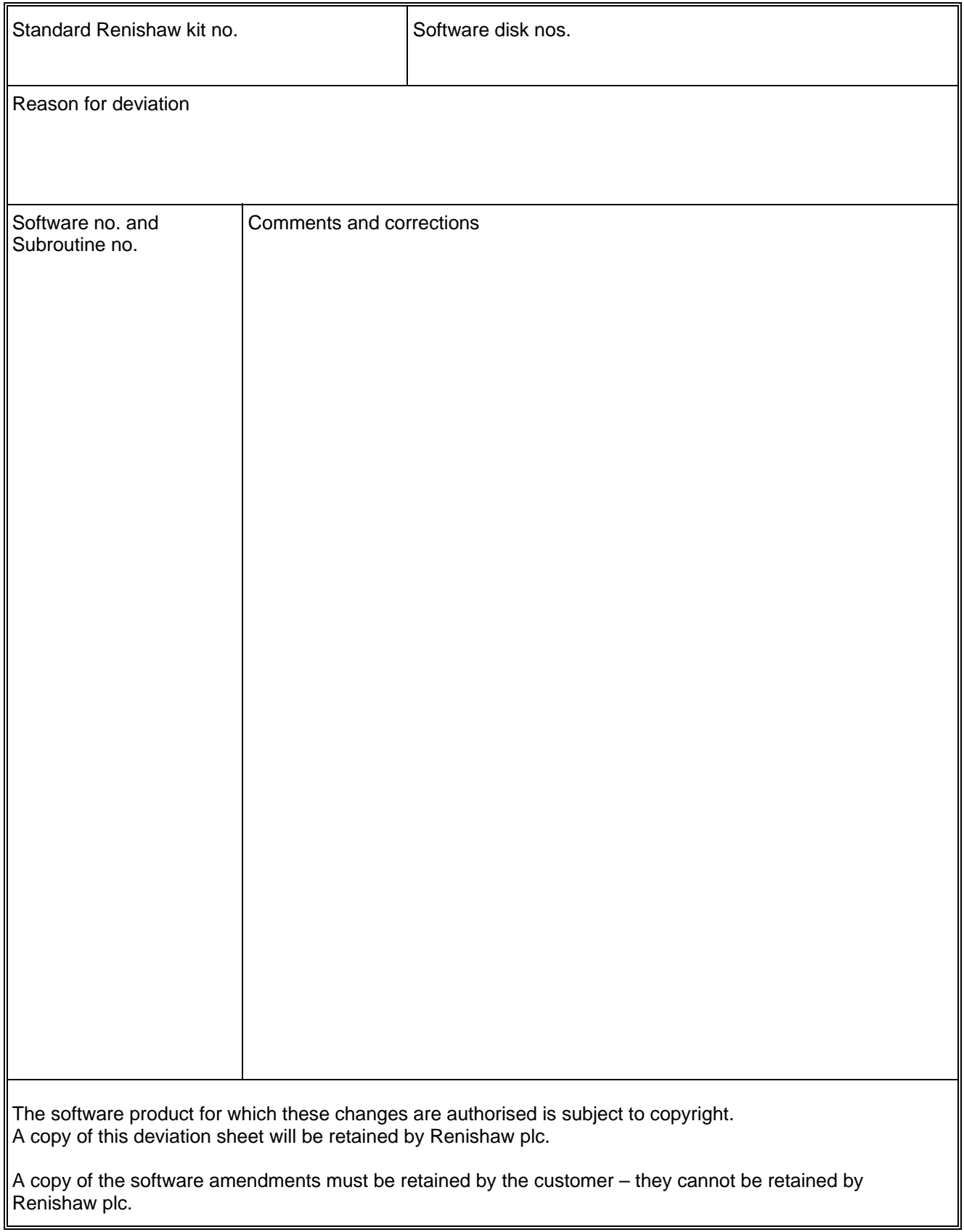

# **Caution – Software safety**

**!**

The software you have purchased is used to control the movements of a machine tool. It has been designed to cause the machine to operate in a specified manner under operator control, and has been configured for a particular combination of machine tool hardware and controller.

Renishaw has no control over the exact program configuration of the controller with which the software is to be used, nor of the mechanical layout of the machine. Therefore, it is the responsibility of the person putting the software into operation to:

- ensure that all machine safety guards are in position and are correctly working before commencement of operation;
- ensure that any manual overrides are disabled before commencement of operation;
- verify that the program steps invoked by this software are compatible with the controller for which they are intended;
- ensure that any moves which the machine will be instructed to make under program control would not cause the machine to inflict damage upon itself or upon any person in the vicinity;
- be thoroughly familiar with the machine tool and its controller and know the location of all emergency stop switches.

### **Disclaimer**

This software is prepared with a base number for adjusting the range of #500 series variables used for data storage. The default settings as supplied have been prepared to comply with current Haas recommendations for probe variable use and avoid conflicts with other current Renishaw software packages unless otherwise stated. Checks for possible variable conflicts must always be made during each installation.

Current Haas macro variable recommendations:

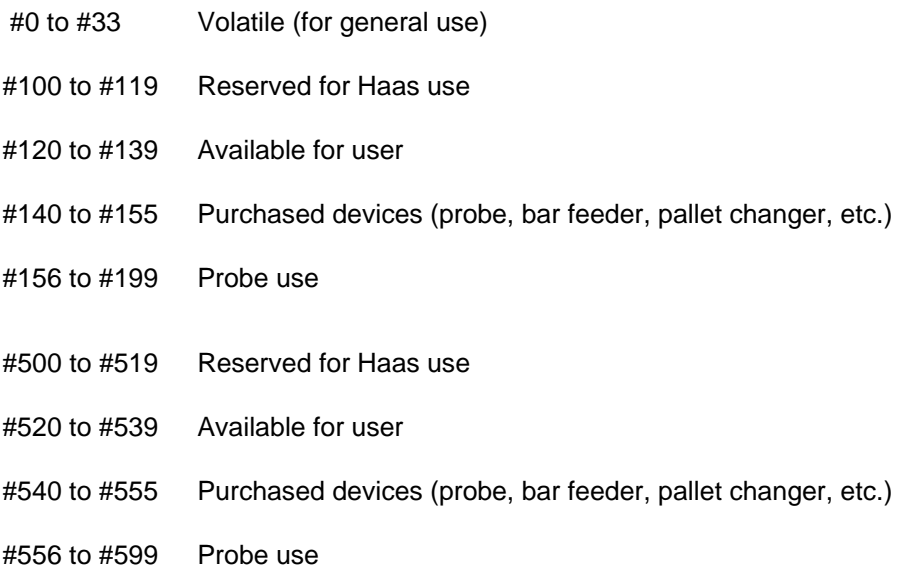

#### **Base number setting for macro variables:**

This documentation shows default variable numbers and typically includes the base number calculation in brackets.

Example: #590 (582+8)

## **Table of contents**

### Before you begin

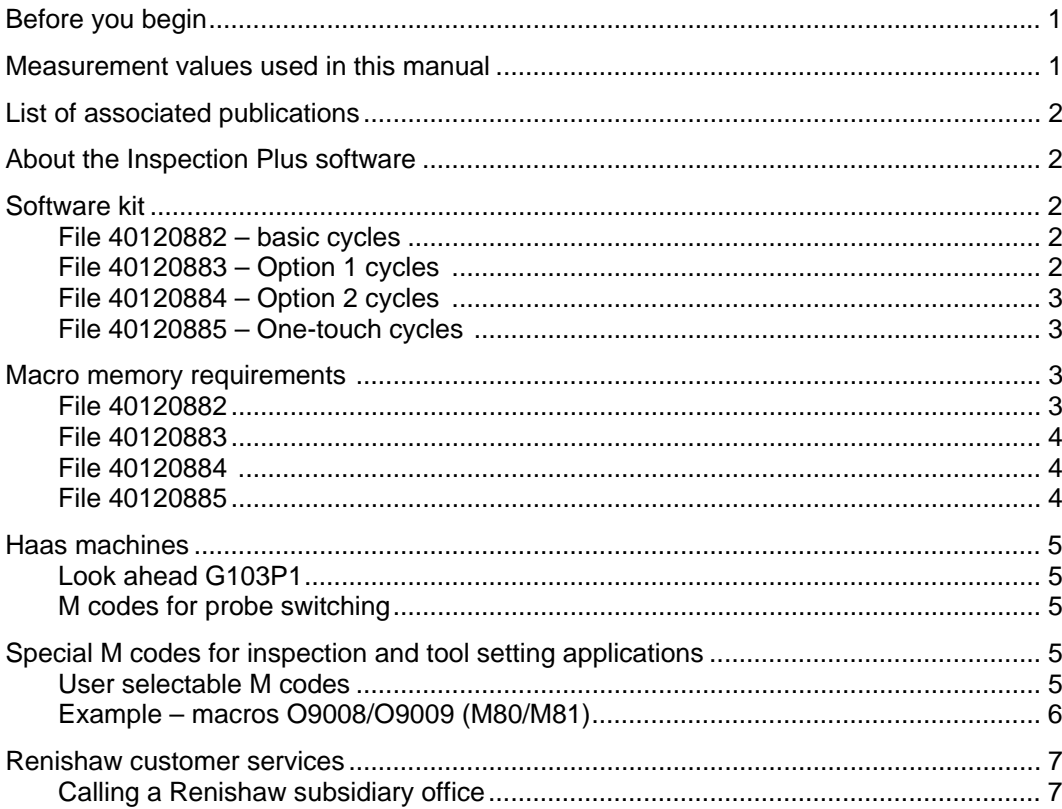

### **Chapter 1 Getting started**

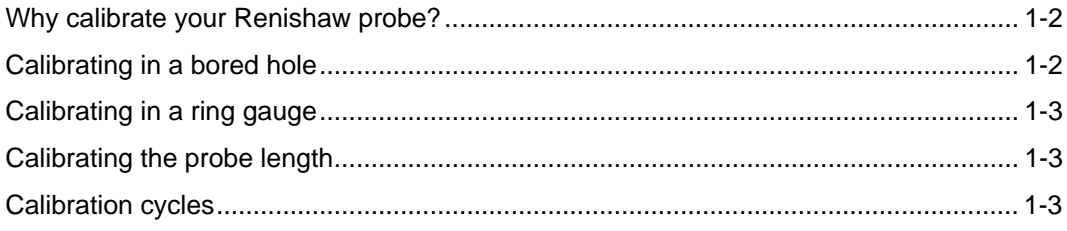

## **Chapter 2 Software installation**

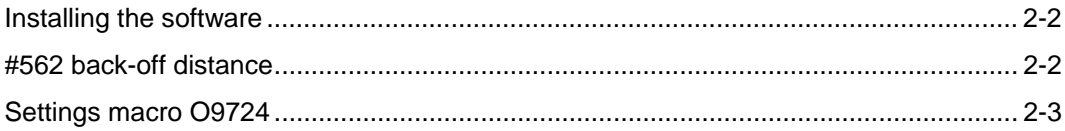

### **Chapter 3 Optional inputs**

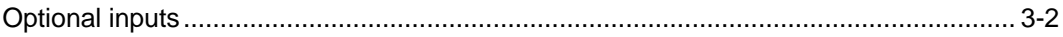

#### **Chapter 4 Variable inputs**

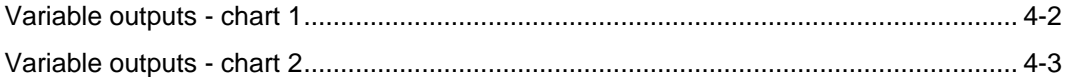

### **Chapter 5 Protected positioning cycles**

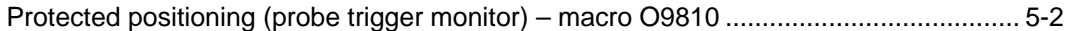

#### **Chapter 6 Calibration cycles**

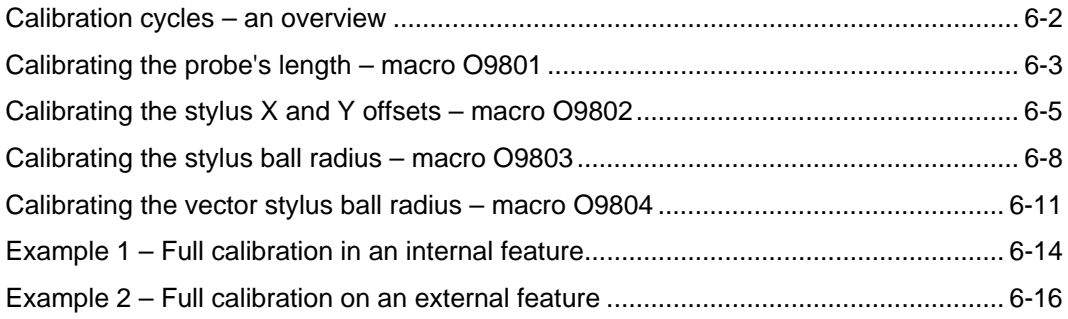

### **Chapter 7 Measuring cycles**

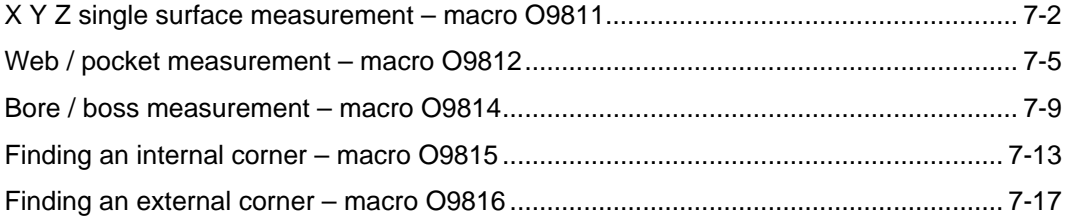

## **Chapter 8 Vector measuing cycles**

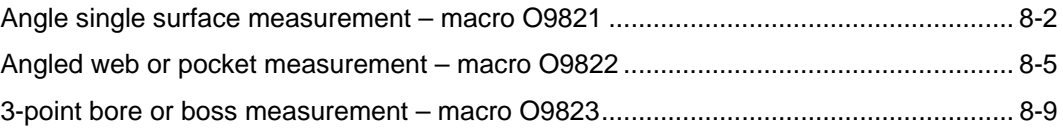

#### **Chapter 9 Additional cycles**

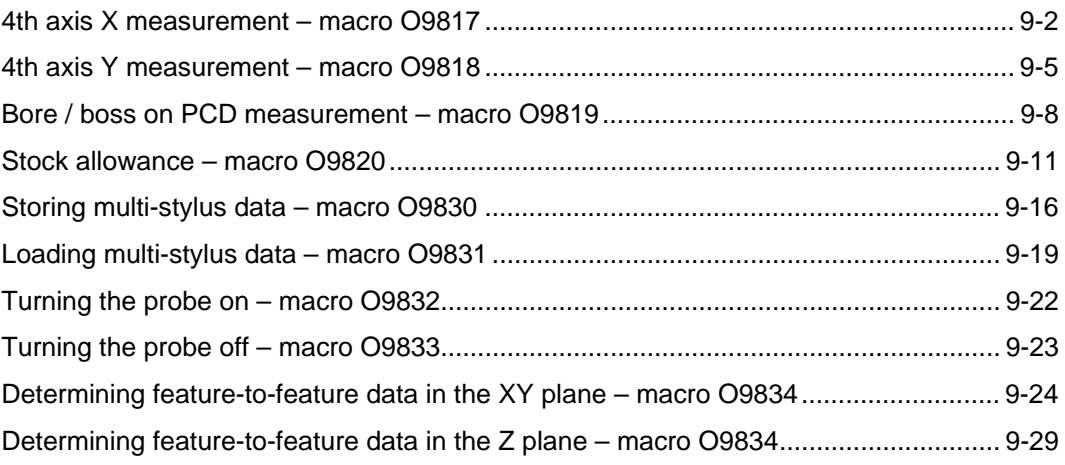

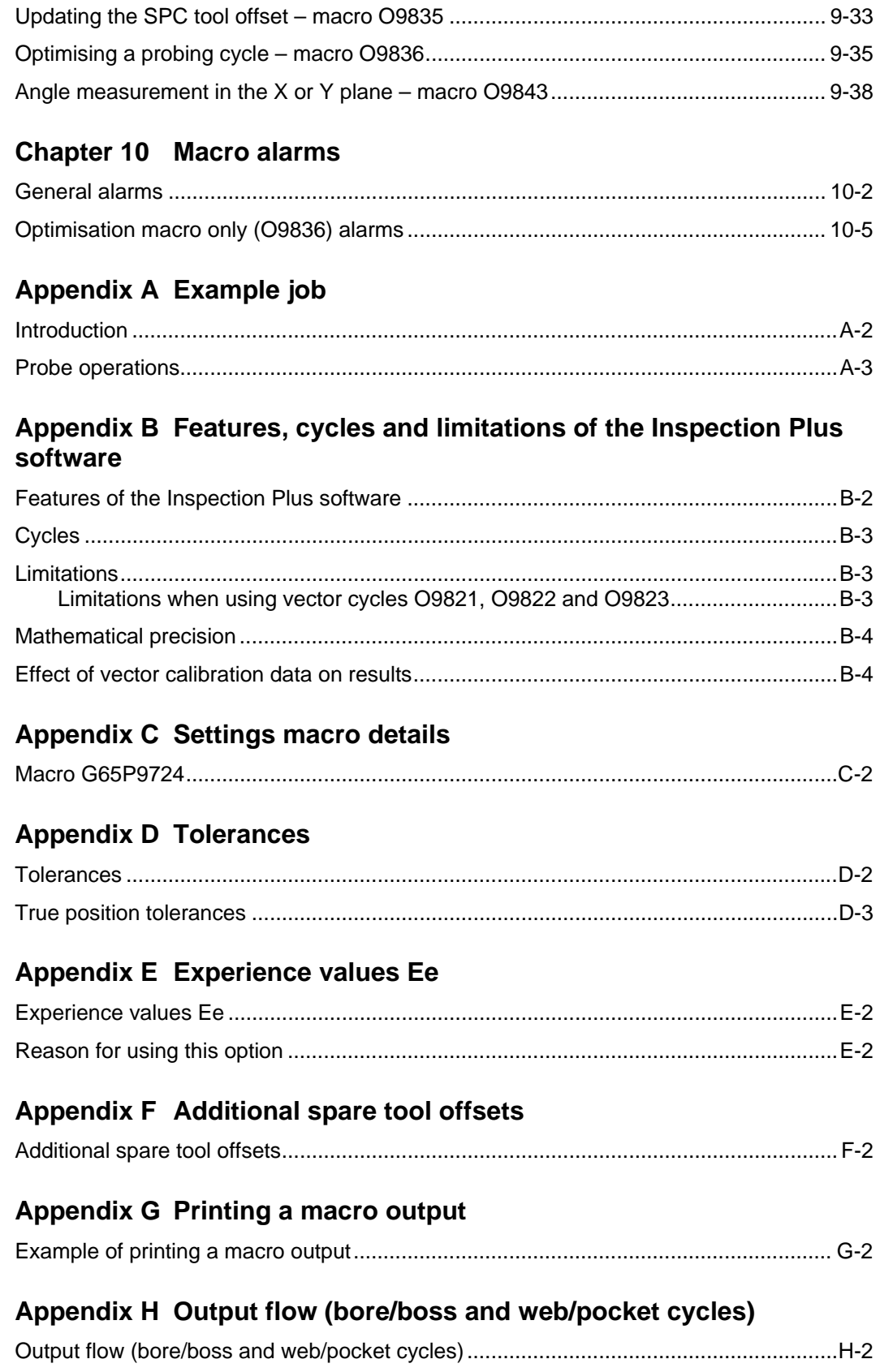

### Appendix I Use of macro variables

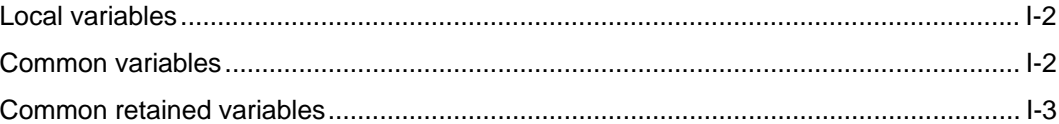

## Appendix J General probing applications

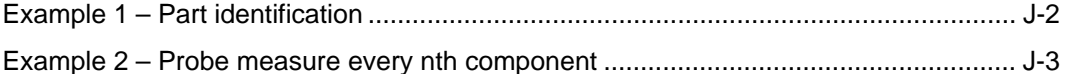

## Appendix K One-touch measuring

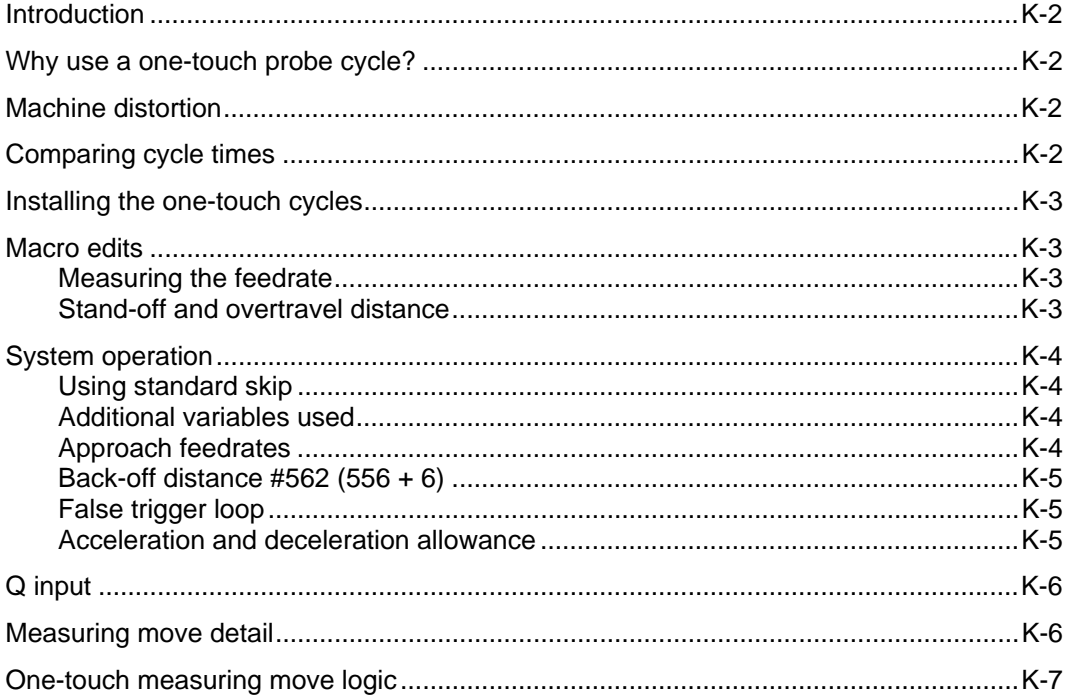

## **Before you begin**

This programming manual contains detailed information about how to use the Inspection Plus software for programming, operating and controlling a machine tool.

Split into ten self-contained chapters, the manual is structured to provide the information that you require to use the Inspection Plus software effectively:

- Chapter 1, "Getting started" explains why your probe must be calibrated before you start using it.
- Chapter 2, "Software installation" describes how to install and customise the Inspection Plus software on your machine.
- Chapter 3, "Optional inputs" provides a complete list of the optional inputs that are required by some of the macro cycles.
- Chapter 4, "Variable outputs" provides a complete list of the optional outputs that are produced by some of the macro cycles.
- z Chapter 5, "Protected positioning cycles" describes how to use the protected positioning macro (O9810). When correctly used, this macro prevents damage to the probe stylus in the event of the probe colliding with the workpiece.
- Chapter 6, "Calibration cycles" describes how to use the four macros that are provided for calibrating a probe.
- Chapter 7, "Measuring cycles" describes how to use the non-vector measuring cycle macros.
- z Chapter 8, "Vector measuring cycles" describes how to use the three vector measuring cycle macros.
- Chapter 9, "Additional cycles" describes how to use the macro cycles that have not been described in previous chapters.
- Chapter 10, "Macro alarms" describes the macro alarm numbers or messages that may be displayed on the screen of the machine tool controller when an error occurs. An explanation of the meaning and possible cause of each alarm message is provided, together with typical actions you must take to correct the fault causing the message.

## **Measurement values used in this manual**

Throughout this manual, metric units of measurement, i.e. millimetres, are used in the examples. The equivalent imperial measurements, i.e. inches, are shown in brackets.

### **List of associated publications**

When you are working with the Inspection Plus software, you may find it useful to refer to the following Renishaw publications:

- Data sheet Probe software for machine tools (Renishaw part no. H-2000-2289).
- Installation manual Probe systems for Haas VF series machines (Renishaw part no. H-2000-6221).

## **About the Inspection Plus software**

For a comprehensive description of the facilities provided by the software and also the limitations of the software, you should refer to Appendix B "Features, cycles and limitations of the Inspection Plus software".

### **Software kit**

Inspection Plus software – Renishaw part no. A-4012-0880

This comprises the following item:

CD – part no. A-4012-0881

The CD contains the following data:

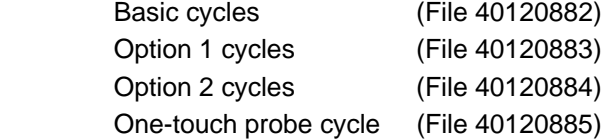

#### **File 40120882 – basic cycles**

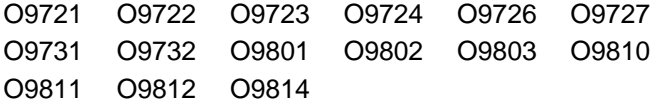

The disk is formatted to multi-load all macros.

#### **File 40120883 – Option 1 cycles**

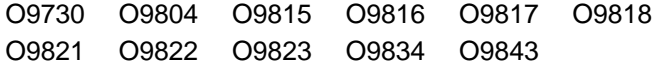

The disk is formatted to multi-load all macros.

#### **File 40120884 – Option 2 cycles**

O9819 O9820 O9830 O9831 O9832 O9833 O9835 O9836

The disk is formatted to multi-load all macros.

#### **File 40120885 – One-touch cycles**

O9726

## **Macro memory requirements**

This section lists the amount of memory (in Kbytes) that is required by each macro. Before you load macros, you should first work out the total amount of memory required by the macros you wish to load. Next, you should check that the machine's controller has sufficient memory for these macros.

Useful memory size conversions:

1 Kb =  $2.5$  m ( $8.2$  ft) of software tape  $8$  Kb = 20 m (65.6 ft) of software tape

#### **File 40120882**

The total amount of memory required for all macros in this file is 13.8 Kb. The memory requirements for each macro are as follows:

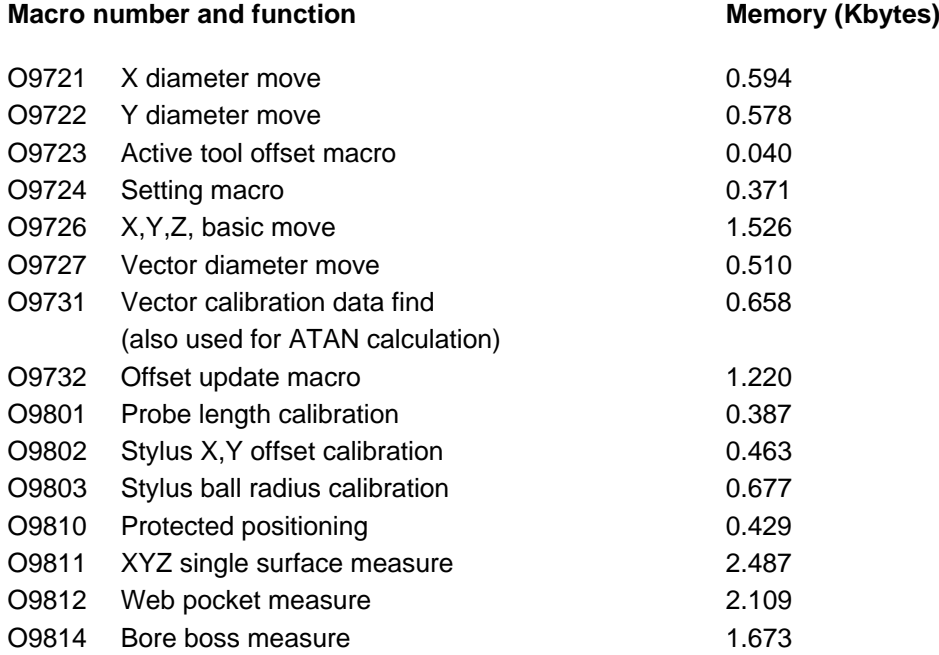

#### **File 40120883**

The total amount of memory required for all macros in this file is 26.2 Kb. The memory requirements for each macro are as follows:

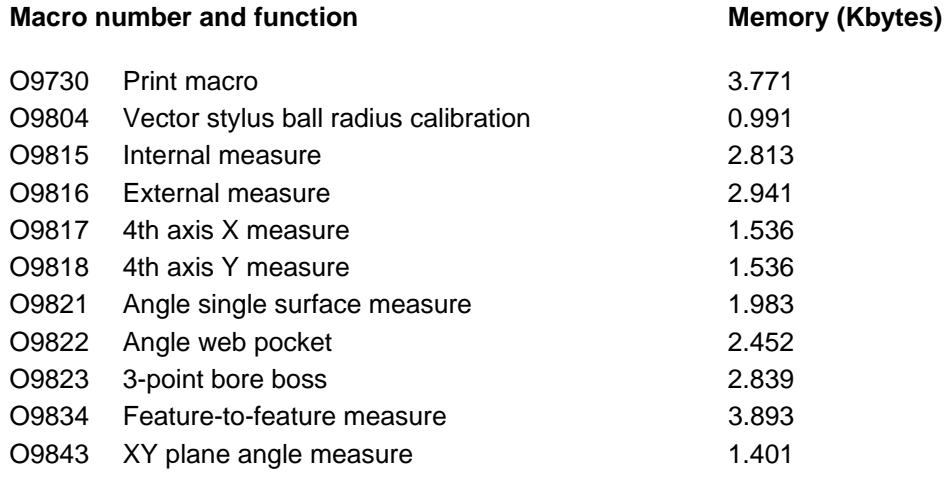

#### **File 40120884**

The total amount of memory required for all macros in this file is 7.5 Kb. The memory requirements for each macro are as follows:

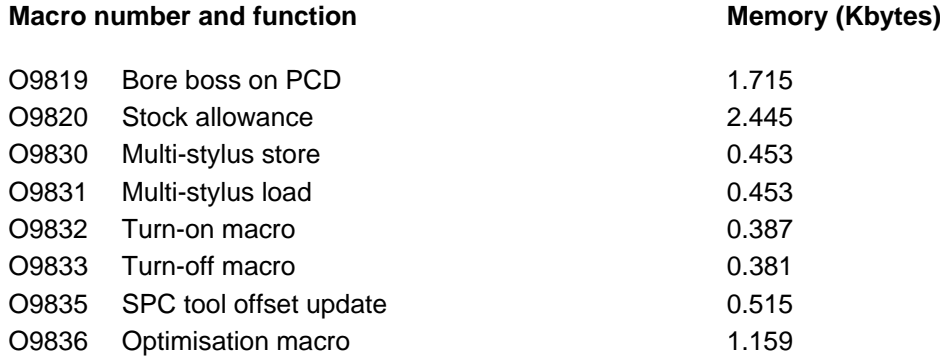

#### **File 40120885**

The memory requirements for this file are as follows:

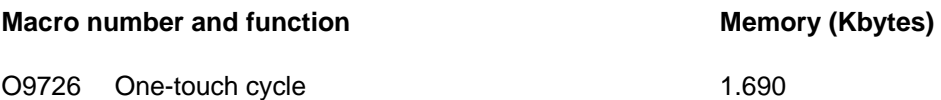

### **Haas machines**

With this control the G103 command is used to limit read ahead.

#### **Example**

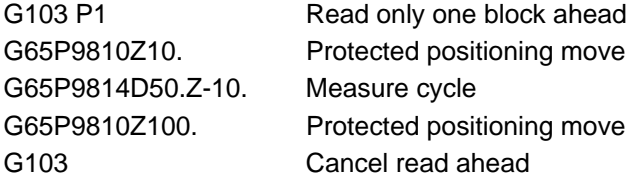

### **Look ahead G103P1**

The Renishaw cycles have G103P1 embedded in macro O9724 to turn the look ahead off during the probe cycle. The G103 command is embedded at the bottom of the cycles to turn look ahead back on at the end of the cycles.

## **M codes for probe switching**

The software has been modified in macro O9724 to include an M19 orientation. If the spindle re-orients during probing, the M19 may be deleted from O9724 and added to your main program prior to running any probe cycles. If M-codes are being used to turn the probe on or off, they should be edited into O9832/O9833.

## **Special M codes for inspection and tool setting applications**

#### **User selectable M codes**

M code called macros for the following functions must be installed for use with the tool setting arm control.

- M80 Activate tool setting arm (macro O9008). This brings the tool setting arm into the operating position and makes the probe active.
- M81 Stow tool setting arm (macro O9009). This retracts the tool setting arm and switches off the probe.

## **Example – macros O9008/O9009 (M80/M81)**

```
O9008(REN M80 ARM ACTIVE) 
G103P1 
G80G40 
G91G28Z0(RETURN Z AXIS) 
G90 
M52(ARM DIR. ACT. AND TLSET ON) 
M53(ARM MOVE COMMAND) 
#3001=0 
N10 
IF[#1029EQ0]GOTO20(SKIP STATUS) 
IF[#3001LT5000]GOTO10 
M63 
G103 
#3000=91(TOOL SET ARM ACTIVE TIME OUT) 
N20 
M63(SWITCH MOVE COMMAND OFF) 
G103 
M99 
O9009(REN M81 ARM STOW) 
G103P1 
M62(ARM DIR. STOW. AND INSP ON) 
M53(ARM MOVE COMMAND) 
#3001=0 
N10 
IF[#1021EQ0]GOTO20 
IF[#3001LT5000]GOTO10 
M63 
G103 
#3000=91(TOOL SET ARM STOW TIME OUT) 
N20 
M63(SWITCH MOVE COMMAND OFF) 
G103 
M99 
\frac{9}{6}
```
## **Renishaw customer services**

### **Calling a Renishaw subsidiary office**

If you have a question about the software, first consult the documentation and other information included with your product.

If you cannot find a solution, you can receive information on how to obtain customer support by contacting the Renishaw subsidiary company that serves your country (see www.renishaw.com/contact).

When you call, it will help the Renishaw support staff if you have the appropriate product documentation at hand. Please give the following information (as applicable):

- The version of the product you are using (see the equipment registration record form).
- The type of hardware that you are using (see the equipment registration record form).
- The exact wording of any messages that appear on your screen.
- A description of what happened and what you were doing when the problem occurred.
- A description of how you tried to solve the problem.

This page is intentionally left blank.

# **Chapter 1**

## **Getting started**

Before you start to use the Inspection Plus software, take time to read this chapter. It will provide you with a basic understanding of the importance of accurately calibrating the probe you intend to use for measuring. Only when the probe is accurately calibrated can you achieve total quality control over your manufacturing process.

## **Contained in this chapter**

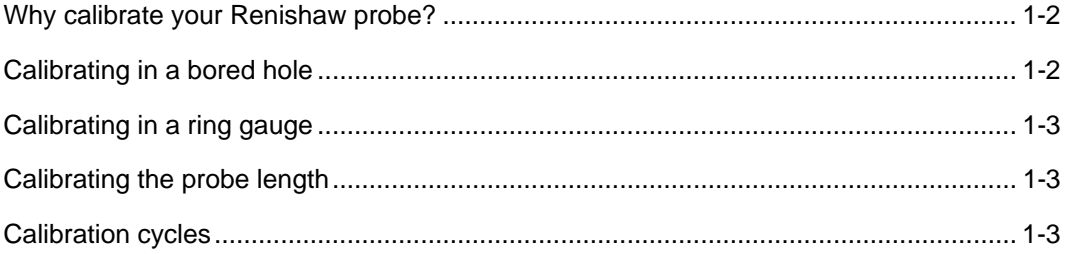

## <span id="page-21-0"></span>**Why calibrate your Renishaw probe?**

In Chapter 6 of this manual you will find details of the macros used to calibrate your Renishaw probe. But why is it so important that your probe is calibrated?

When you fit your Renishaw probe into a machine shank/holder, it is **not** necessary for the stylus to run true to the spindle centre-line. A small amount of run-out can be tolerated, but it is good practice to get the stylus mechanically on-centre to reduce the effects of spindle and tool orientation errors. Without calibration of the probe the run-out will lead to inaccurate results. By calibrating your probe, the run-out is automatically accounted for. The 'calibration in a bored hole' cycle (macro O9802) provides the data to allow for this run-out.

As each Renishaw probe system is unique, it is imperative that you calibrate it in the following circumstances:

- If it is the first time your probe system is to be used.
- If a new stylus is fitted to your probe.
- If it is suspected that the stylus has become distorted or that the probe has crashed.
- At regular intervals to compensate for mechanical changes of your machine tool.
- If repeatability of relocation of the probe's shank is poor. In this case, the probe may need to be recalibrated each time it is selected.

Three different operations are used to calibrate a probe. They are:

- Calibrating in a bored hole;
- Calibrating in a ring gauge; and
- Calibrating the probe length.

## <span id="page-21-1"></span>**Calibrating in a bored hole**

Calibrating your probe in a bored hole automatically stores values for the offset of the stylus ball to the spindle centre line. The stored values are then automatically used in the measuring cycles. They compensate the measured values so that they are relative to the true spindle centre line.

### <span id="page-22-0"></span>**Calibrating in a ring gauge**

Calibrating your probe in a ring gauge of a known diameter automatically stores one or more values for the radius of the stylus ball. The stored values are then automatically used by the measuring cycles to give the true size of the feature. The values are also used to give true positions of single surface features.

**NOTE:** The stored radii values are based on the true electronic trigger points. These values are different from the physical sizes.

#### <span id="page-22-1"></span>**Calibrating the probe length**

Probe length calibration on a known reference surface stores the length based on the electronic trigger point. This is different from the physical length of the probe assembly. Additionally, this operation can automatically compensate for machine and fixture height errors by adjusting the probe length value that is stored.

### <span id="page-22-2"></span>**Calibration cycles**

Four calibration cycles are provided with the Inspection Plus software. These may be used in conjunction with one another for complete calibration of the probe. The function of each macro is summarised below. For further details, refer to Chapter 6, "Calibration cycles".

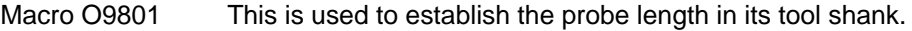

- Macro O9802 This is used to establish the stylus off-centre values.
- Macro O9803 This is used to establish the stylus ball radius values. It is suitable for all measuring cycles except O9821, O9822 and O9823.
- Macro O9804 This is used to establish the vector stylus ball radius values. It is suitable for all measuring cycles, including O9821, O9822 and O9823.

For complete calibration of a probe system, you must use macros O9801 and O9802, and either O9803 or O9804.

The Renishaw calibration cycles are split into separate cycles for flexibility. If, however, the calibration feature is accurately known for both size and position, e.g. a ring gauge where the size is known, and the position is accurately found using a dial test indicator, it is then possible for you to write a program which completes the full calibration procedure in one operation by calling all of the above macros.

This page intentionally left blank.

# **Chapter 2**

## **Software installation**

This chapter describes how you should load and customise the Inspection Plus software. It supplements the information described in the 'Software installation' section of the installation manual titled Probe systems for Haas VF series machines (Renishaw part no. H-2000-6221).

## **Contained in this chapter**

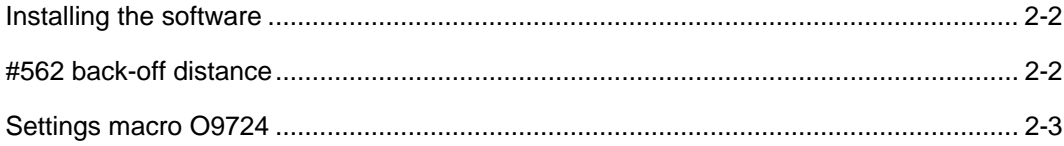

## <span id="page-25-0"></span>**Installing the software**

It is important that the software is installed to suit the type of controller and options available. Do this as described below:

- 1. First, refer to Appendix B, "Features, cycles and limitations of the Inspection Plus software for the MP700 probe" to determine whether the Inspection Plus software for the MP700 probe is suitable for your needs.
- 2. Decide which cycles you require before proceeding (see the section titled "Macro memory requirements" in the preliminary part of this manual titled "Before you begin").
- 3. Load the basic cycles on file 40120892.

Delete any unwanted O98-- series cycles.

If you intend to calibrate your probe using a bored hole or ring gauge and calibrate the probe length on a known reference surface, then delete macro O9804.

Alternatively, if you intend to calibrate on a calibration sphere, then delete macros O9801, O9802 and O9803.

- 4. Load the Option 1 file 40120893 if required. Delete all unwanted macros from the control before loading further macros. If the print option is not to be used, delete macro O9730.
- 5. Load the Option 2 file 40120894 if required. Delete all unwanted macros from the control.

### <span id="page-25-1"></span>**#562 back-off distance**

Run the optimisation macro to establish the #562 back-off distance and #169 fast feedrate.

Refer to:

- Appendix I, "Use of macro variables" for a description on the use of macro variables; and
- Chapter 9, "Additional cycles" for a description on using the optimisation macro O9836.

For small and medium size machines, i.e. machines having less than 1000 mm (40 in) of axis travel, the standard feedrates as supplied are normally acceptable. This macro may be deleted by the operator after optimisation is completed.

## <span id="page-26-0"></span>**Settings macro O9724**

If the default values are not suitable, you will need to change the settings macro O9724. Refer to Appendix C, "Settings macro details" for a description of macro O9724.

Set the following settings macro options:

- Work offset type
- Tolerance alarms or flag only (FMS type application)

The examples in this document are for general guidance only. Please note that the exact programming format may not suit either your machine set or recommended method as specified by your machine builder.

This page intentionally left blank.

## **Chapter 3**

# **Optional inputs**

This chapter lists and explains the optional inputs that may be applied to some of the macros. You will be referred to this chapter from other chapters when an optional input is required.

Further information regarding optional inputs is to be found in the appendices to this manual.

## **Contained in this chapter**

Optional inputs ................................................................................................................. 3-[2](#page-29-0)

## <span id="page-29-0"></span>**Optional inputs**

The examples described below assume that the controller has been configured for metric values, i.e. millimetres. The equivalent imperial measurement values, i.e. inches, are shown in brackets.

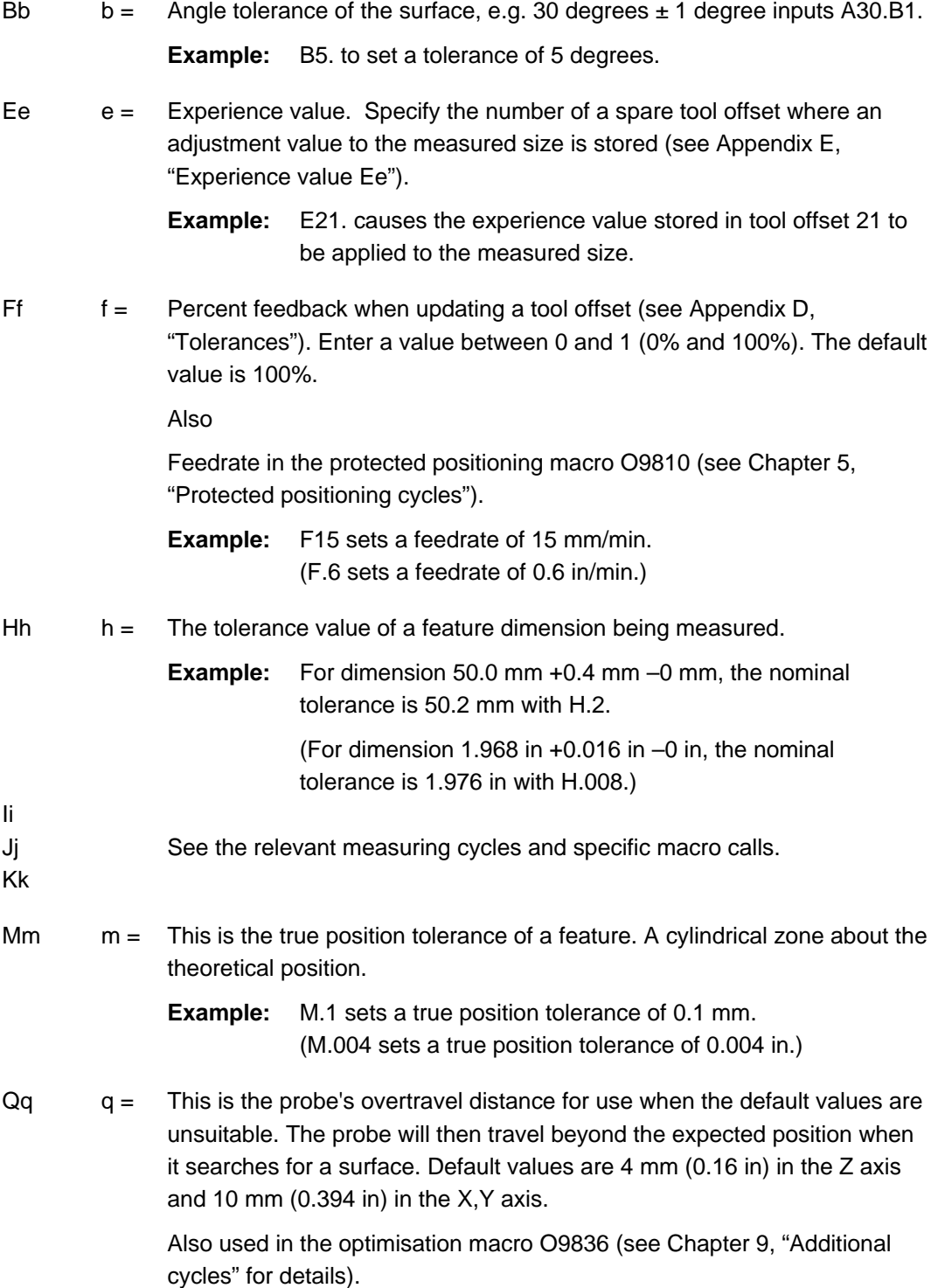

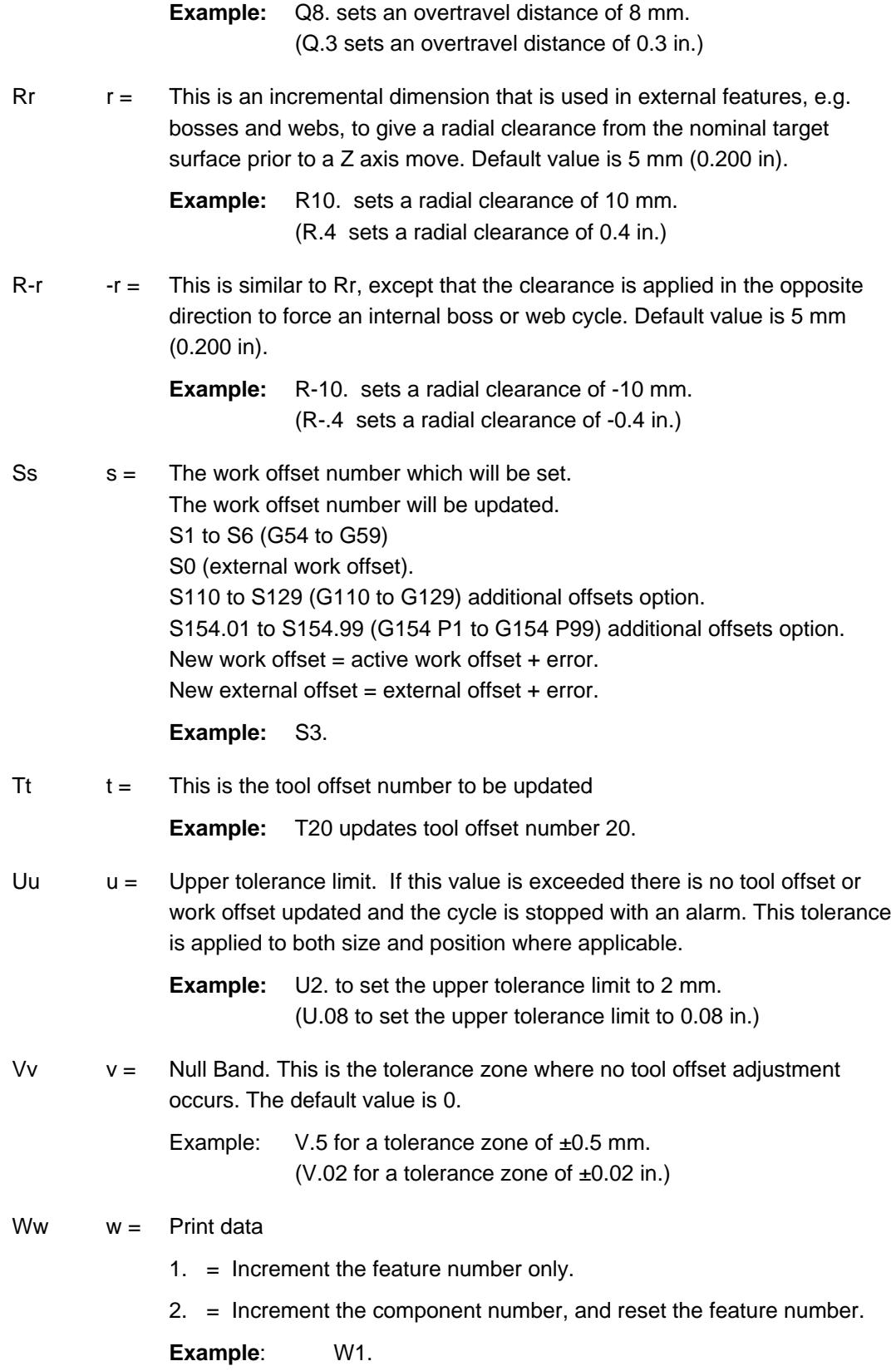

This page intentionally left blank.

# **Chapter 4**

# **Variable inputs**

This chapter lists the variable outputs that may be produced by some of the macros. You will be referred to this chapter from other chapters when a variable output is produced.

## **Contained in this chapter**

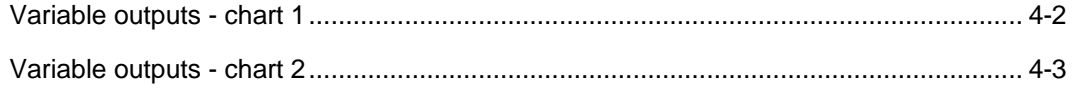

# <span id="page-33-0"></span>**Variable outputs - chart 1**

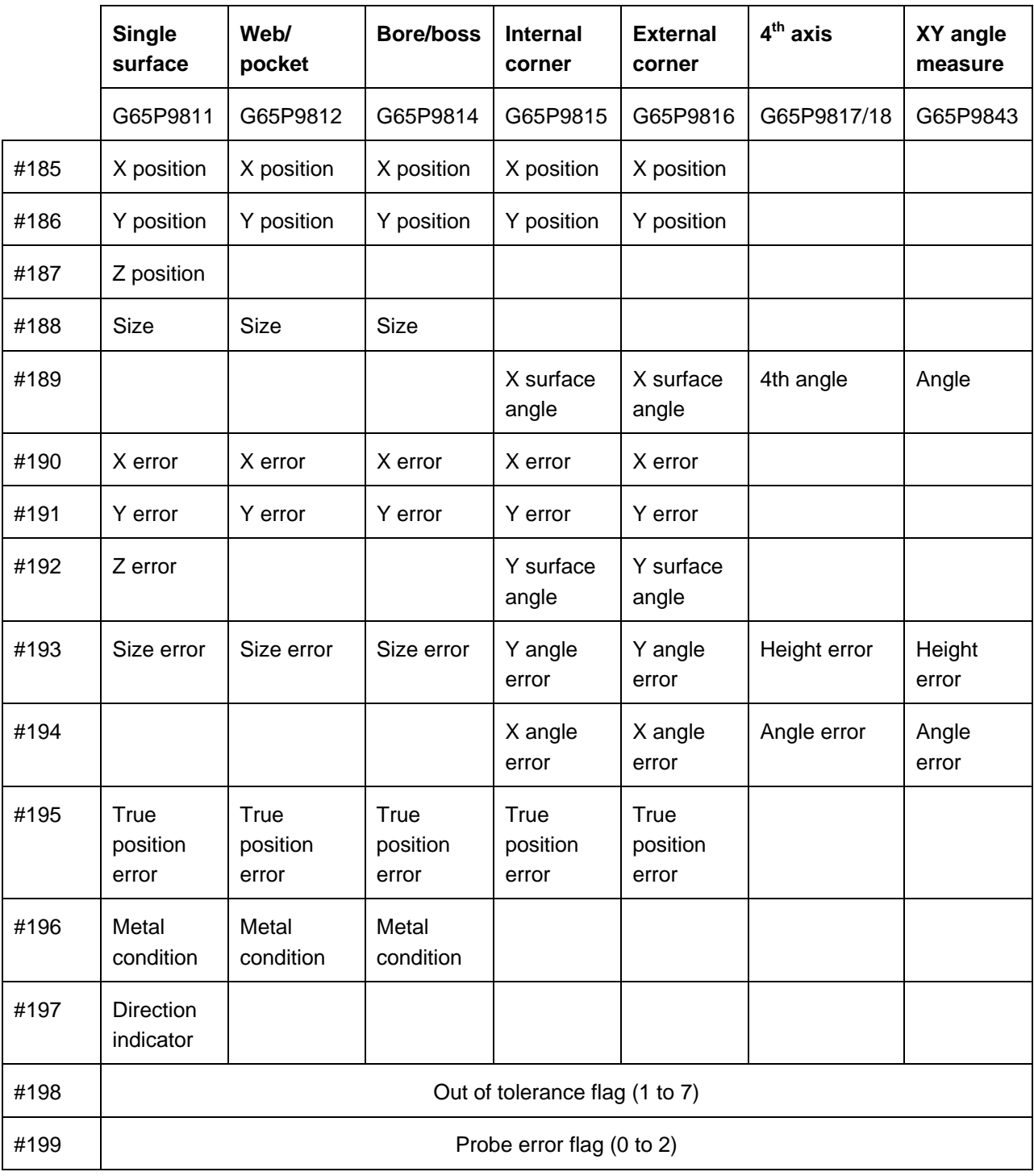

# <span id="page-34-0"></span>**Variable outputs - chart 2**

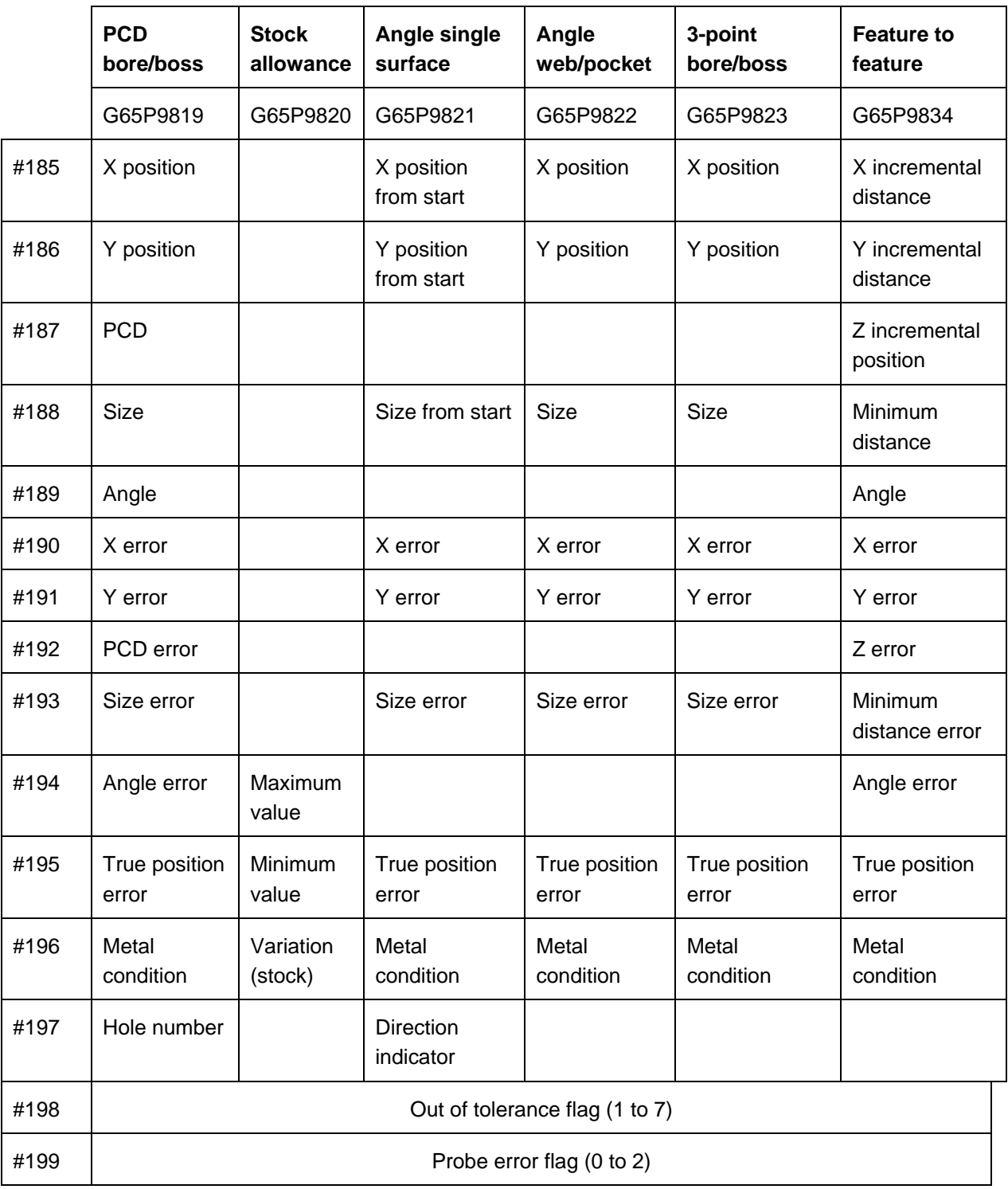

This page intentionally left blank.
# **Chapter 5**

# **Protected positioning cycles**

When the probe moves around the workpiece, it is important that the stylus is protected against a collision with the workpiece. This chapter describes how to use macro O9810 to set up the protected positioning of the probe. After it is correctly set, the probe will stop moving in the event of a collision.

# **Contained in this chapter**

Protected positioning (probe trigger monitor) – macro O9810......................................... 5-[2](#page-37-0)

# <span id="page-37-0"></span>**Protected positioning (probe trigger monitor) – macro O9810**

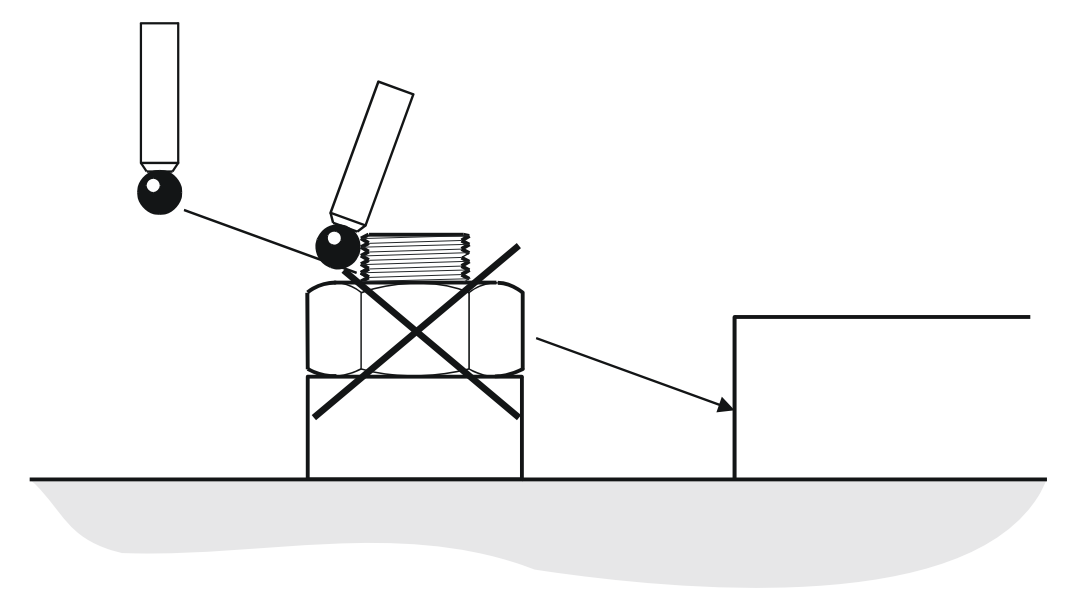

#### **Figure 5.1 Probe protected positioning**

## **Description**

It is important when moving around the workpiece to protect the probe stylus against collision. When this cycle is used, the machine will stop in the event of a collision.

# **Application**

Select the probe and move to a safe plane. The probe should be made active at this point and then it can be moved to a measuring position using this macro call. In the event of a collision, the machine will stop and a macro alarm PATH OBSTRUCTED will result, or an error flag #198 will be set (see Mm input).

# **Format**

G65 P9810 Xx Yy Zz [Ff Mm]

where [ ] denote optional inputs

**Example:** G65 P9810 Z10. F0.8 M0.2

# **Inputs**

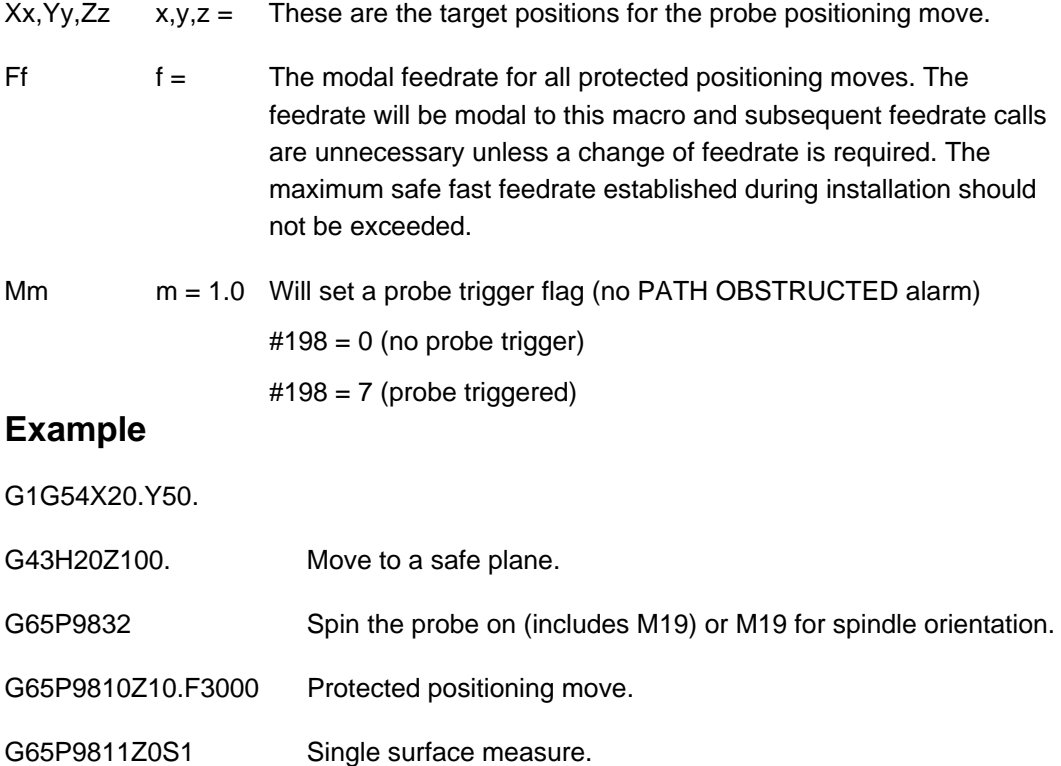

This page intentionally left blank.

# **Chapter 6**

# **Calibration cycles**

Before a probe is used, it is important that you calibrate it correctly. This chapter describes the four macros that you should use for calibrating a probe. If you need to know more about calibrating a probe, you will find helpful information contained in Chapter 1, "Getting started".

# **Contained in this chapter**

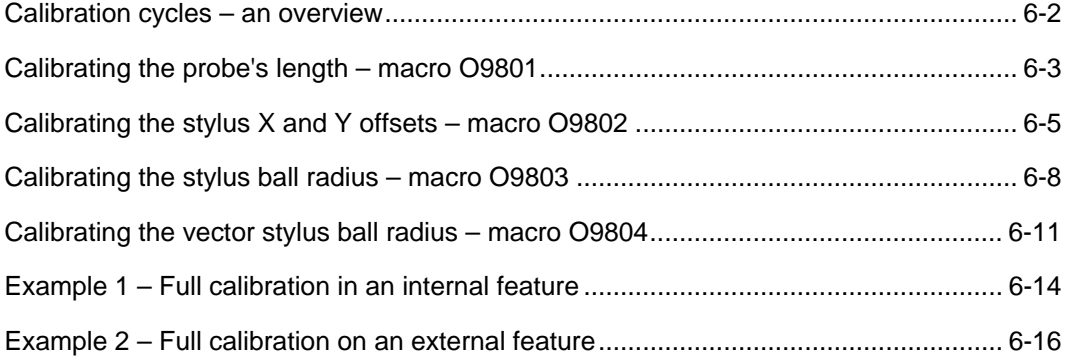

# <span id="page-41-0"></span>**Calibration cycles – an overview**

Four calibration cycles are provided with the Inspection Plus software. These may be used in conjunction with one another for complete calibration of the probe. The purpose of each macro is summarised below.

Macro O9801 This is used to establish the probe's length in its tool shank. Macro O9802 This is used to establish the stylus off-centre values. Macro O9803 This is used to establish the stylus ball radius values. It is suitable for all measuring cycles except for O9821, O9822 and O9823. Macro O9804 This is used to establish the vector stylus ball radius values. It is suitable

For complete calibration of a probe system, you must use macros O9801 and O9802, and either O9803 or O9804. Examples of full calibration procedures are described in the sections titled "Example 1 – Full calibration in an internal feature" and "Example 2 – Full calibration on an external feature" at the end of this chapter.

for all measuring cycles, including O9821, O9822 and O9823.

The Renishaw calibration cycles are split into separate cycles for flexibility. If, however, the calibration feature is accurately known for both size and position, e.g. a ring gauge where the size is known, and the position is accurately found using a dial test indicator, it is then possible for you to write a program which completes the full calibration procedure in one operation by calling all of the above macros.

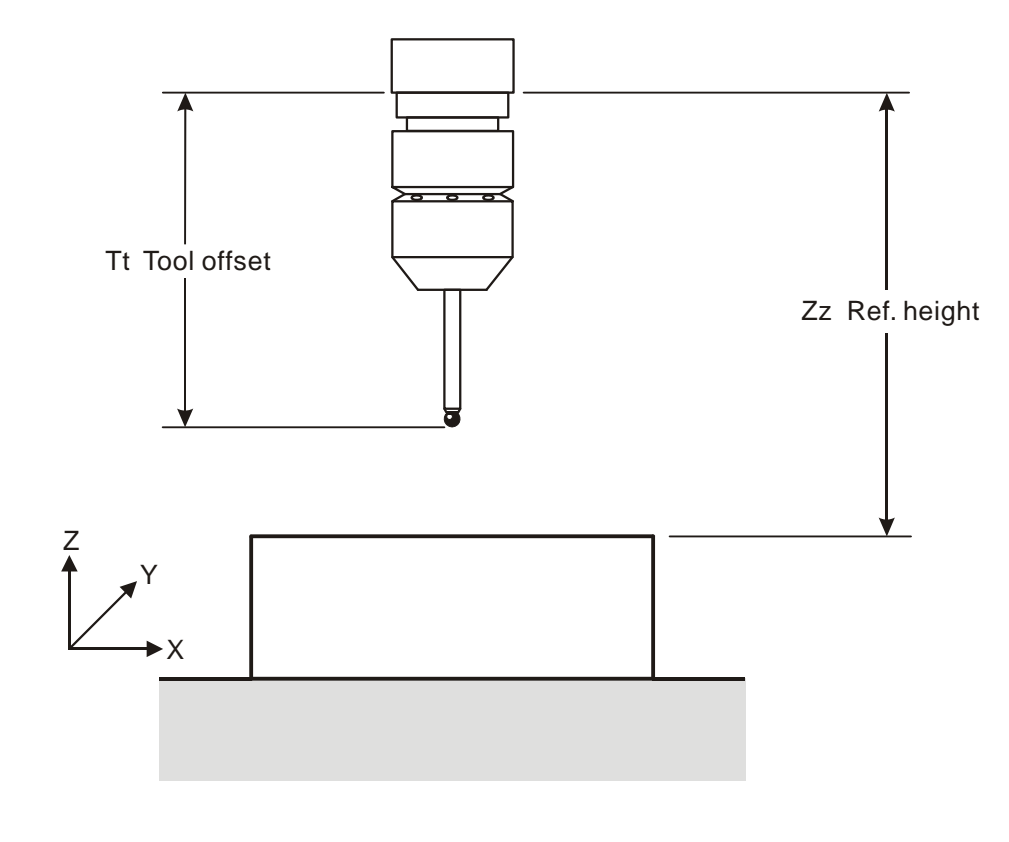

# <span id="page-42-0"></span>**Calibrating the probe's length – macro O9801**

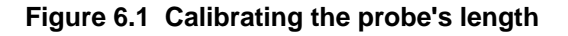

# **Description**

The probe is positioned adjacent to a Z axis reference surface for calibration. When the cycle is completed, the active probe tool offset is adjusted to the reference surface.

# **Application**

Load an approximate tool offset. The probe should be positioned adjacent to the reference surface. When the cycle is run, the surface is measured and the tool offset is reset to a new value. The probe is returned to the start position.

### **Format**

G65 P9801 Zz Tt

**Example:** G65 P9801 Z50. T20

# **Compulsory inputs**

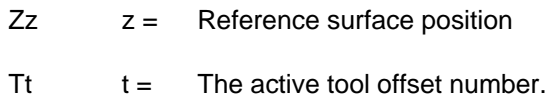

# **Outputs**

The active tool offset will be set.

# **Example**

Set X, Y, Z values in work offset G54

O 0001

m.

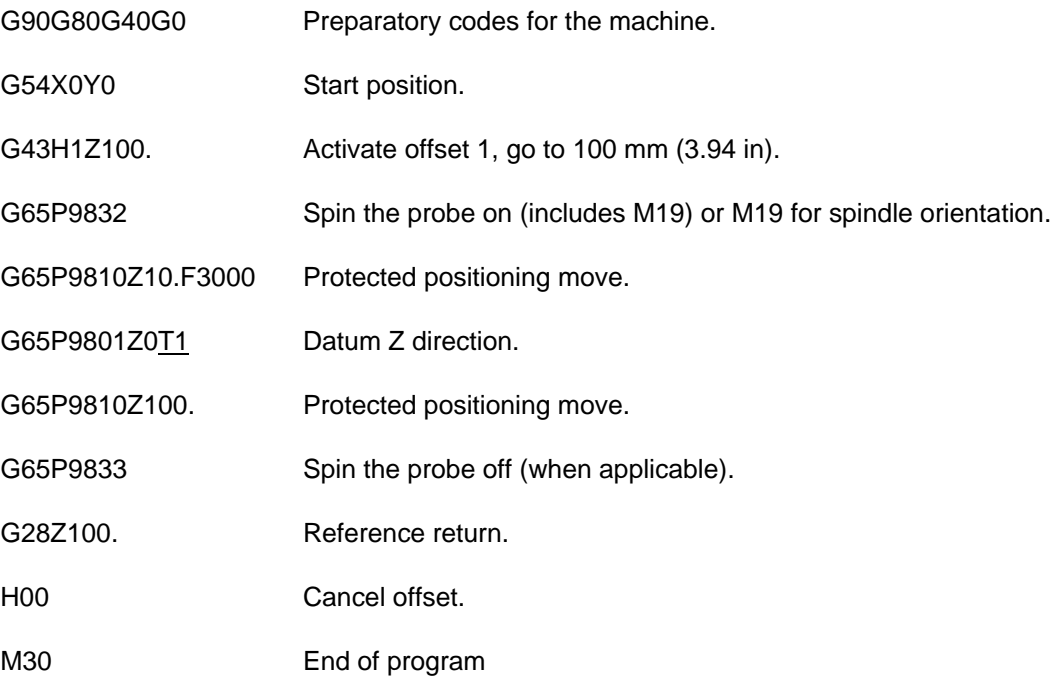

**NOTE:** The tool offset must be active. The active tool offset H word number must be the same as the T input number (see above)

<span id="page-44-0"></span>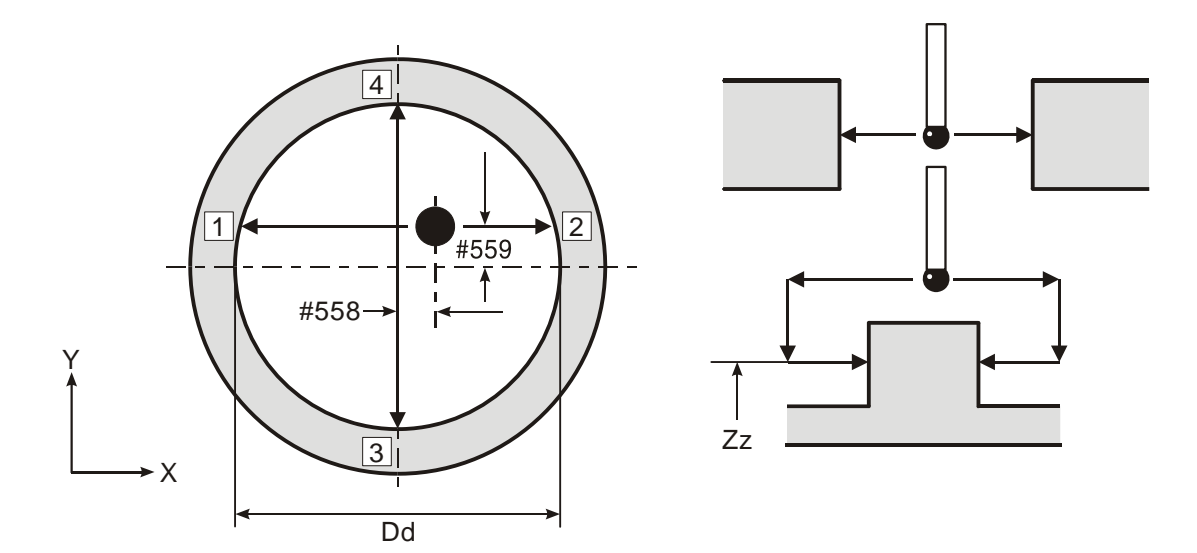

# **Calibrating the stylus X and Y offsets – macro O9802**

**Figure 6.2 Calibrating the stylus X and Y offsets** 

#### **Description**

The probe is positioned inside a pre-machined hole at a suitable height for calibration. When this cycle is completed, the stylus offset amounts in the X and Y axes are stored.

### **Application**

Pre-machine a hole with a suitable boring bar, so that the exact centre of the hole is known. Position the probe to be calibrated inside the hole, and the spindle on the known centre position with the spindle orientation active. When the cycle is run, four measuring moves are made in order to determine the X offset and Y offset of the stylus. The probe is then returned to the start position.

## **Format**

G65 P9802 Dd [Zz]

where [ ] denote optional inputs

**Example:** G65 P9802 D50.005 Z50.

# **Compulsory inputs**

 $Dd = N$ ominal size of feature

## **Optional input**

 $Zz =$  The absolute Z axis measuring position when calibrating on an external feature. If this is omitted, a bore cycle is assumed.

## **Outputs**

The following data will be stored as shown:

#558 (556 + 2) =  $X$  axis stylus offset #559 (556 + 3) = Y axis stylus offset

## **Example**

#### **Stylus X, Y offset calibration**

A tool offset must be active before running this program

Position the stylus in the bored hole at the required depth. The spindle centre must be positioned exactly on the bored hole centre line.

O0002

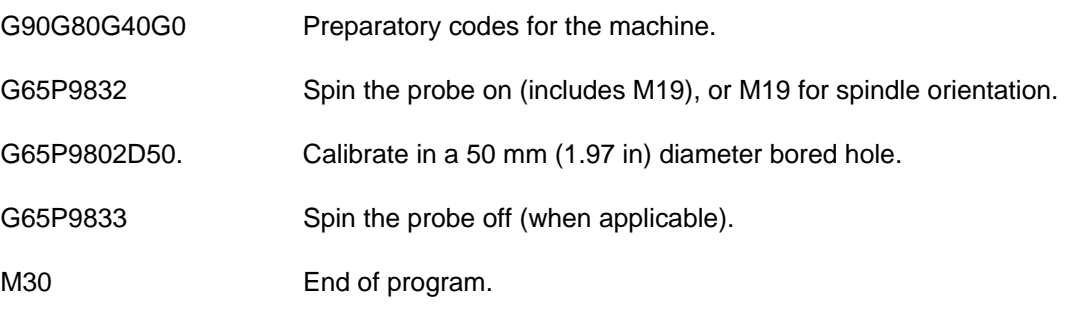

#### **Alternatively**

Run a complete positioning and calibration program as follows.

Set the exact X,Y, Z feature positions in a work offset (example using G54).

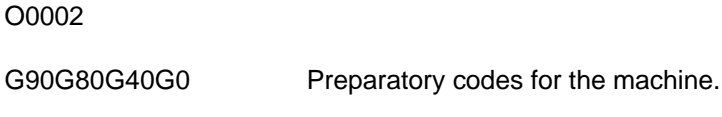

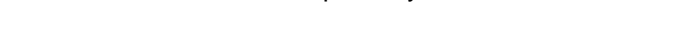

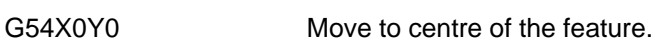

G43H1Z100. Activate offset 1, go to 100 mm (3.94 in) above.

G65P9832 Spin the probe on (includes M19), or M19 for spindle orientation.

G65P9810Z-5.F3000 Protected positioning move into hole.

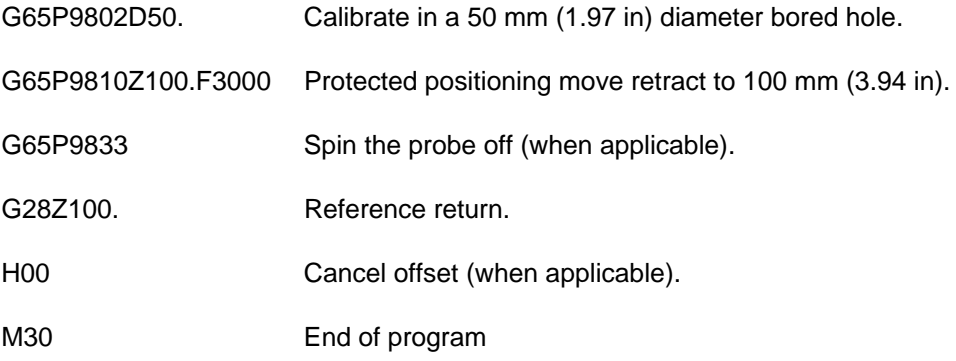

# <span id="page-47-0"></span>**Calibrating the stylus ball radius – macro O9803**

**NOTE:** Do not use this cycle to calibrate the radius of the stylus ball if, subsequently, you intend using vector measuring macros O9821, O9822 or O9823. The stylus ball radius must be calibrated using macro O9804 instead.

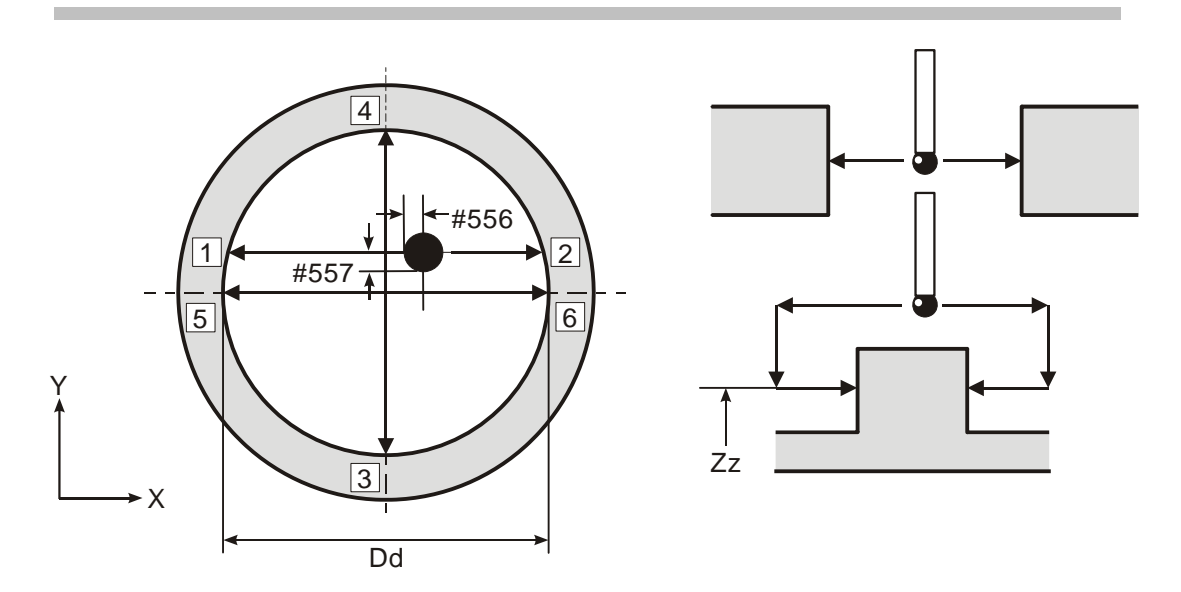

**Figure 6.3 Calibrating the stylus ball radius** 

# **Description**

The probe is positioned inside a calibrated ring gauge at a suitable height for calibration. When this cycle is completed, the stylus ball radius values are stored.

# **Application**

Clamp a calibrated ring gauge on the machine table at an approximately known position. Position the probe to be calibrated inside the ring gauge on the approximate centre position, with spindle orientation active. When the cycle is run, six moves are made in order to determine the stylus ball radius values. The probe is then returned to the start position.

# **Format**

G65 P9803 Dd [Zz Ss]

where [ ] denote optional inputs

**Example:** G65 P9803 D50.005 Z50. S1.

# **Compulsory inputs**

 $Dd = Reference$  gauge size

# **Optional inputs**

- $Zz =$  The absolute Z axis measuring position when calibrating on an external feature. If this is omitted, a ring gauge cycle is assumed.
- $s =$  The work offset number which will be set. The work offset number will be updated. S1 to S6 (G54 to G59) S0 (external work offset). S110 to S129 (G110 to G129) additional offsets option. S154.01 to S154.99 (G154 P1 to G154 P99) additional offsets option. New work offset = active work offset + error. New external offset = external offset +  $error$ .

### **Outputs**

The following data will be stored as shown:

#556 (556 + 0) =  $X+$ ,  $X-$ , stylus ball radius (XRAD) #557 (556 + 1) = Y+, Y-, stylus ball radius (YRAD)

# **Example**

#### **Stylus ball radius calibration**

A tool offset must be active before running this program. If your machine does not retain the offset then use the alternative example.

Position the probe's stylus approximately on-centre in the ring gauge and at the required depth.

#### O0003

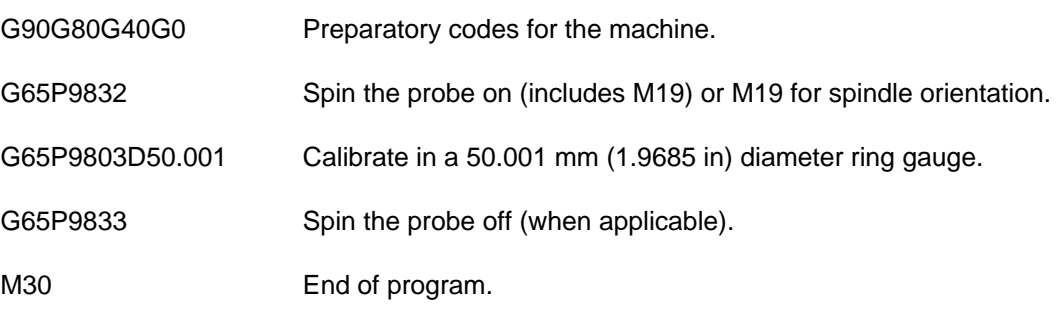

### **Alternatively**

Run a complete positioning and calibration program as follows.

Set the approximate X, Y, Z feature positions in a work offset (example using G54).

O0003

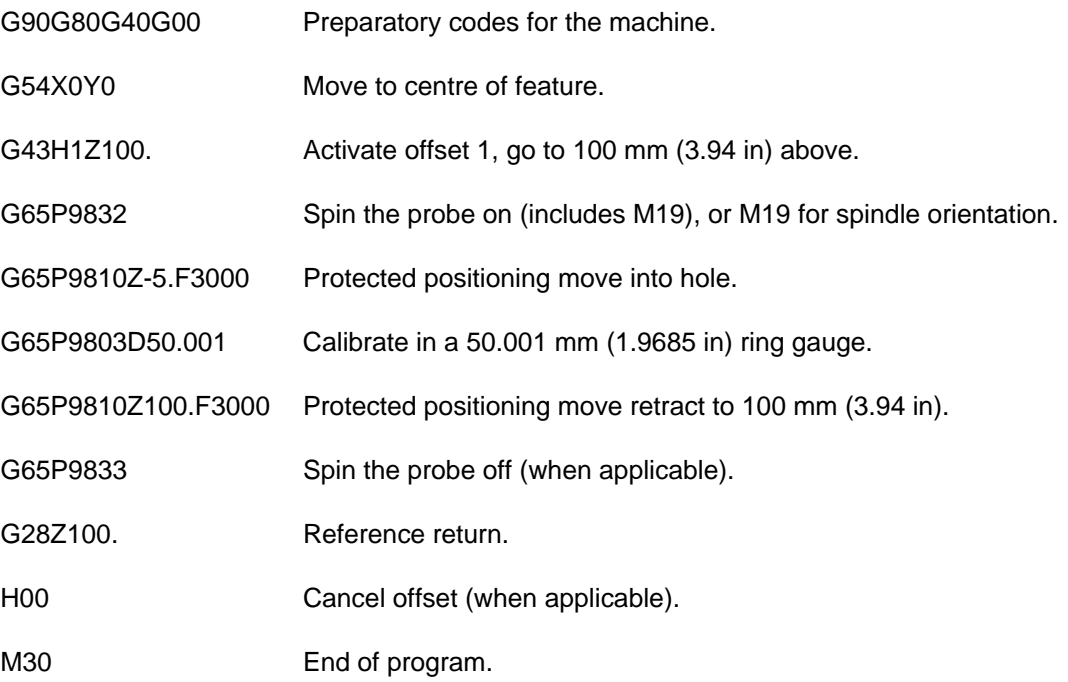

# <span id="page-50-0"></span>**Calibrating the vector stylus ball radius – macro O9804**

**NOTE:** You must use this cycle to calibrate the radius of the stylus ball if you intend using vector measuring macros O9821, O9822 or O9823 (described in Chapter 8, "Vector measuring cycles"). Do not calibrate the stylus ball radius using macro O9803.

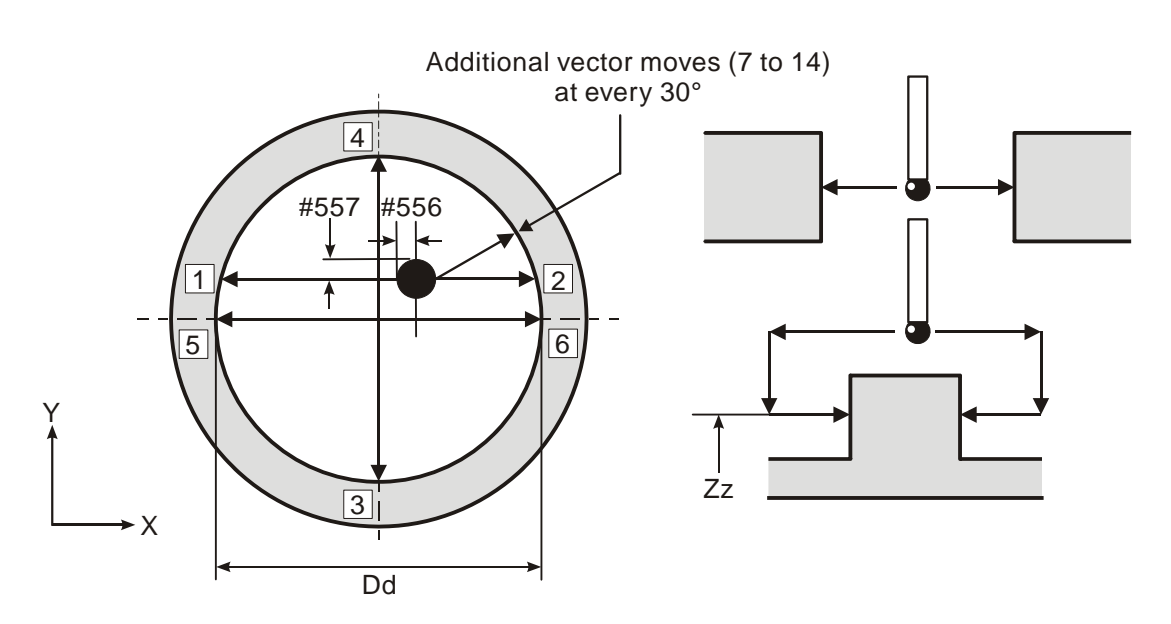

**Figure 6.4 Calibrating the vector stylus ball radius** 

## **Description**

The probe is positioned inside a calibrated ring gauge at a suitable height for calibration. When the cycle is completed, the stylus ball radius values are stored. A total of twelve calibration radii at 30 degree intervals are established.

# **Application**

Clamp a calibrated ring gauge on the machine table at an approximately known position. The probe to be calibrated is positioned inside the ring gauge on the approximate centre position, with spindle orientation active. When the cycle is run, fourteen moves are made in order to determine the stylus ball radius values. The probe is then returned to the start position.

## **Format**

G65 P9804 Dd [Zz Ss]

where [ ] denote optional inputs

**Example:** G65 P9804 D50.005 Z50. S1.

# **Compulsory inputs**

 $Dd = Reference$  gauge size.

# **Optional inputs**

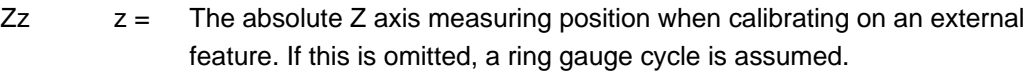

 $\text{Ss}$   $\text{s}$  = The work offset number which will be set. The work offset number will be updated. S1 to S6 (G54 to G59) S0 (external work offset). S110 to S129 (G110 to G129) additional offsets option. S154.01 to S154.99 (G154 P1 to G154 P99) additional offsets option. New work offset = active work offset + error. New external offset = external offset + error.

# **Outputs**

The following data will be stored as shown (as O9803):

#556  $(556 + 0) = X +$ , X-, stylus ball radius (XRAD) #557  $(556 + 1) = Y +$ , Y-, stylus ball radius (YRAD)

Additional vector calibration data:

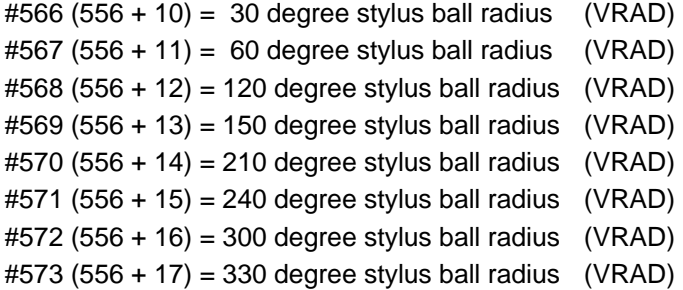

# **Example**

#### **Vector stylus ball radius calibration**

A tool offset must be active before running this program. If your machine does not retain the offset, then use the alternative example.

Position the probe approximately on-centre in the ring gauge and at the required depth.

O0004

G90G80G40G0 Preparatory codes for the machine.

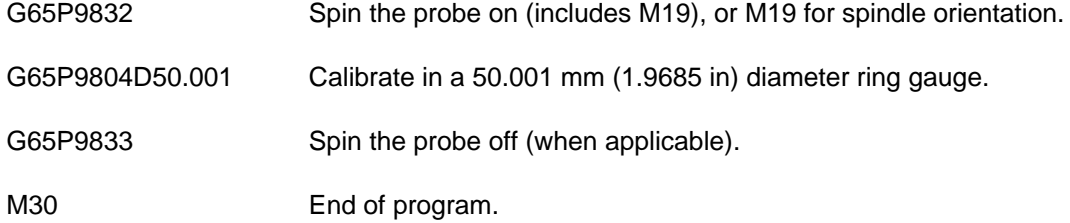

#### **Alternatively**

Run a complete positioning and calibration program as follows.

Set the approximate X, Y, Z feature positions in a work offset (example using G54).

O0004

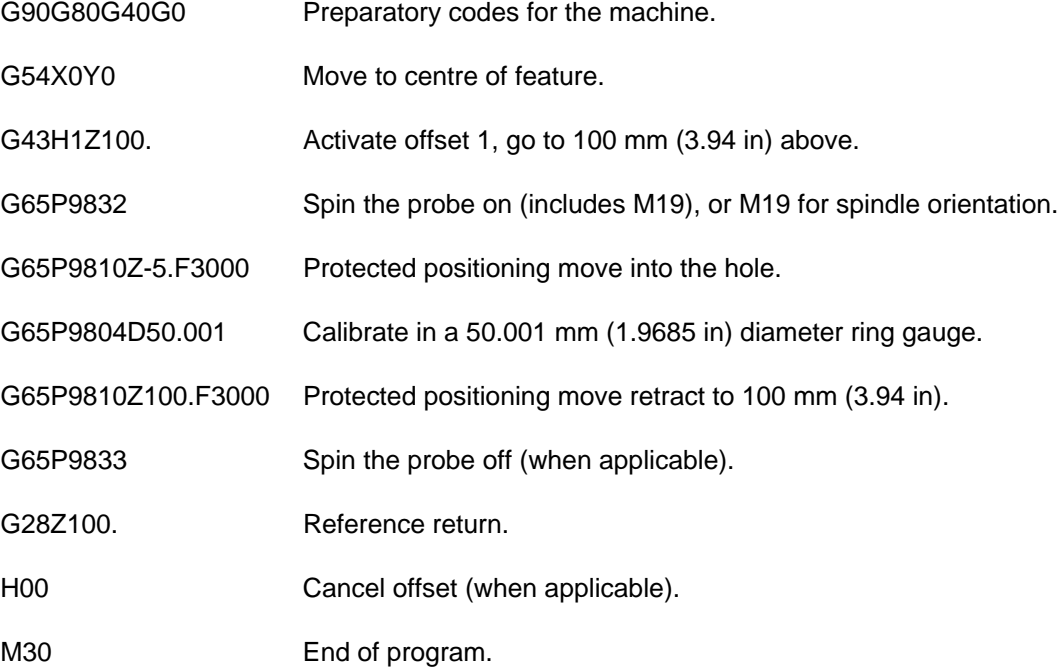

# <span id="page-53-0"></span>**Example 1 – Full calibration in an internal feature**

This example describes how to carry out full calibration of the probe in an internal feature using macros O9801, O9802 and O9804, using a 50.001 mm (1.9685 in) diameter ring gauge, with a known centre position and top face height value.

The approximate probe length must be stored in the tool offset register before running this program. Set the exact X, Y, and Z feature positions in a work offset (example using G54).

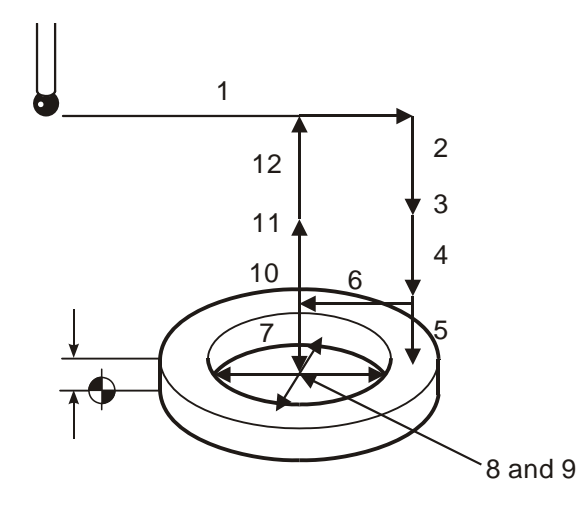

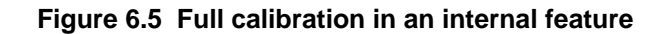

#### O0006

G90G80G40G0 Preparatory codes for the machine. 1. G54X35.Y0 Move off centre of feature for height setting.

- 2. G43H1Z100. Activate offset 1, go to 100 mm (3.94 in) above.
- 3. G65P9832 Spin the probe on (includes M19), or M19 for spindle orientation.
- 4. G65P9810Z30.F3000 Protected positioning move above reference surface.
- 5. G65P9801Z20.006T1. Calibrate the probe length. Surface at 20.006 mm (0.7876 in)
- 6. G65P9810X0Y0 Protected positioning move to centre.
- 7. G65P9810Z5. Protected positioning move into hole.
- 8. G65P9802D50. Calibrate in a 50 mm (1.97 in) diameter bored hole to establish the X,Y stylus offset.

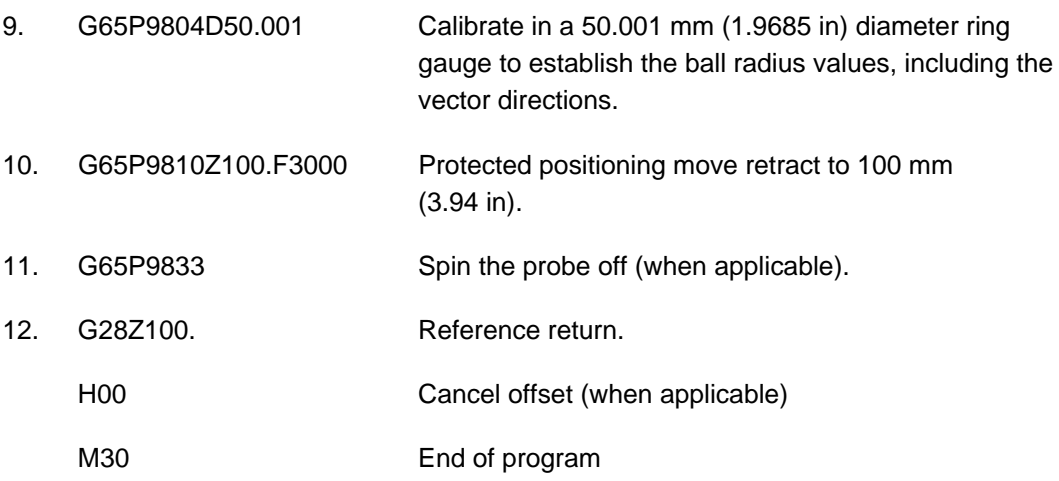

# <span id="page-55-0"></span>**Example 2 – Full calibration on an external feature**

This example describes how to carry out full calibration of the probe on an external feature using macros O9801, O9802 and O9804, using a 50.001 mm (1.9685 in) diameter pin gauge, with a known centre position and a Z reference surface.

The approximate probe length must be stored in the tool offset register before running this program. Set the exact X, Y pin feature positions and Z surface height in a work offset (example using G54).

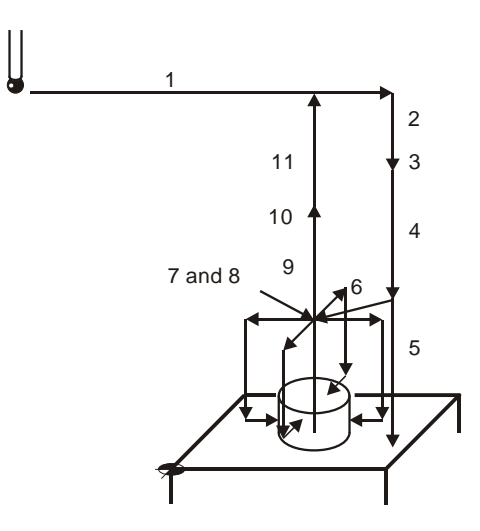

#### **Figure 6.6 Full calibration on an external feature**

#### O0006

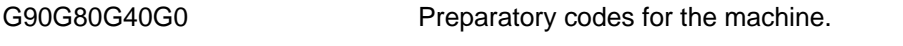

- 1. G54X135.Y100. Move to centre of feature for height setting.
- 2. G43H1Z100. Activate offset 1, go to 100 mm (3.94 in) above.

3. G65P9832 Spin the probe on (includes M19), or M19 for spindle orientation.

- 4. G65P9810Z30.F3000 Protected positioning move above reference surface.
- 5. G65P9801Z0.T1. Calibrate the probe length. Z surface at zero.
- 6. G65P9810X100.Y100. Protected positioning move to centre.

7. G65P9802D50.001Z10. Calibrate on a 50.001 mm (1.9685 in) diameter pin gauge to establish the X,Y stylus offset.

8. G65P9804D50.001Z10. Calibrate on a 50.001 mm (1.9685 in) diameter pin gauge to establish the ball radius values, including the vector directions.

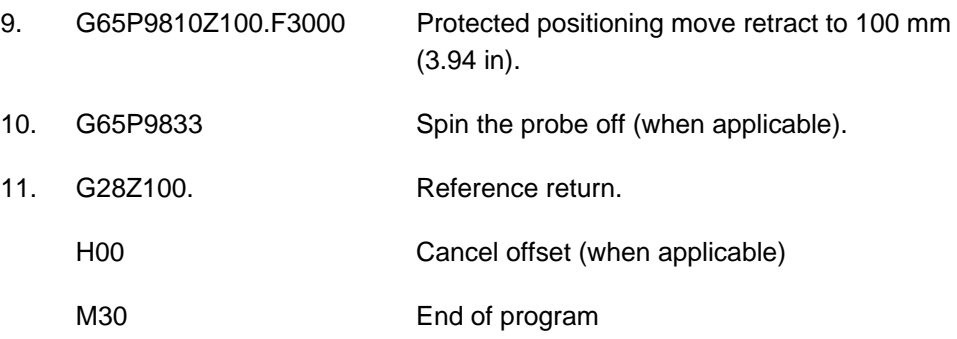

This page intentionally left blank.

# **Chapter 7**

# **Measuring cycles**

This chapter describes how to use the non-vector measuring cycle macros. The probe stylus ball radius must be calibrated using either macro O9803 or O9804 (see Chapter 6, "Calibration cycles") before using the macros described here.

# **Contained in this chapter**

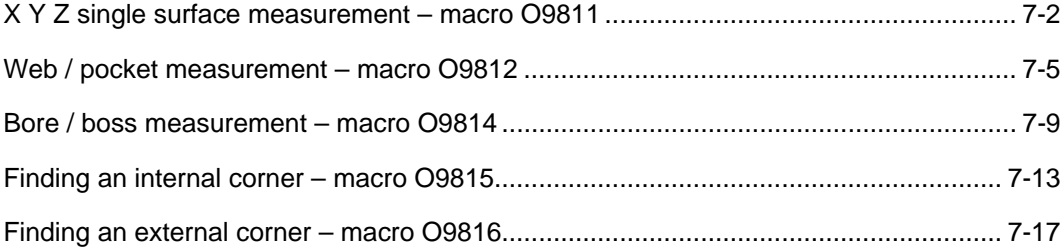

# <span id="page-59-0"></span>**X Y Z single surface measurement – macro O9811**

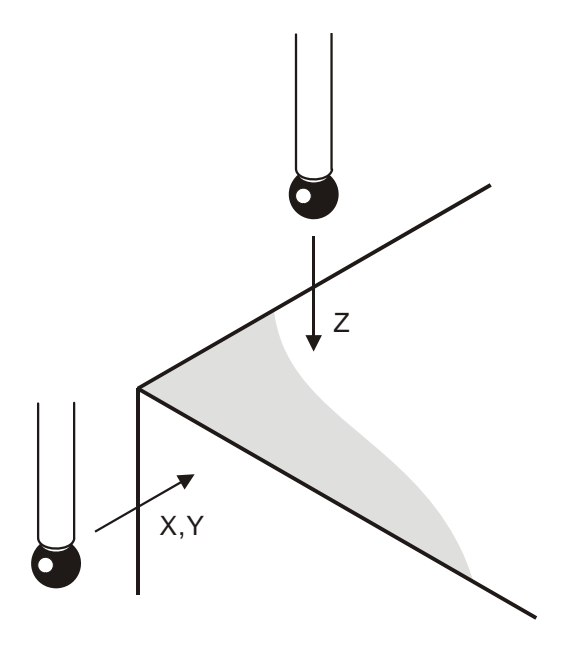

**Figure 7.1 Measurement of a single surface** 

### **Description**

This cycle measures a surface to establish the size or position.

# **Application**

The probe should be positioned with its tool offset active adjacent to the surface. The cycle measures the surface and returns to the start position.

There are two possibilities as follows:

- 1. The surface can be treated as a size, where the tool offset is updated in conjunction with the Tt and the Hh input.
- 2. The surface can be treated as a reference surface position, for the purpose of adjusting a work offset using the Ss and Mm inputs.

### **Format**

G65 P9811 Xx or Yy or Zz [Ee Ff Hh Mm Qq Ss Tt Uu Vv Ww]

where [ ] denote optional inputs

**Example:** G65 P9811 X50. E0.005 F0.8 H0.2 M.2 Q10. S1. T20. U.5V.5W2.

## **Compulsory inputs**

Xx or Yy or  $Zz$   $x,y,z =$  The surface position or size.

### **Optional inputs**

- $Hh$  h = The tolerance value of a feature dimension being measured.
- $Mm = T$ he true position tolerance of a feature. A cylindrical zone about the theoretical position.
- $Qq = The$  probe's overtravel distance for use when the default values are unsuitable. The probe will then travel beyond the expected position when it searches for a surface. Default values are 4 mm (0.16 in) in the Z axis and 10 mm (0.394 in) in the  $X, Y$  axis.
- $s =$  The work offset number which will be set. The work offset number will be updated. S1 to S6 (G54 to G59) S0 (external work offset). S110 to S129 (G110 to G129) additional offsets option. S154.01 to S154.99 (G154 P1 to G154 P99) additional offsets option. New work offset = active work offset + error. New external offset = external offset + error.
- Tt  $t =$  This is the tool offset number to be updated .
- $Ww = Print data$ 
	- 1. = Increment the feature number only.
	- 2. = Increment the component number, and reset the feature number.

For optional inputs Ee, Ff, Uu, and Vv see Chapter 3, "Optional inputs".

# **Example**

# **X and Z single surface measurement**

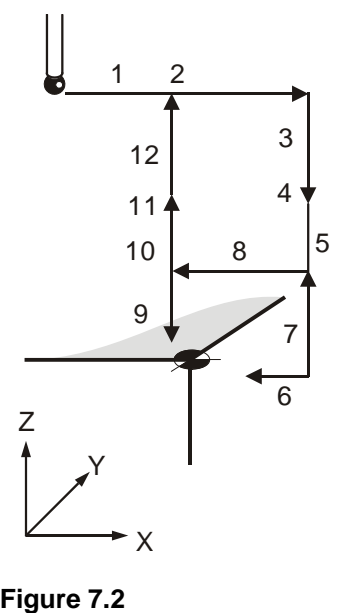

**Probe movements** 

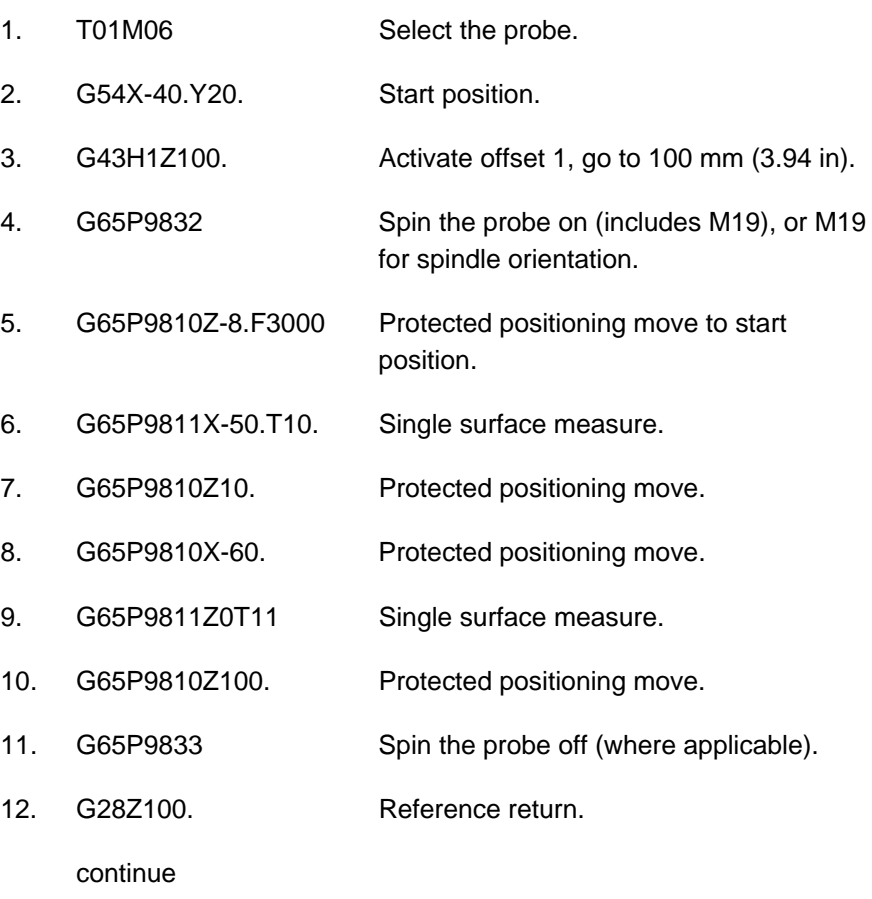

The tool radius offset (10) is updated by the error of surface position.

<span id="page-62-0"></span>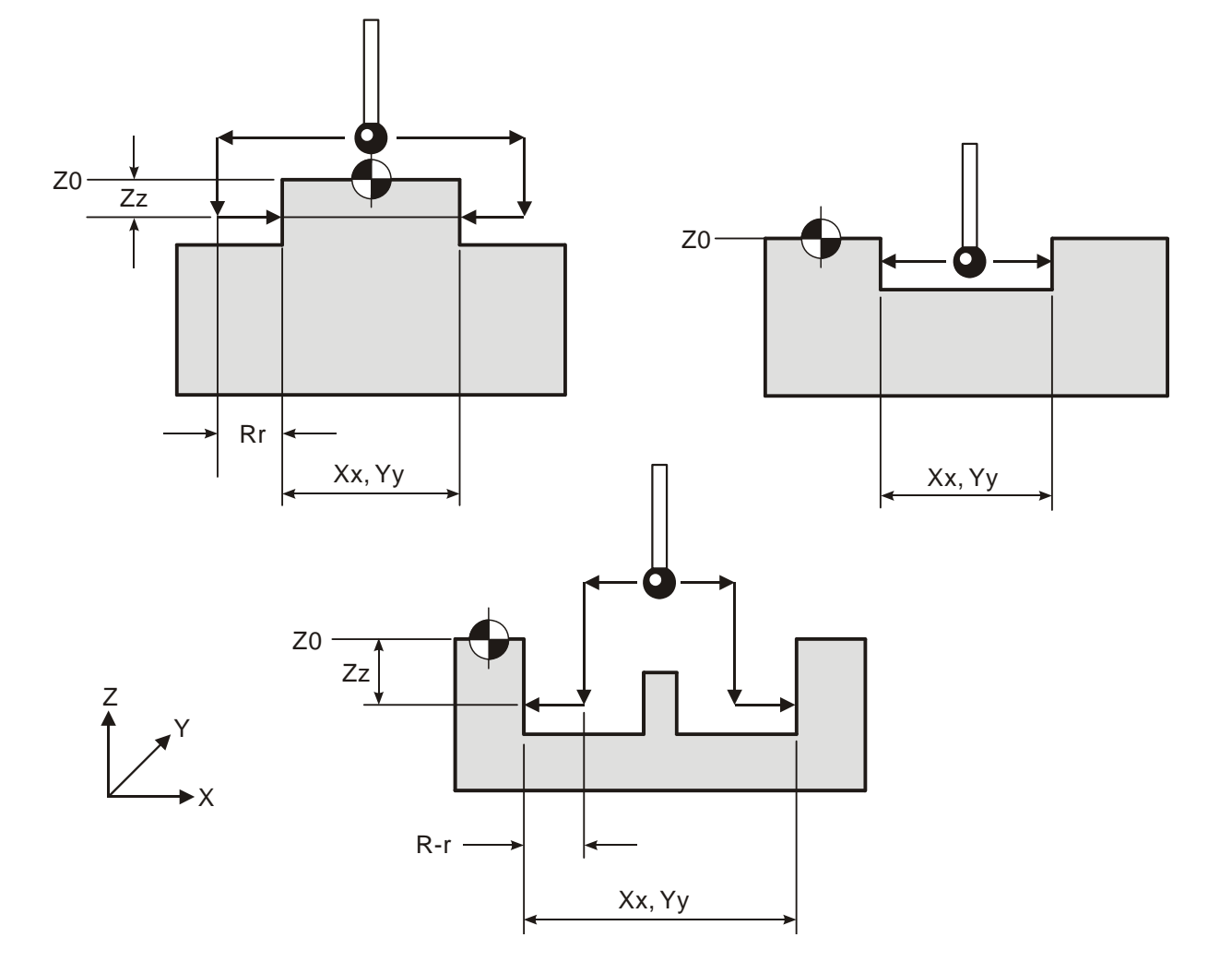

# **Web / pocket measurement – macro O9812**

**Figure 7.3 Measurement of a web or pocket feature** 

# **Description**

This cycle measures a web or pocket feature. It uses two measuring moves along the X Y axis.

# **Application**

Position the probe to the expected centre line of the feature and a suitable position in the Z axis with the probe and probe offset active. Run the cycle with suitable inputs as described.

## **Format**

G65 P9812 Xx [Ee Ff Hh Mm Qq Rr Ss Tt Uu Vv Ww] or G65 P9812 Yy [Ee Ff Hh Mm Qq Rr Ss Tt Uu Vv Ww] or G65 P9812 Xx Zz [Ee Ff Hh Mm Qq Rr Ss Tt Uu Vv Ww] or G65 P9812 Yy Zz [Ee Ff Hh Mm Qq Rr Ss Tt Uu Vv Ww] where [ ] denote optional inputs

**Example:** G65 P9812 X50. Z100. E0.005 F0.8 H0.2 M.2 Q10. R10. S1. T20. U.5 V.5 W2.

# **Compulsory inputs**

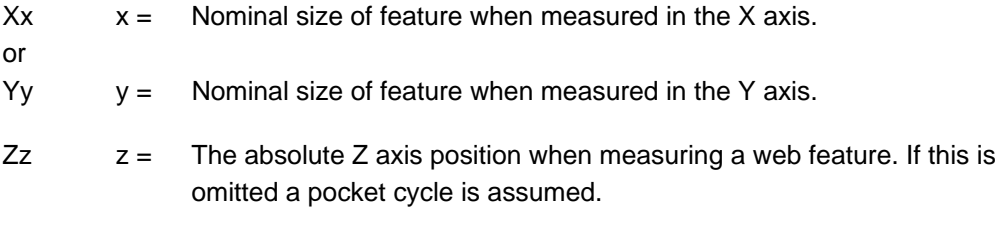

# **Optional inputs**

- $Hh$  h = The tolerance value of a feature dimension being measured.
- $Mm = T$ he true position tolerance of a feature. A cylindrical zone about the theoretical position.
- $Qq = The$  probe's overtravel distance for use when the default values are unsuitable. The probe will then travel beyond the expected position when it searches for a surface. Default values are 4 mm (0.16 in) in the Z axis and 10 mm  $(0.394$  in) in the X,Y axis.
- $Rr =$  This is an incremental dimension that is used in external features, e.g. bosses and webs, to give a radial clearance from the nominal target surface prior to a Z axis move. Default value is 5 mm (0.200 in).
- $R-r$   $-r =$  This is similar to Rr, except that the clearance is applied in the opposite direction to force an internal web cycle. Default value is 5 mm (0.200 in).

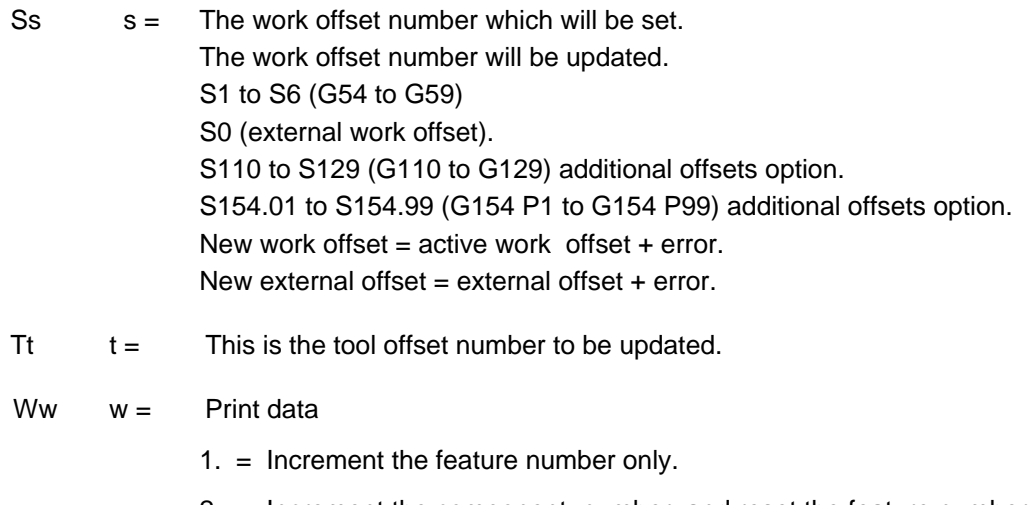

2. = Increment the component number, and reset the feature number.

For optional inputs Ee, Ff, Uu, and Vv, see Chapter 3, "Optional inputs".

# **Outputs**

The feature measurements will be stored in variables #185 to #199 (see Chapter 4, "Variable outputs").

# **Example 1**

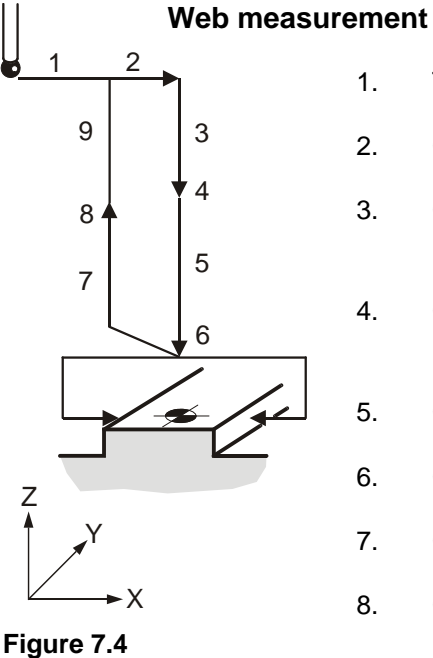

**Probe movements** 

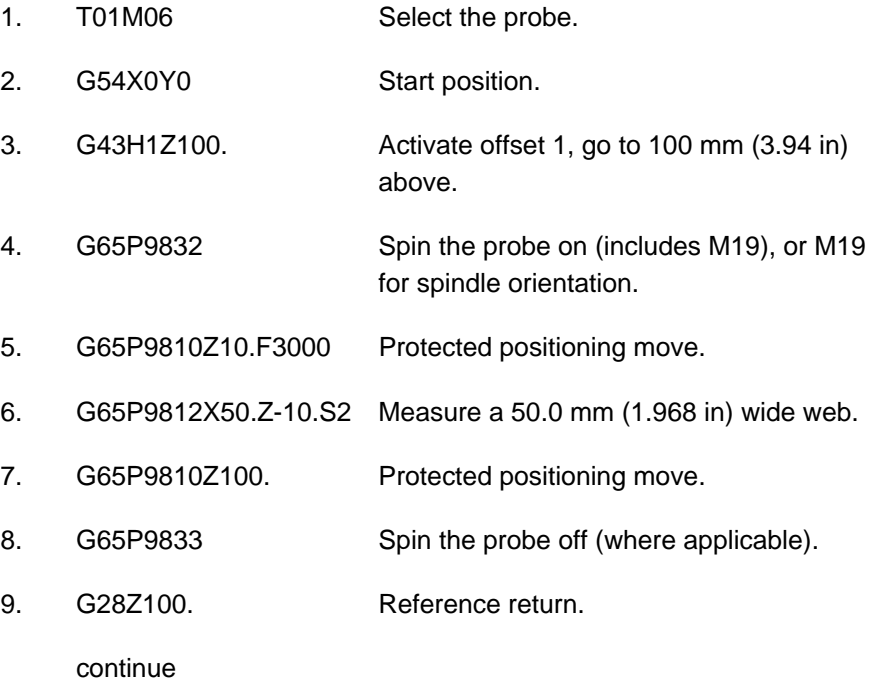

The feature centre line in the X axis is stored in the work offset 02 (G55).

# **Example 2**

#### **Pocket measurement (referred datum)**

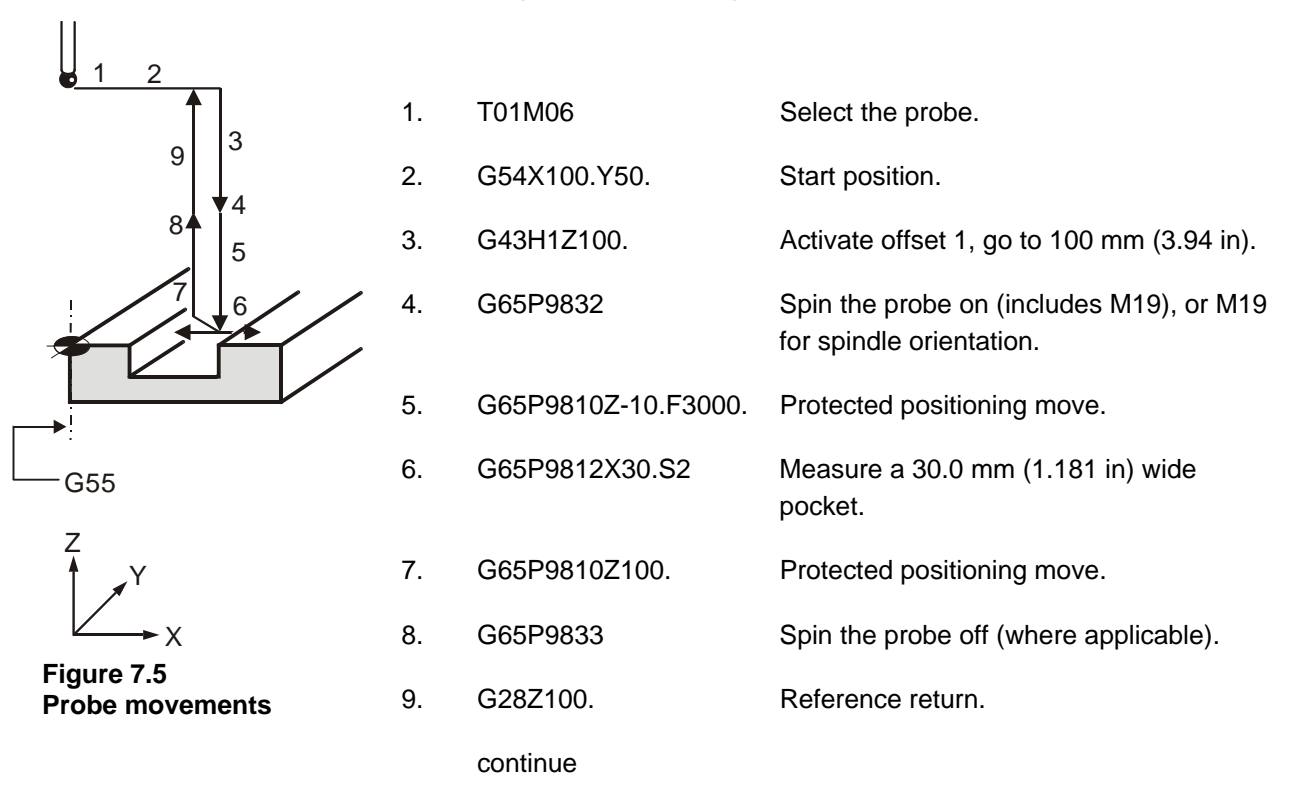

The error of centre line is referred to the datum point X0 and the revised X0 position is set in work offset 02 (G55).

<span id="page-66-0"></span>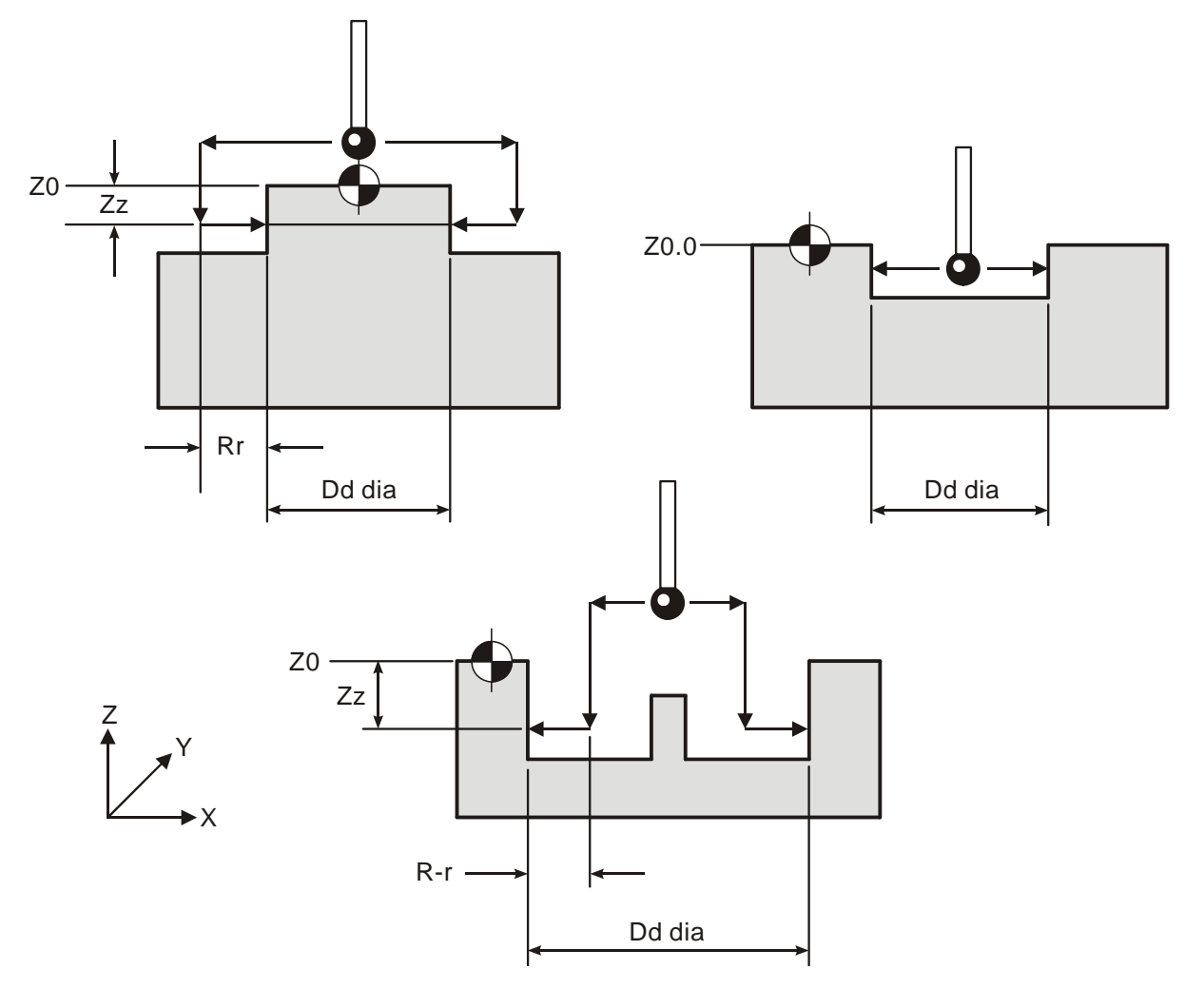

**Bore / boss measurement – macro O9814** 

**Figure 7.6 Measurement of a bore or boss feature** 

# **Description**

This cycle measures a bore or boss feature. It uses four measuring moves along the X Y axis.

# **Application**

Position the probe to the expected centre line of the feature and a suitable position in the Z axis with the probe and probe offset active. Run the cycle with suitable inputs as described.

# **Format**

G65 P9814 Dd [Ee Ff Hh Mm Qq Rr Ss Tt Uu Vv Ww] or G65 P9814 Dd Zz [Ee Ff Hh Mm Qq Rr Ss Tt Uu Vv Ww]

where [ ] denote optional inputs

**Example:** G65 P9814 D50.005 Z100. E0.005 F0.8 H0.2 M.2 Q10. R10. S1. T20. U.5 V.5 W2.

# **Compulsory inputs**

- $Dd = N$ ominal size of the feature.
- $Zz = The$  absolute Z axis position when measuring a boss feature. If this is omitted, a bore cycle is assumed.

# **Optional inputs**

- $Hh$  h = The tolerance value of a feature dimension being measured.
- $Mm = T$ he true position tolerance of a feature. A cylindrical zone about the theoretical position.
- $Qq = The$  probe's overtravel distance for use when the default values are unsuitable. The probe will then travel beyond the expected position when it searches for a surface. Default values are 4 mm (0.16 in) in the Z axis and 10 mm  $(0.394$  in) in the X,Y axis.
- $Rr =$  This is an incremental dimension that is used in external features, e.g. bosses and webs, to give a radial clearance from the nominal target surface prior to a Z axis move. Default value is 5 mm (0.200 in).
- $R-r$   $-r =$  This is similar to Rr, except that the clearance is applied in the opposite direction to force an internal boss cycle. Default value is 5 mm (0.200 in).
- $s =$  The work offset number which will be set. The work offset number will be updated. S1 to S6 (G54 to G59) S0 (external work offset). S110 to S129 (G110 to G129) additional offsets option. S154.01 to S154.99 (G154 P1 to G154 P99) additional offsets option. New work offset = active work offset + error. New external offset  $=$  external offset  $+$  error.
- $\mathsf{I}$  t = This is the tool offset number to be updated.

Ww  $w =$  Print data

1. = Increment the feature number only.

2. = Increment the component number, and reset the feature number.

For optional inputs Ee, Ff, Uu, and Vv, see Chapter 3, "Optional inputs".

#### **Outputs**

The feature measurements will be stored in variables #185 to #199 (see Chapter 4, "Variable outputs").

# **Example 1**

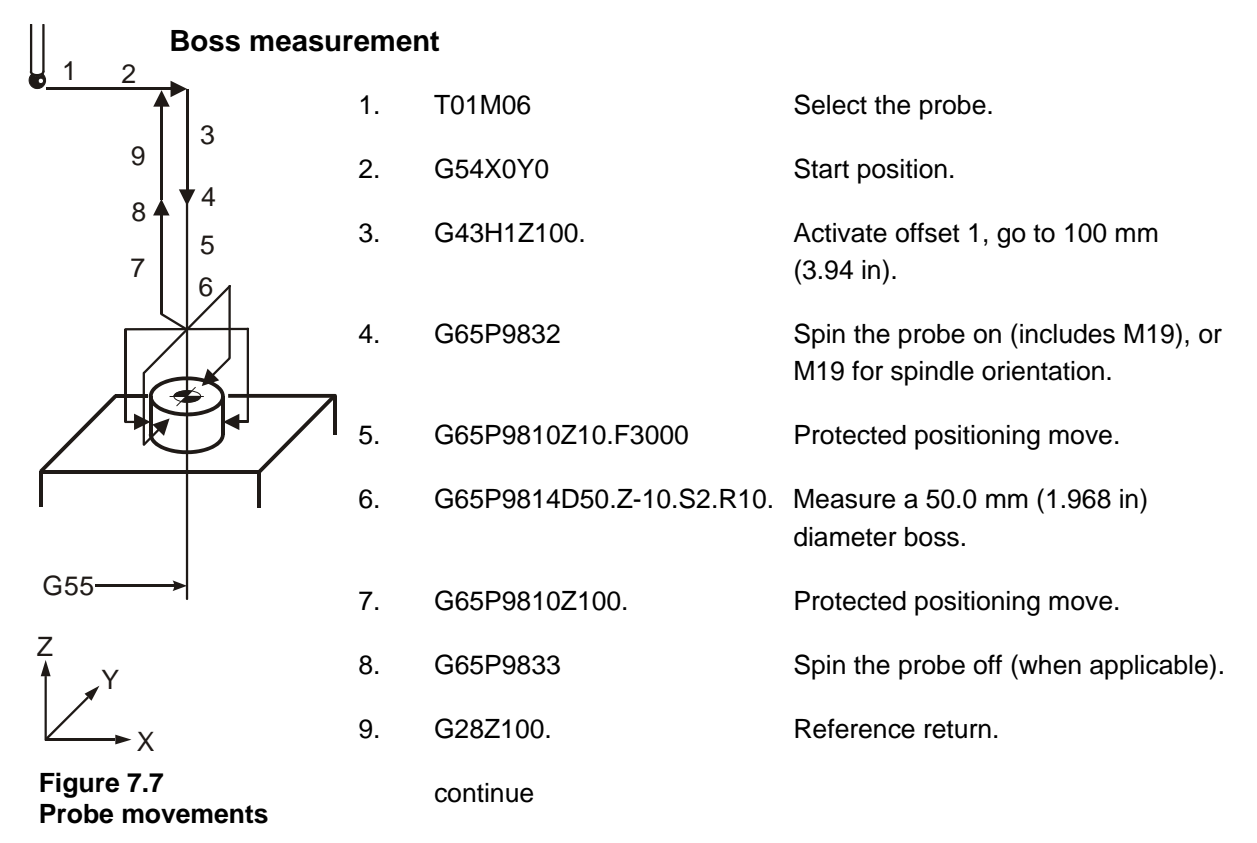

The feature centre line in the X and Y axis is stored in the work offset 02 (G55).

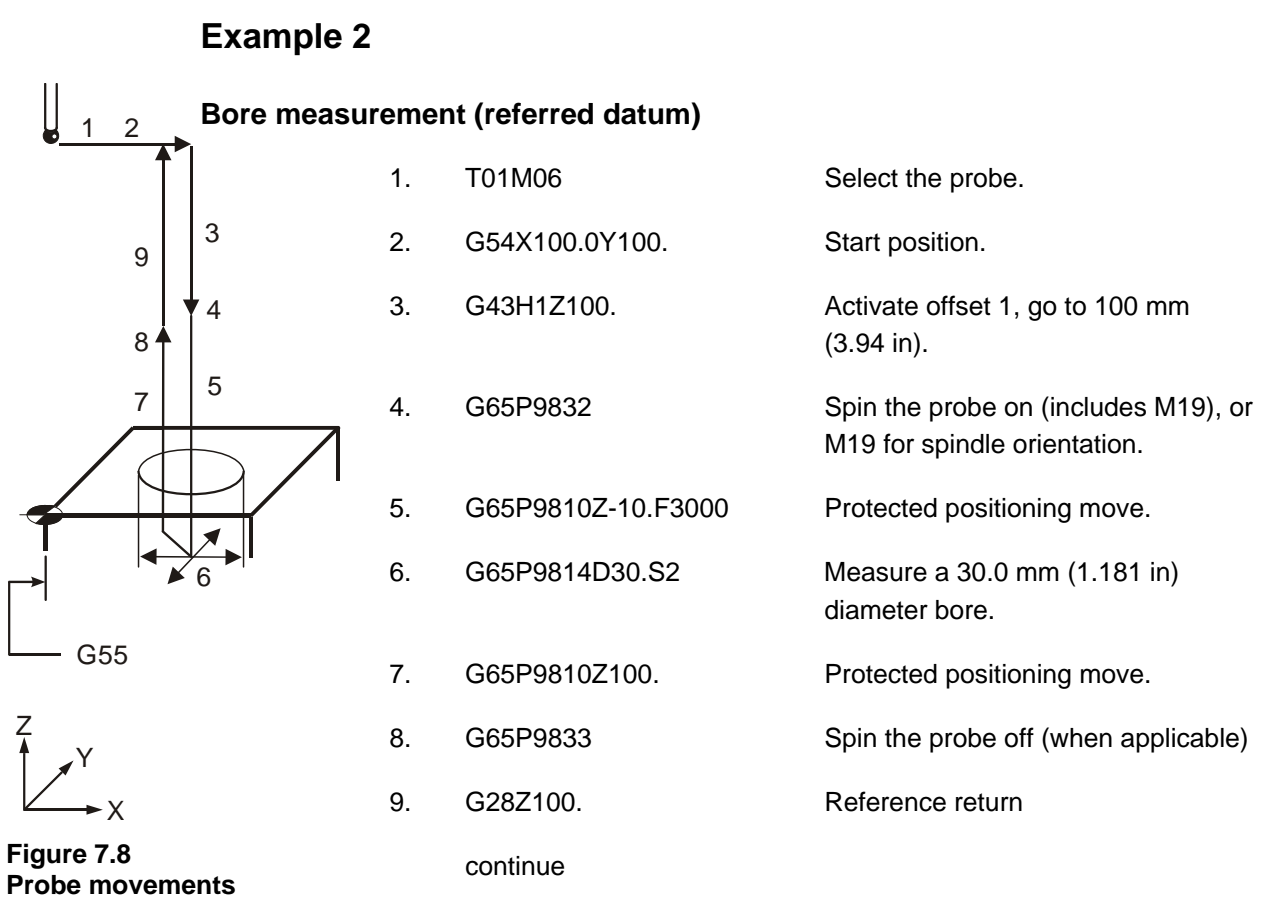

The error of centre line is referred to the datum point X0, Y0 and the revised X0, Y0 position is set in work offset 02 (G55).

<span id="page-70-0"></span>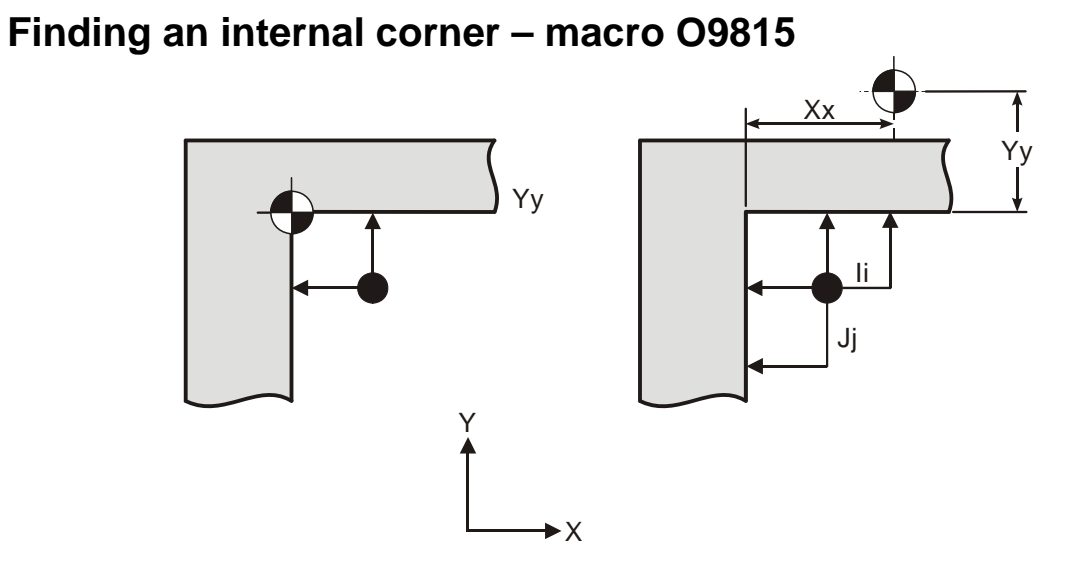

**Figure 7.9 Finding an internal corner position** 

## **Description**

This cycle is used to establish the corner position of a feature.

**NOTE:** A true corner intersection can be found, even if the corner is not 90 degrees.

# **Application**

The probe must be positioned with its tool offset active at a start position as shown in the figure above. The probe measures the Y axis surface first and then measures the X axis surface. The probe then returns to the start position.

Errors occurring during the cycle return the probe to the start position.

**NOTE:** If the I and J inputs are missing, only two gauging moves occur. The corner feature is assumed to be parallel to the axes.

If either I or J are missing then three gauging moves occur and the corner feature is assumed to be 90 degrees.

## **Format**

G65 P9815 Xx Yy [Bb Ii Jj Mm Qq Ss Uu Ww]

where [ ] denote optional inputs

**Example:** G65 P9815 X100. Y100. B2. I10. J10. M.2 Q10. S1. U.5 W2.

**NOTE:** I and J must be stated in this order if used.

# **Compulsory inputs**

- $Xx = N$ ominal corner position X axis.
- $Yy = N$ ominal corner position Y axis.

# **Optional inputs**

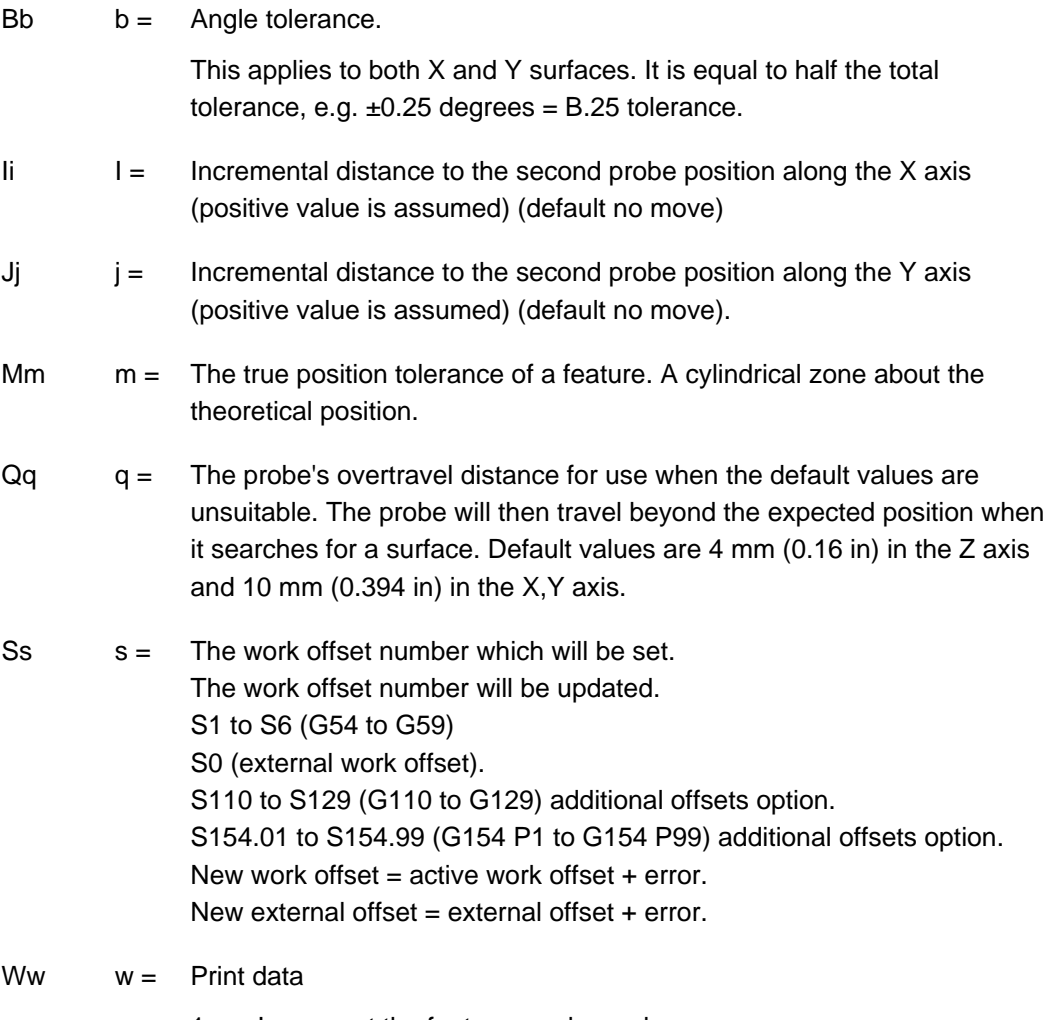

- 1. = Increment the feature number only.
- 2. = Increment the component number, and reset the feature number.

For optional inputs Uu, see Chapter 3, "Optional inputs".
#### **Outputs**

The feature measurements will be stored in variables #185 to #199 (see Chapter 4, "Variable outputs").

W2. Component no. +1 feature no. 1 W1 Feature no. +1

The following will be output:

- 1. Corner positions
- 2. Tolerance if used
- 3. Error in the X axis
- 4. Error in the Y axis
- 5. Work offset no. if used
- Ss The work offset stated will be set such that the nominal X Y positions will be corrected.
- Mm) See Appendix H, "Output flow" for the general output structure
- Uu )

**College** 

**NOTE:** #189 is the angle of the X surface and is measured from the X+ axis direction. #192 is the angle of the Y surface and is also measured from the X+ axis direction.

#### **Finding an internal corner**

**NOTE:** Co-ordinate rotation. It is possible to implement rotation using G68/G69 when the control option is available.

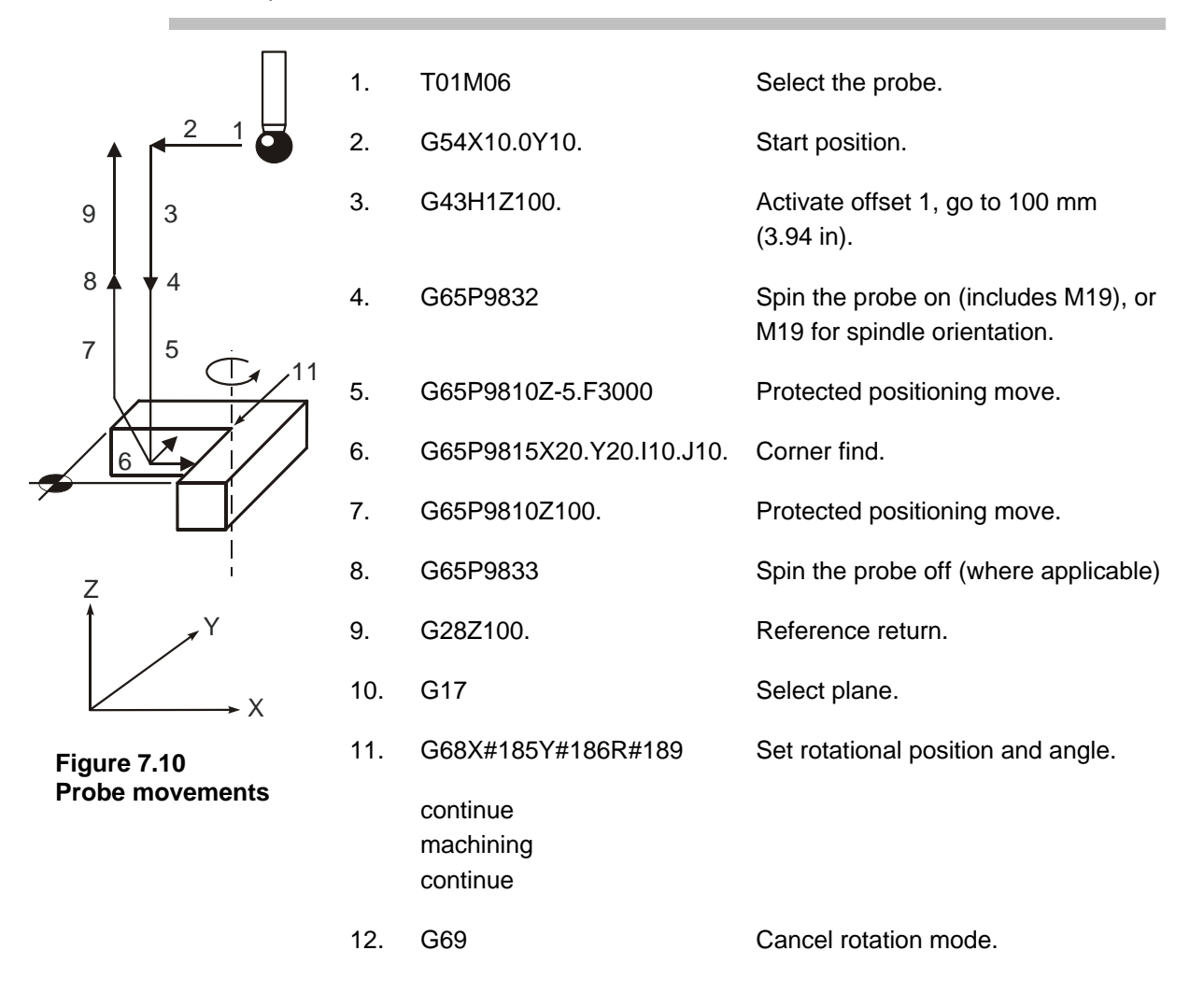

# **Finding an external corner – macro O9816**

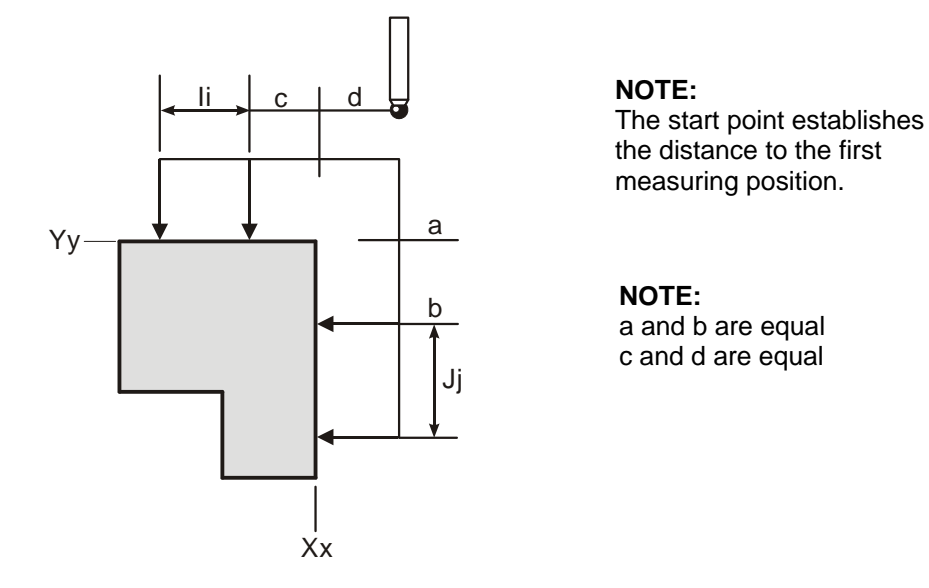

#### **Figure 7.11 Finding an external corner**

#### **Description**

This cycle is used to establish the corner position of a feature.

**NOTE:** A true corner intersection can be found, even if the corner is not 90 degrees.

#### **Application**

The probe must be positioned with its tool offset active at a start position as shown in the diagram. The probe measures the Y axis surface first and then measures the X axis surface. The probe then returns to the start position.

Errors occurring during the cycle return the probe to the start position.

**NOTE:** If the I and J inputs are missing, only two gauging moves occur. The corner feature is assumed to be parallel to the axes.

If either I or J are missing then three gauging moves occur and the corner feature is assumed to be 90 degrees.

m.

### **Format**

G65 P9816 Xx Yy [Bb Ii Jj Mm Qq Ss Uu Ww]

where [ ] denote optional inputs

**Example:** G65 P9816 X100. Y100. B2. I10. J10. M.2 Q10. S1. U.5W2.

**NOTE:** I and J must be stated in this order if used.

# **Compulsory inputs**

- $Xx = N$ ominal corner position X axis.
- $Yy =$  Nominal corner position Y axis.

# **Optional inputs**

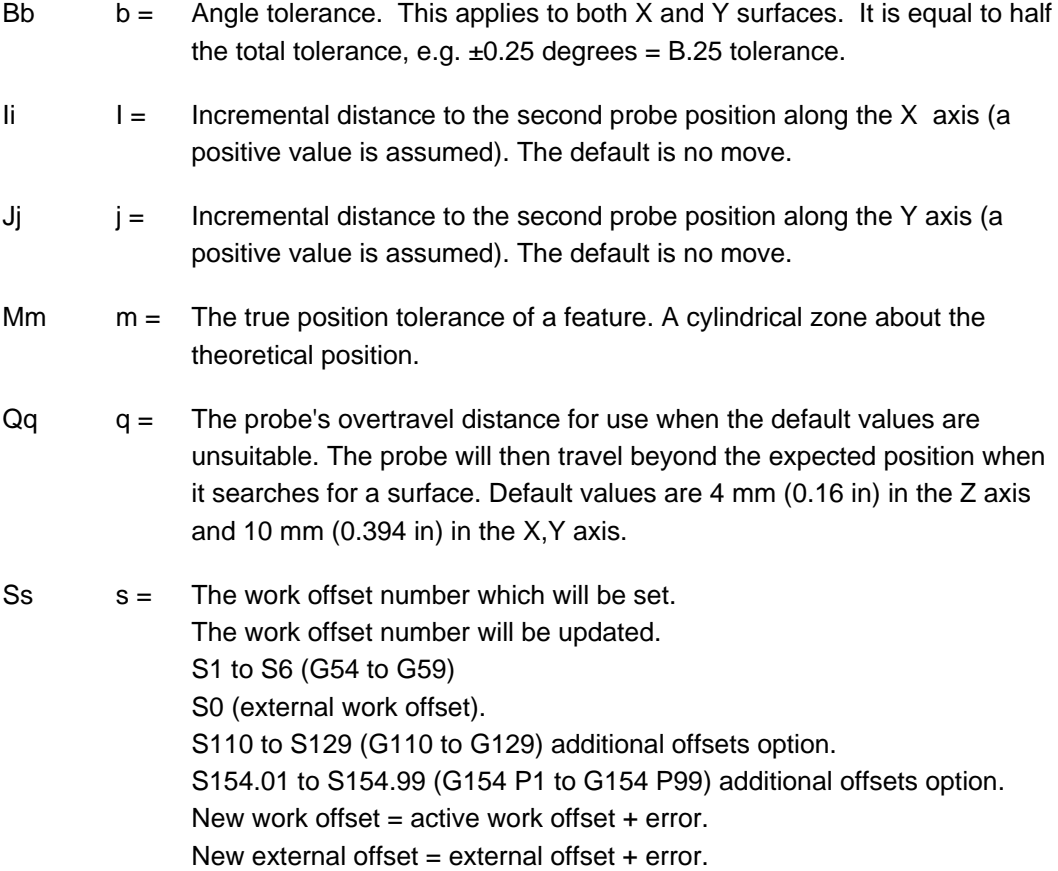

Ww  $w =$  Print data

1. = Increment the feature number only.

2. = Increment the component number, and reset the feature number.

For optional inputs Uu, see Chapter 3, "Optional inputs".

#### **Outputs**

The feature measurements will be stored in variables #185 to #199 (see Chapter 4, "Variable outputs").

W2. Component no. + 1, feature no. set to 1. W1. Feature no. +1

The following will be output:

- 1. Corner positions
- 2. Tolerance if used
- 3. Error in the X axis
- 4. Error in the Y axis
- 5. Work offset no. if used
- Ss The work offset stated will be set such that the nominal X Y positions will be corrected.
- Mm) See Appendix H, "Output flow" for the general output structure.
- Uu )

**NOTE:** #189 is the angle of the X surface and is measured from the X+ axis direction. #192 is the angle of the Y surface and is also measured from the X+ axis direction.

#### **Finding an external corner**

**NOTE:** Co-ordinate rotation. It is possible to implement rotation using G68/G69 when the control option is available.

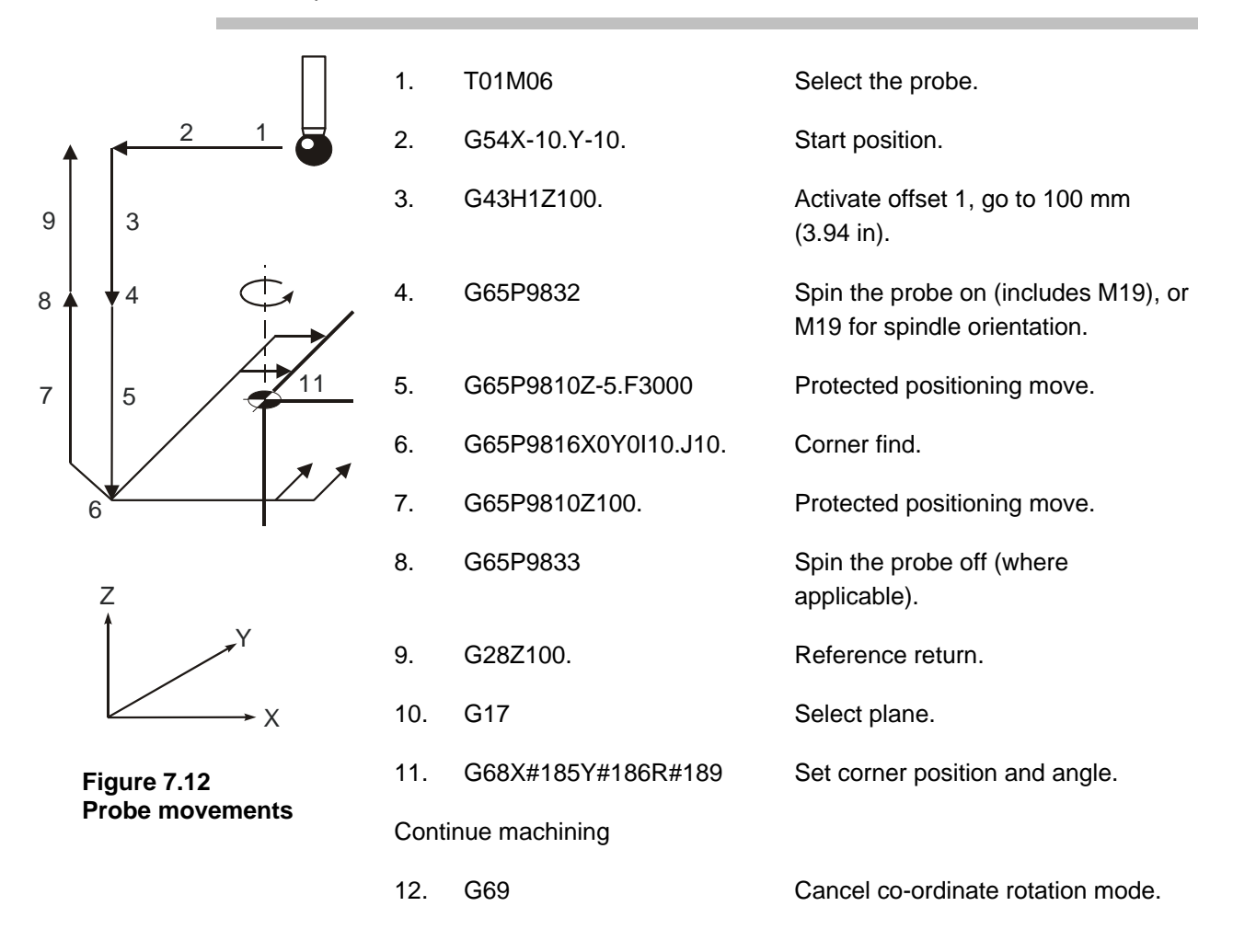

# **Chapter 8**

# **Vector measuring cycles**

This chapter describes how to use the vector measuring cycle macros. The probe stylus ball radius must be calibrated using macro O9804 (see Chapter 6, "Calibration cycles") before using the macros described here. Do not use macro O9803 to calibrate the probe's stylus.

# **Contained in this chapter**

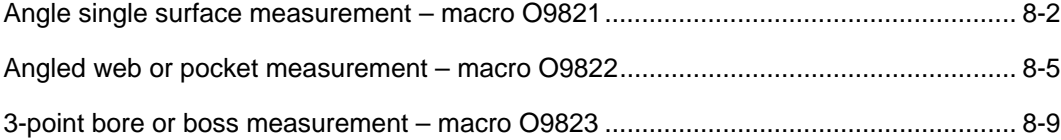

# <span id="page-79-0"></span>**Angle single surface measurement – macro O9821**

**NOTE:** The probe must have recently been calibrated using the vector stylus ball radius macro O9804 (described in Chapter 6, "Calibration cycles") before using this cycle. Do not use macro O9803 to calibrate the probe.

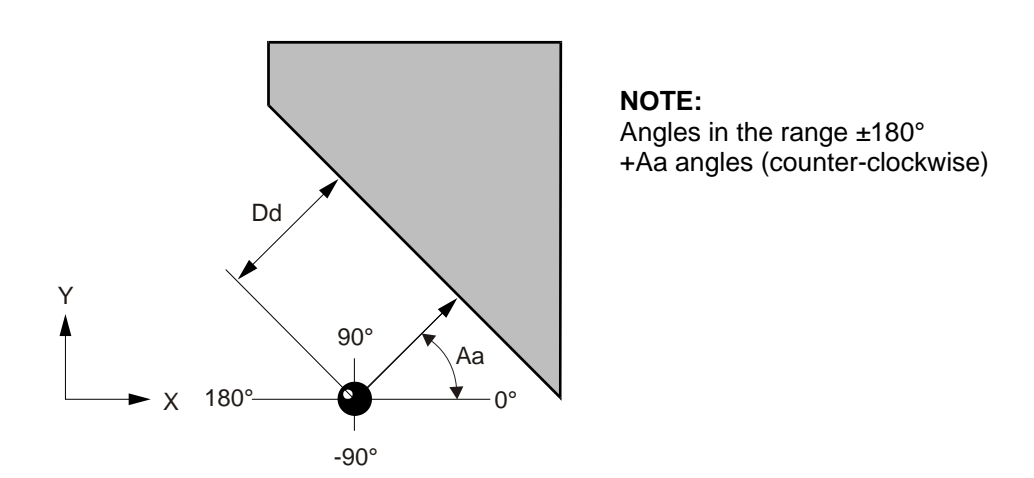

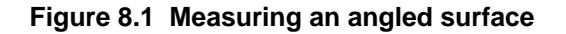

# **Description**

This cycle measures a surface feature using one vectored measuring move along the X Y axis.

# **Application**

Position the probe to the expected reference point of the feature and a suitable position in the Z axis with the probe and probe offset active. Run the cycle with suitable inputs as described.

#### **Format**

G65 P9821 Aa Dd [Ee Ff Hh Mm Qq Ss Tt Uu Vv Ww]

where [ ] denote optional inputs

**Example:** G65 P9821 A45.005 D50.005 E0.005 F0.8 H0.2 M0.2 Q10. S1. T20. U.5 V.5 W2.

#### **Compulsory inputs**

- Aa  $a =$  Direction of probe measurement measured from the  $X + a$ xis direction.
- Dd  $d =$  Nominal distance to the surface (radial).

#### **Optional inputs**

- $Hh$  h = The tolerance value of a feature dimension being measured.
- $Mm = T$ he true position tolerance of a feature. A cylindrical zone about the theoretical position.
- $Qq = The$  probe's overtravel distance for use when the default values are unsuitable. The probe then travels beyond the expected position when it searches for a surface.

Default values are 4 mm (0.16 in) in the Z axis and 10 mm (0.4 in) in the X,Y axis.

- Ss s= The work offset number which will be set. The work offset number will be updated. S1 to S6 (G54 to G59) S0 (external work offset). S110 to S129 (G110 to G129) additional offsets option. S154.01 to S154.99 (G154 P1 to G154 P99) additional offsets option. New work offset = active work offset + error. New external offset = external offset + error.
- $\mathsf{t} = \mathsf{t}$  This is the tool offset number to be updated

#### $Ww = Print data$

- 1. = Increment the feature number only.
- 2. = Increment the component number, and reset the feature number.

For optional inputs Ee, Ff, Uu, and Vv, see Chapter 3, "Optional inputs".

#### **Outputs**

The feature measurements will be stored in variables #185 to #199 (see Chapter 4, "Variable outputs").

# **Angle single surface measurement**

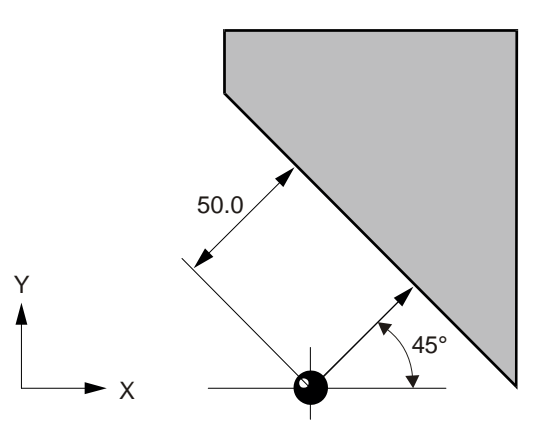

#### **Figure 8.2 Measuring a single angled surface**

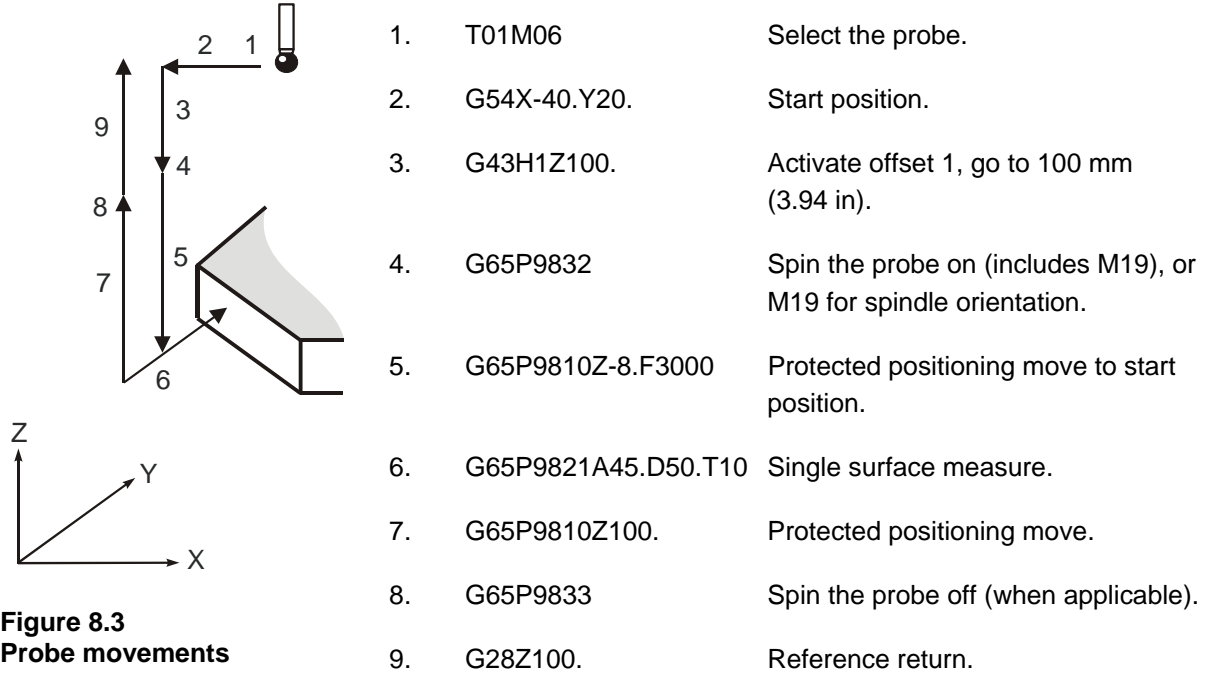

The tool radius offset (10) is updated by the error of surface position.

# <span id="page-82-0"></span>**Angled web or pocket measurement – macro O9822**

**NOTE:** The probe must have recently been calibrated using the vector stylus ball radius macro O9804 (described in Chapter 6, "Calibration cycles") before using this cycle. Do not use macro O9803 to calibrate the probe.

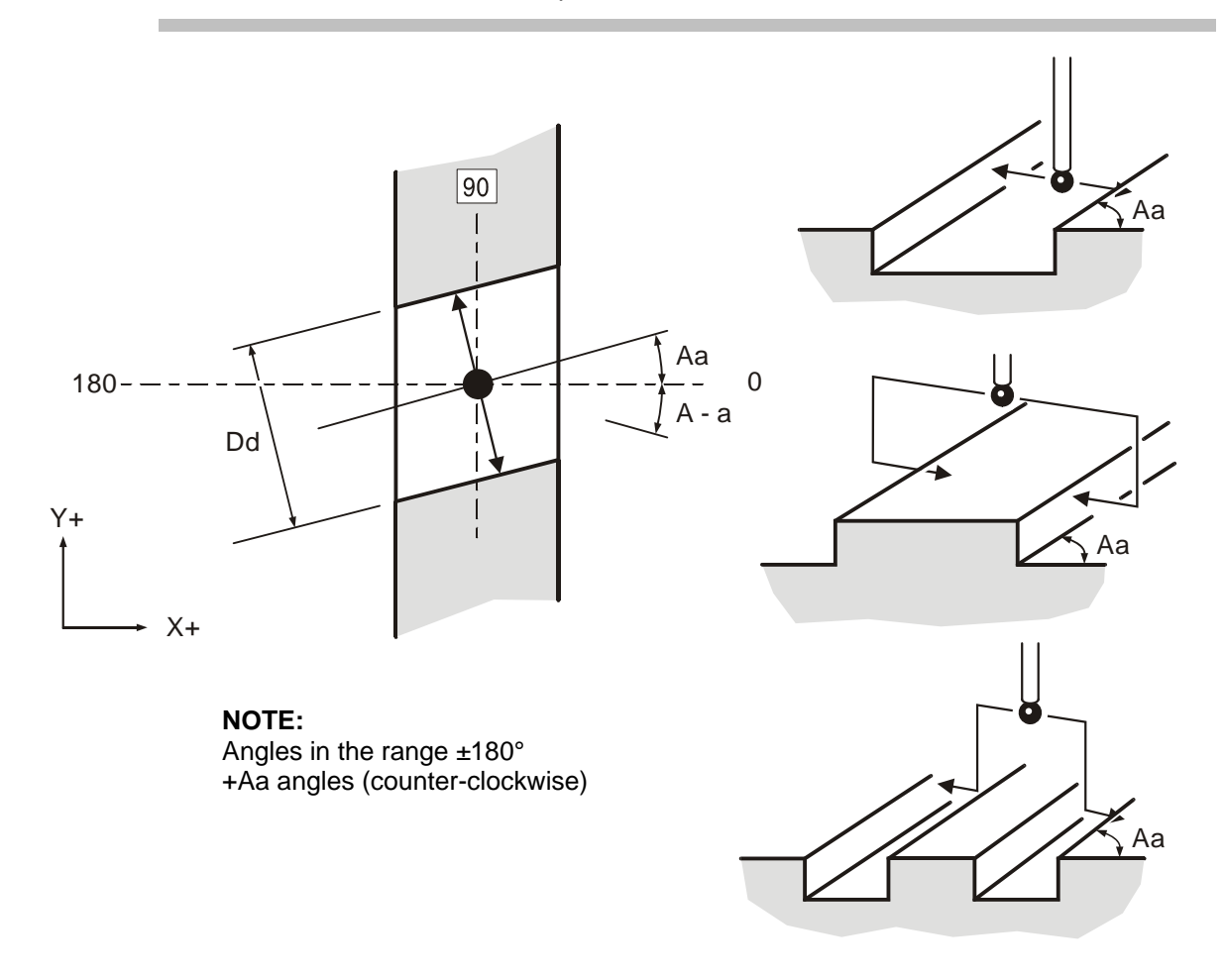

**Figure 8.4 Measuring an angled web or pocket** 

#### **Description**

This cycle measures a web or pocket feature using two vectored measuring moves along the X Y axis.

# **Application**

Position the probe to the expected centre line of the feature and a suitable position in the Z axis with the probe and probe offset active. Run the cycle with suitable inputs as described.

#### **Format**

G65 P9822 Aa Dd [Ee Ff Hh Mm Qq Rr Ss Tt Uu Vv Ww] or

G65 P9822 Aa Dd Zz [Ee Ff Hh Mm Qq Rr Ss Tt Uu Vv Ww]

where [ ] denote optional inputs

**Example:** G65 P9822 A45.005 D50.005 Z50. E0.005 F0.8 H0.2 M0.2 Q10. R10. S1. T20. U.5 V.5 W2.

### **Compulsory inputs**

- Aa  $a = A$ ngle of the surface to be measured from the  $X + a$ xis direction.
- $Dd = N$ ominal size of the feature.
- $Zz =$  The absolute Z axis position when measuring a web feature. If this is omitted a pocket cycle is assumed.

### **Optional inputs**

- $Hh$  h = The tolerance value of a feature dimension being measured.
- $Mm = T$ he true position tolerance of a feature. A cylindrical zone about the theoretical position.
- $Qq = The$  probe's overtravel distance for use when the default values are unsuitable. The probe then travels beyond the expected position when it searches for a surface. Default values are 4 mm (0.16 in) in the Z axis and 10 mm  $(0.394$  in) in the X,Y axis.
- $Rr = r = This is an incremental dimension that is used in external features, e.g.$ bosses and webs, to give a radial clearance from the nominal target surface prior to a Z axis move. Default value is 5 mm (0.200 in).
- $R-r$   $-r =$  This is similar to Rr, except that the clearance is applied in the opposite direction to force an internal web cycle. Default value is 5 mm (0.200 in).
- $\text{Ss}$   $\text{s}$  = The work offset number which will be set. The work offset number will be updated. S1 to S6 (G54 to G59) S0 (external work offset). S110 to S129 (G110 to G129) additional offsets option. S154.01 to S154.99 (G154 P1 to G154 P99) additional offsets option. New work offset  $=$  active work offset  $+$  error. New external offset = external offset  $+$  error.
- $\mathsf{t} = \mathsf{t}$  This is the tool offset number to be updated

Ww Print data

1. = Increment the feature number only.

2. = Increment the component number, and reset the feature number.

For optional inputs Ee, Ff, Uu, and Vv, see Chapter 3, "Optional inputs".

# **Outputs**

The feature measurements will be stored in variables #185 to #199 (see Chapter 4, "Variable outputs").

### **Angle web measurement**

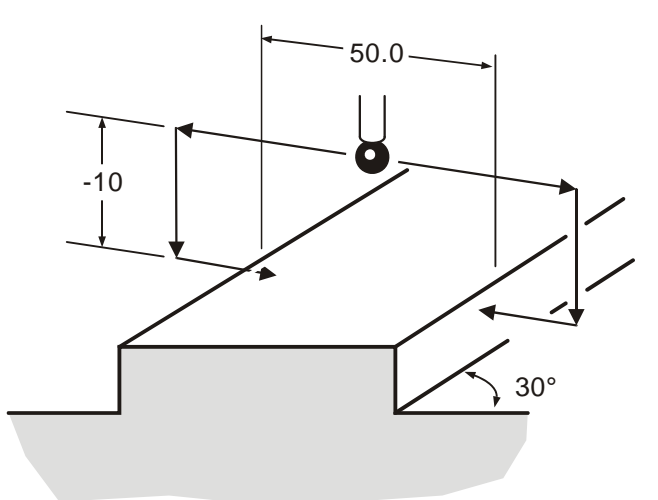

#### **Figure 8.5 Measuring an angled web**

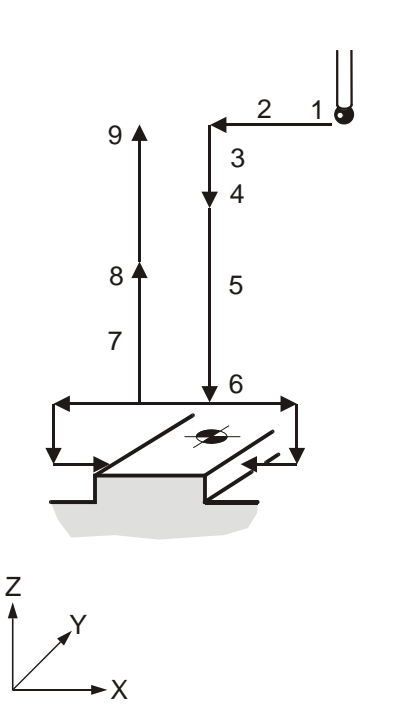

**Figure 8.6 Probe movements** 

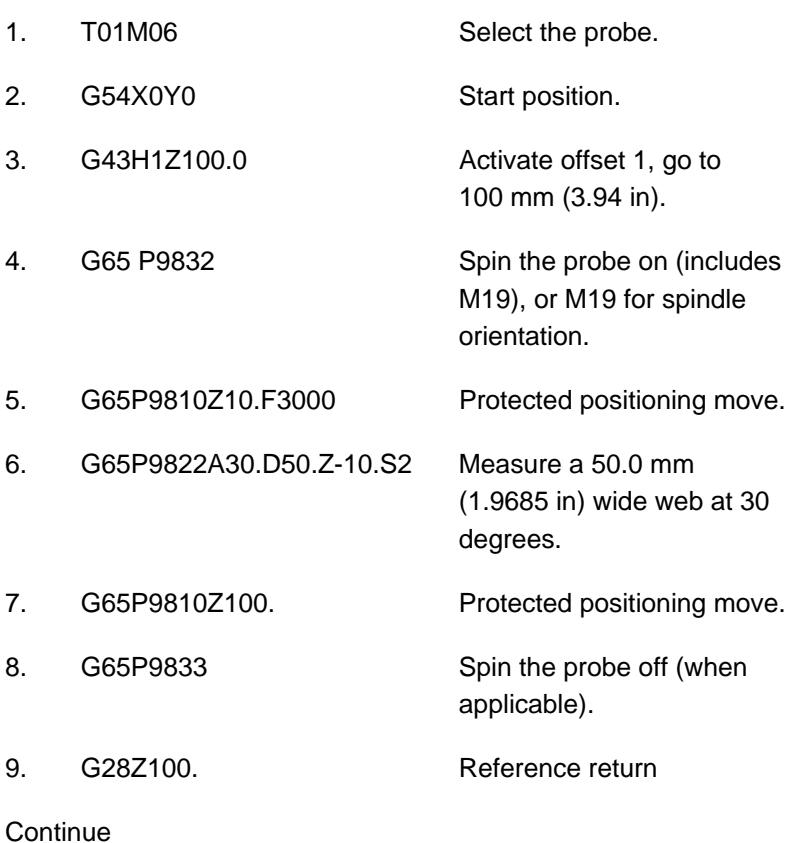

The feature centre line in the X axis is stored in the work offset S02 (G55).

# <span id="page-86-0"></span>**3-point bore or boss measurement – macro O9823**

**NOTE:** The probe must have recently been calibrated using the vector stylus ball radius macro O9804 (described in Chapter 6, "Calibration cycles") before using this cycle. Do not use macro O9803 to calibrate the probe.

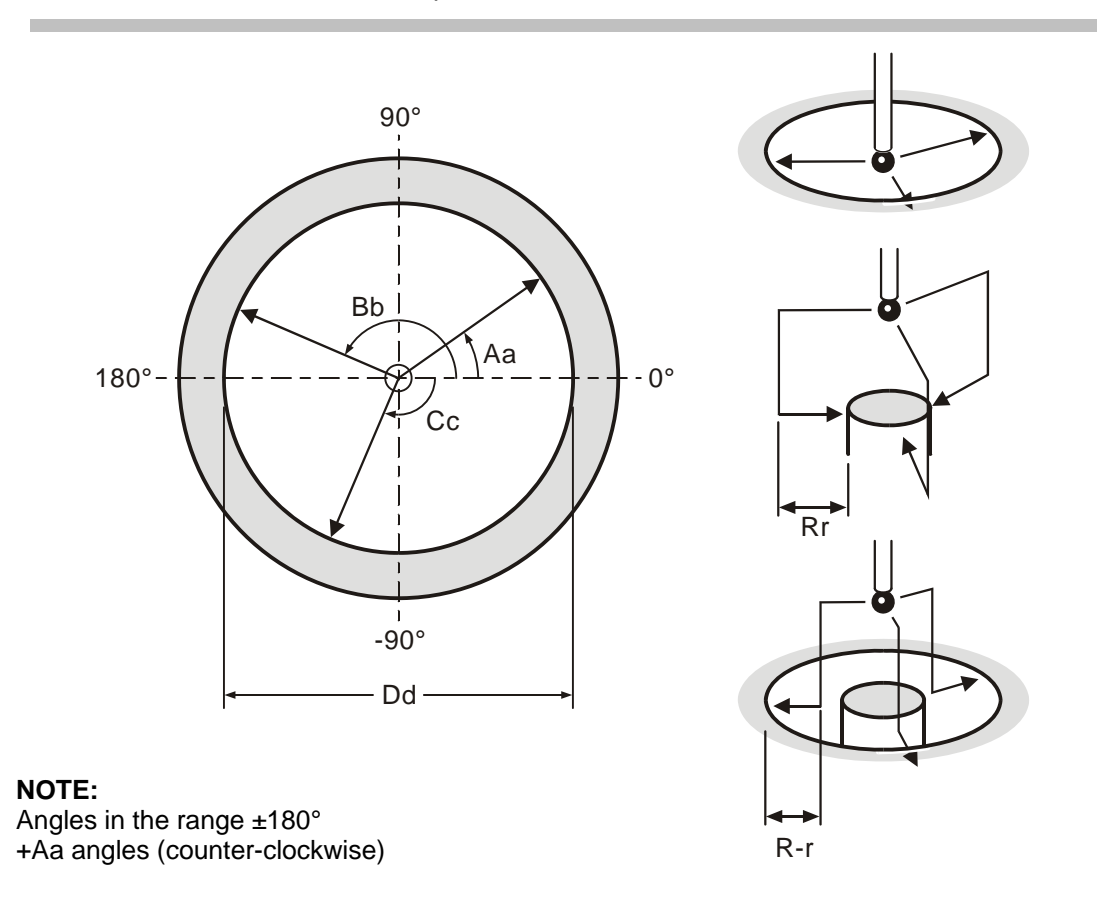

#### **Figure 8.7 3-point bore or boss measurement**

#### **Description**

This cycle measures a bore or boss feature using three vectored measuring moves along the X Y axis.

#### **Application**

Position the probe to the expected centre line of the feature and a suitable position in the Z axis with the probe and probe offset active. Run the cycle with suitable inputs as described.

#### **Format**

G65 P9823 Aa Bb Cc Dd [Ee Ff Hh Mm Qq Rr Ss Tt Uu Vv Ww]

or

G65 P9823 Aa Bb Cc Dd Zz [Ee Ff Hh Mm Qq Rr Ss Tt Uu VvWw]

where [ ] denote optional inputs

**Example:** G65 P9823 A45.005 B150.0 C35.005 D50.005 Z50. E.005 F0.8 H0.2 M0.2 Q10. R10. S1. T20.U.5 V.5W2.

# **Compulsory inputs**

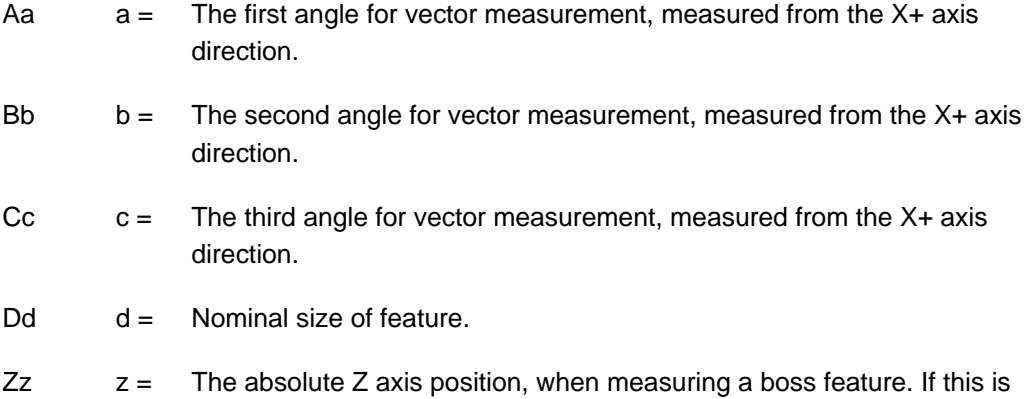

# **Optional inputs**

 $Hh$  h = The tolerance value of a feature dimension being measured.

omitted, a bore cycle is assumed.

- $Mm = T$ he true position tolerance of a feature. A cylindrical zone about the theoretical position.
- $Qq = The$  probe's overtravel distance for use when the default values are unsuitable. The probe then travels beyond the expected position when it searches for a surface. Default values are 4 mm (0.16 in) in the Z axis and 10 mm  $(0.394$  in) in the X,Y axis.
- $Rr =$  This is an incremental dimension that is used in external features, e.g. bosses and webs, to give a radial clearance from the nominal target surface prior to a Z axis move. Default value is 5 mm (0.200 in).
- $R-r$  -r  $=$  This is similar to Rr, except that the clearance is applied in the opposite direction to force an internal boss cycle. Default value is 5 mm (0.200 in).

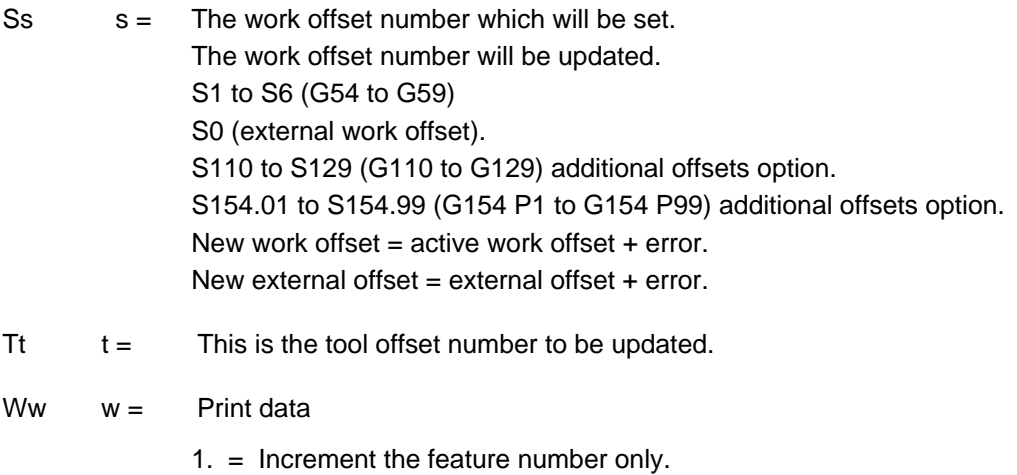

2. = Increment the component number, and reset the feature number.

For optional inputs Ee, Ff, Uu, and Vv, see Chapter 3, "Optional inputs".

# **Outputs**

The feature measurements will be stored in variables #185 to #199 (see Chapter 4, "Variable outputs").

#### **3-point bore measurement (referred datum)**

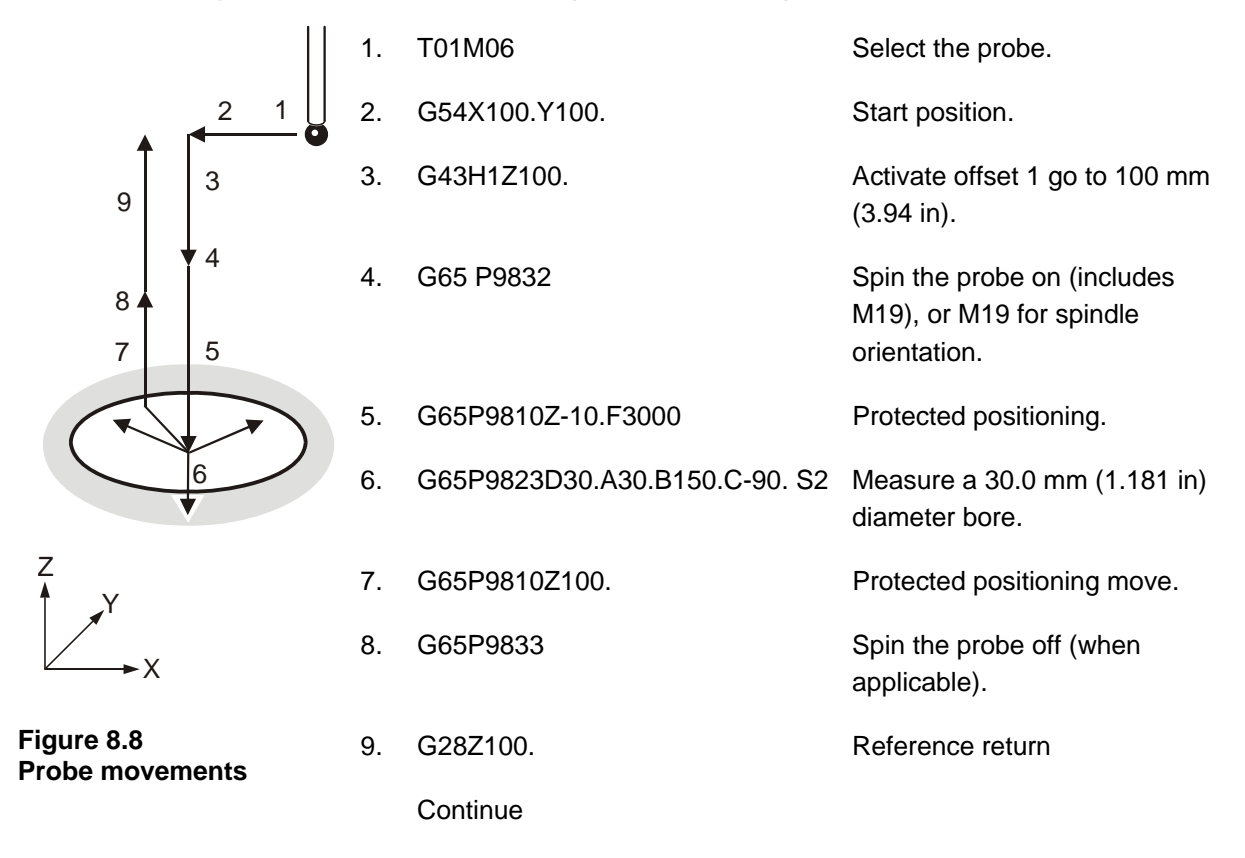

The error of centre line is referred to the datum point X0,Y0 and the revised X0,Y0 position is set in work offset 02 (G55).

# **Chapter 9**

# **Additional cycles**

The Inspection Plus software contains a number of macro cycles that cannot be categorised under the headings used in previous chapters of this manual (chapters 5 to 8 inclusive). This chapter describes how to use these cycles.

# **Contained in this chapter**

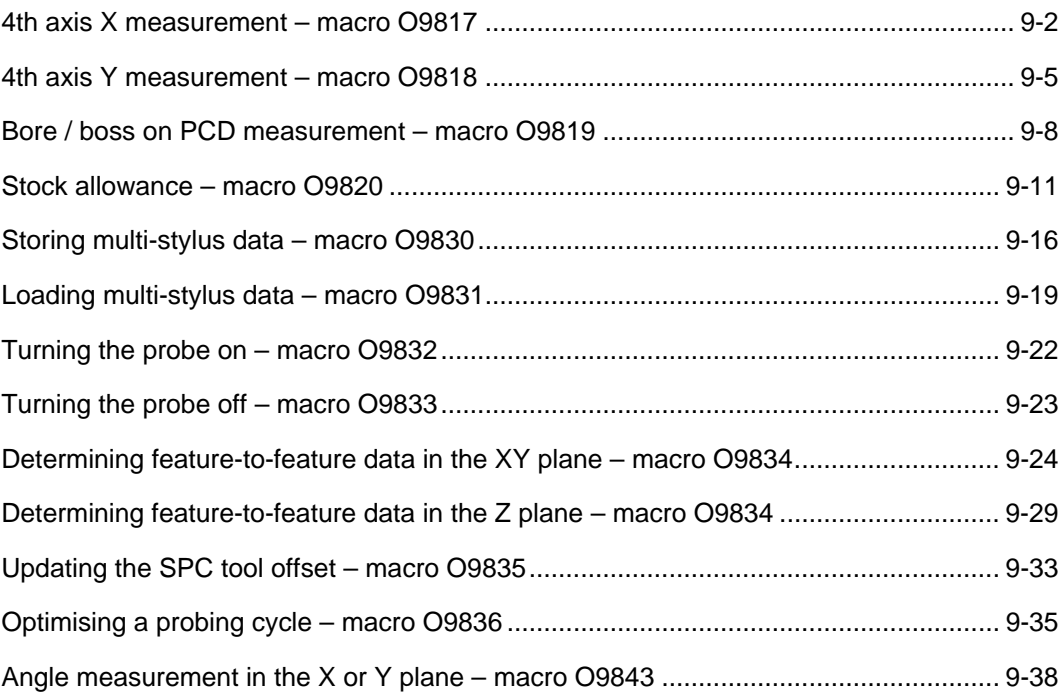

# <span id="page-91-0"></span>**4th axis X measurement – macro O9817**

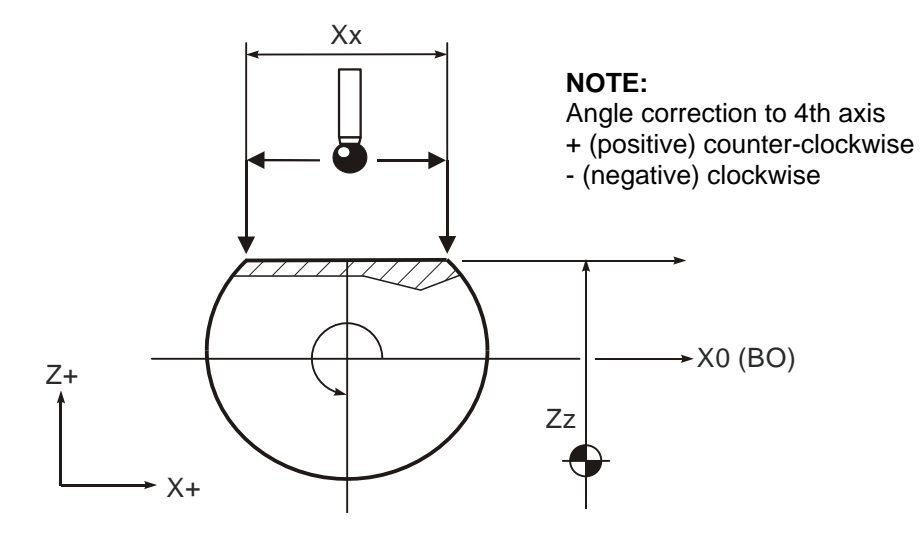

**Figure 9.1 4th axis X measurement** 

# **Description**

The purpose of this macro is to find the slope of a surface between two points Z1 and Z2 and make the necessary correction by indexing a 'rotary axis' to compensate. It also updates a 'work zero point' for that axis if required.

# **Application**

The 4th axis must be positioned to the expected angular position of the feature (i.e. surface normal to the Z axis). The cycle finds the error of surface position, and then adjusts the axis work offset or checks a tolerance.

**NOTE:** It is normally necessary on most machines to re-state the work offset and move to the angular position after the cycle to make the new work offset active.

### **Format**

G65 P9817 Xx Zz [Qq Bb Ss Ww]

where [ ] denote optional inputs.

**Example:** G65 P9817 X100. Z50. Q10. B2. S1. W2.

#### **Compulsory inputs**

- $Xx = X =$  The X axis distance between Z1 and Z2 measurement positions.
- $Zz = The Z axis expected surface position.$

#### **Optional inputs**

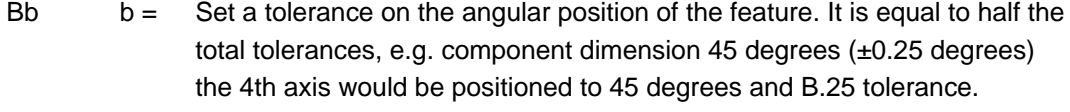

- $Qq = The$  probe's overtravel distance for use when the default values are unsuitable. The probe then travels beyond the expected position when it searches for a surface. Default values are 10 mm (0.4 in).
- $s =$  The work offset number which will be set. The work offset number will be updated. S1 to S6 (G54 to G59) S0 (external work offset). S110 to S129 (G110 to G129) additional offsets option. S154.01 to S154.99 (G154 P1 to G154 P99) additional offsets option. New work offset = active work offset + error. New external offset = external offset +  $error$ .

 $Ww = Print data$ 

1. = Increment the feature number only.

2. = Increment the component number, and reset the feature number.

#### **Outputs**

#193 will show (Z1 - Z2) value

#194 will show angle correction value

#189 will show 4th axis measured position

**NOTE:** Different machines and application may require the 4th axis system variable number to be changed. It will be achieved by editing macro O9817 when the macro is installed to suit your machine.

Edit as follows:

#3 = 4 (4th axis number) change axis number as required.

#### **Axis direction change**

Edit as follows:

 $#4 = 1$  (1 = clockwise, and  $-1$  = counter-clockwise) change as required.

# **Example**

#### **Set the 4th axis to a milled flat**

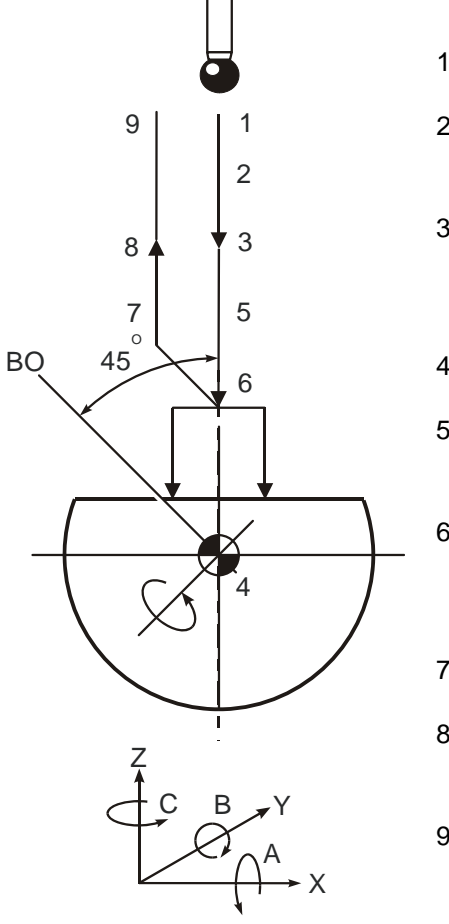

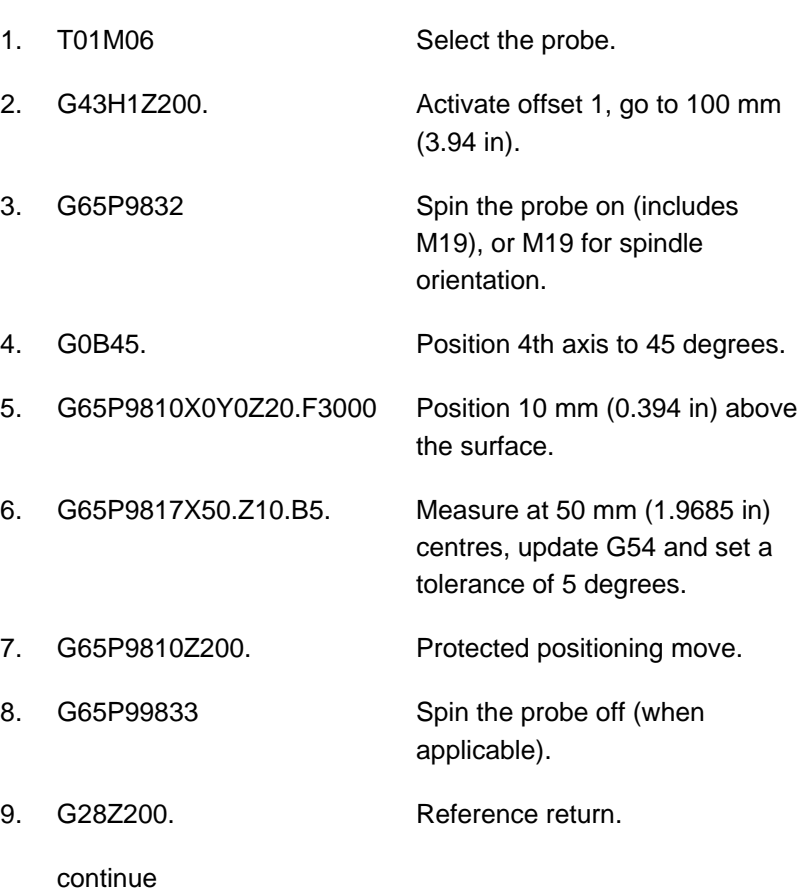

**Figure 9.2 Probe movements** 

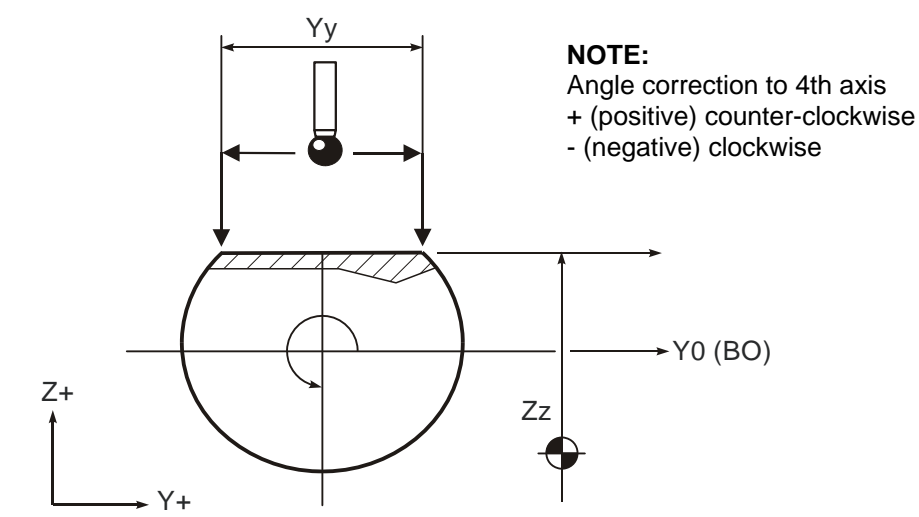

# <span id="page-94-0"></span>**4th axis Y measurement – macro O9818**

**Figure 9.3 4th axis Y measurement** 

#### **Description**

The purpose of this macro is to find the slope of a surface between two points Z1 and Z2 and make the necessary correction by indexing a 'rotary axis' to compensate. It also updates a 'work zero point' for that axis if required.

#### **Application**

The 4th axis must be positioned to the expected angular position of the feature, i.e. surface normal to the Z axis. The cycle finds the error of surface position, and then adjusts the axis work offset or checks a tolerance.

**NOTE:** It is normally necessary on most machines to re-state the work offset and move to the angular position after the cycle to make the new work offset active.

#### **Format**

G65 P9818 Yy Zz [Qq Bb Ss Ww]

where [ ] denote optional inputs

**Example:** G65 P9818 Y100. Z50. Q10. B2. S1. W2.

## **Compulsory inputs**

- $Yy = The Y$  axis distance between Z1 and Z2 measurement positions.
- $Zz = The Z axis expected surface position.$

### **Optional inputs**

- $Bb$  b = Set a tolerance on the angular position of the feature. It is equal to half the total tolerances, e.g. component dimension 45 degrees ±.25 degrees the 4th axis would be positioned to 45 degrees and B.25 tolerance.
- $Qq = The$  probe's overtravel distance for use when the default values are unsuitable. The probe then travels beyond the expected position when it searches for a surface. Default values are 10 mm (0.4 in).
- $s =$  The work offset number which will be set. The work offset number will be updated. S1 to S6 (G54 to G59) S0 (external work offset). S110 to S129 (G110 to G129) additional offsets option. S154.01 to S154.99 (G154 P1 to G154 P99) additional offsets option. New work offset = active work offset + error. New external offset  $=$  External offset  $+$  error.

 $Ww = Print data$ 

1. = Increment the feature number only.

2. = Increment the component number, and reset the feature number.

# **Outputs**

#193 will show (Z1 - Z2) value

#194 will show angle correction value

#189 will show 4th axis measured position

**NOTE:** Different machines and application may require the 4th axis system variable number to be changed. It is achieved by editing macro O9818 when the macro is installed to suit your machine.

Edit as follows:

#3 = 4 (4th axis number) change axis number as required.

#### **Axis direction change**

Edit as follows:

 $#4 = 1$  (1 = clockwise, and  $-1$  = counter-clockwise) change as required.

### **Example**

#### **Set the 4th axis to a milled flat**

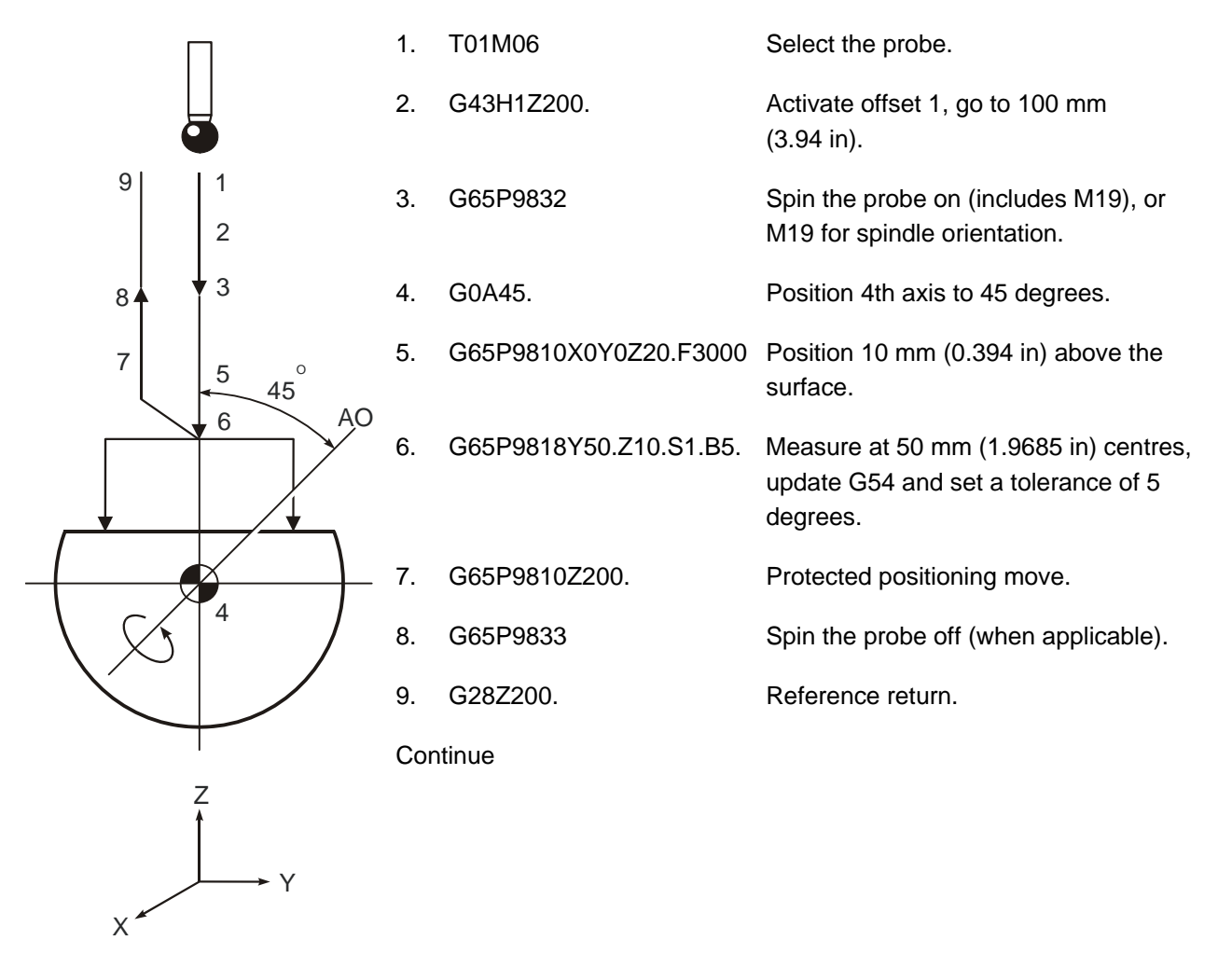

**Figure 9.4 Probe movements** 

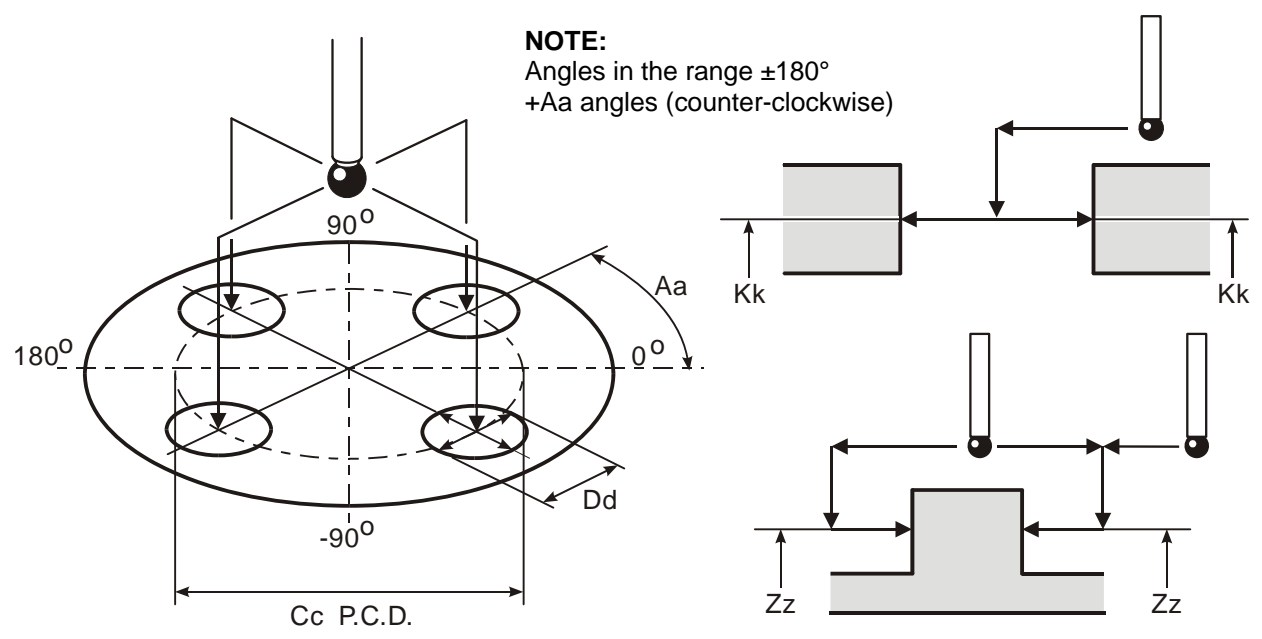

# <span id="page-97-0"></span>**Bore / boss on PCD measurement – macro O9819**

**Figure 9.5 Bore / boss on PCD measurement** 

# **Description**

The macro measures a series of bores or bosses on a pitch circle diameter (PCD). All probe moves occur automatically and return to the start position at the centre of the PCD.

# **Application**

- 1. The probe is positioned at the centre of the PCD above the component. The probe moves to all bore/boss features and measures each feature automatically. The probe then returns to the PCD centre at the end of the cycle.
- 2. The macro makes use of the bore/boss macro which is nested within the moves. This means that the macro nesting level is four deep, which means that this macro cannot be nested inside a customer macro.
- 3. If a "probe open" condition occurs during any of the moves between bore/boss features a path obstructed alarm occurs and the probe stays in position instead of returning to the start position as is usual. This is done for safety reasons because the return path to centre line of the PCD may be obstructed.

#### **Format**

Boss G65 P9819 Cc Dd Zz [Aa Bb Ee Hh Mm Qq Rr Uu Ww]

or

Bore G65 P9819 Cc Dd Kk [Aa Bb Ee Hh Mm Qq Rr Uu Ww]

where [ ] denote optional inputs.

**Example:** G65 P9819 C28.003 D50.005 K11. A45.005 B2. E0.005 H0.2 M0.2 Q10. R10. U.5 W2.

# **Compulsory inputs**

- $Cc = PCD$ . The pitch circle diameter of the bore/boss feature.
- $Dd = Di$  d = Diameter of the bore/boss.
- $Kk = Absolute Z axis position where the bore is to be measured.$
- $Zz =$  Absolute Z axis position where the boss is to be measured.

# **Optional inputs**

- Aa a = Angle measured from the X axis to the first bore/boss feature. Default value  $= 0$ .
- Bb  $b =$  The number of bore/boss features on the PCD. Default value = 1.
- $Hh$  h = The tolerance value of the bore/ boss dimension being measured.
- Mm  $m =$  The true position tolerance of the bore or boss. A cylindrical zone about the theoretical position.
- $Qq = The$  probe's overtravel distance for use when the default values are unsuitable. The probe then travels beyond the expected position when it searches for a surface. Default values are 4 mm (0.16 in) in the Z axis and 10 mm (0.394 in) in the X,Y axis.
- $Rr = r =$  This is an incremental dimension that is used in an external bore or boss to give a radial clearance from the nominal target surface prior to a Z axis move. Default value is 5 mm (0.200 in).
- $R-r$   $-r =$  This is an incremental dimension that is used in an internal boss or web to give a radial clearance from the nominal target surface prior to a Z axis move. Default value is 5 mm (0.200 in).

Ww  $w =$  Print data

- 1. = Increment the feature number only.
- 2. = Increment the component number, and reset the feature number.

For optional inputs Ee and Uu, see Chapter 3, "Optional inputs".

#### **Outputs**

The feature measurements will be stored in variables #185 to #199 (see Chapter 4, "Variable outputs").

- W2.0 Component number (incremented by 1). Feature number (set to 1).
- W1. Feature number (incremented by 1).

The following data is output to the 'on-line device' (printer):

Diameter of each bore/boss

- 1. XY absolute position of each feature. Angle position of each feature. PCD pitch circle diameter of each feature.
- 2 The feature number.
- 3. Error of size and position.

Refer to the print macro details for the output format.

Uu  $u =$  When the upper tolerance is exceeded. The macro continues to the end of the macro and print data is output for each feature. The "Upper Tolerance Exceeded" alarm occurs and  $\#169 = 2$  is set if  $\#170$  is set. Otherwise the flag  $#169 = 2$  is set only. The program continues.

# <span id="page-100-0"></span>**Stock allowance – macro O9820**

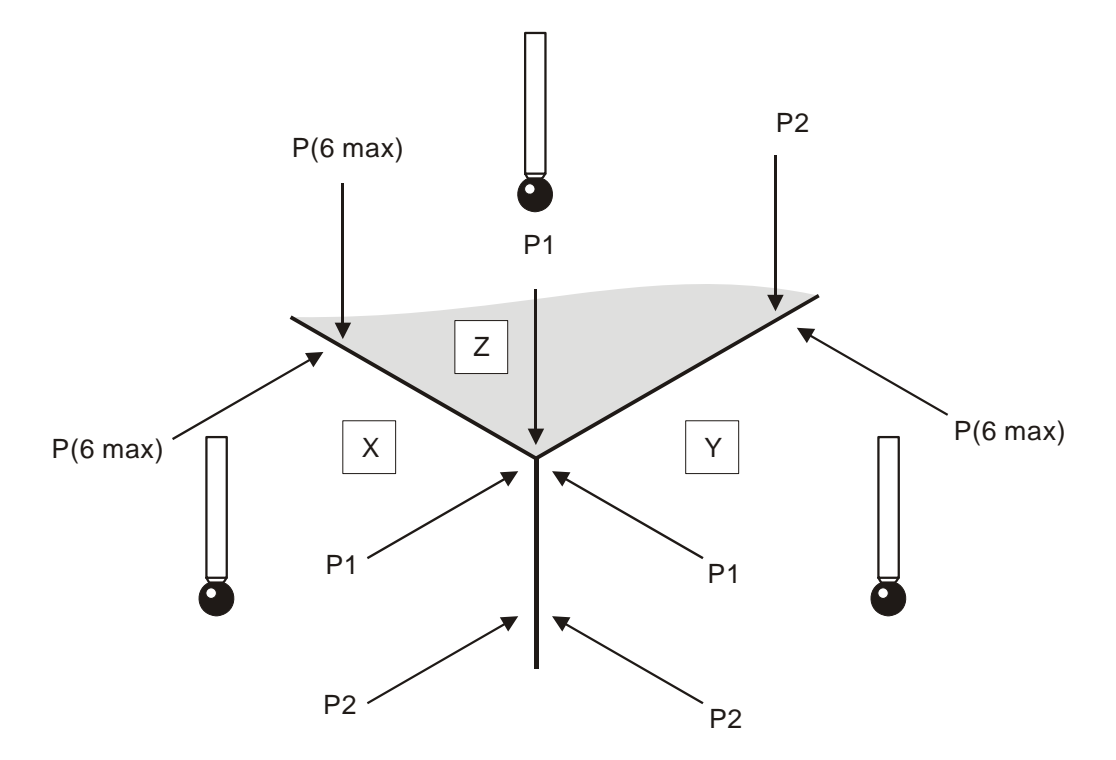

#### **Figure 9.6 Measuring the stock allowance**

### **Description**

The cycle measures either an X or Y or Z surface at defined positions to establish the maximum and minimum stock condition of the surface.

# **Application**

The probe should be positioned above the surface at the first measuring position. The cycle measures the surface at this position (P1). Additional points P2 to P6 maximum are measured as defined, depending on the number of sets of I, J, or K inputs.

#### **NOTES:**

- 1. If setting a work offset, the surface position will be at the minimum measured position and the stock value is seen in #196.
- 2. If NOT setting a work offset the nominal position is assumed and the maximum and minimum values are seen in #194 and #195.

### **Format**

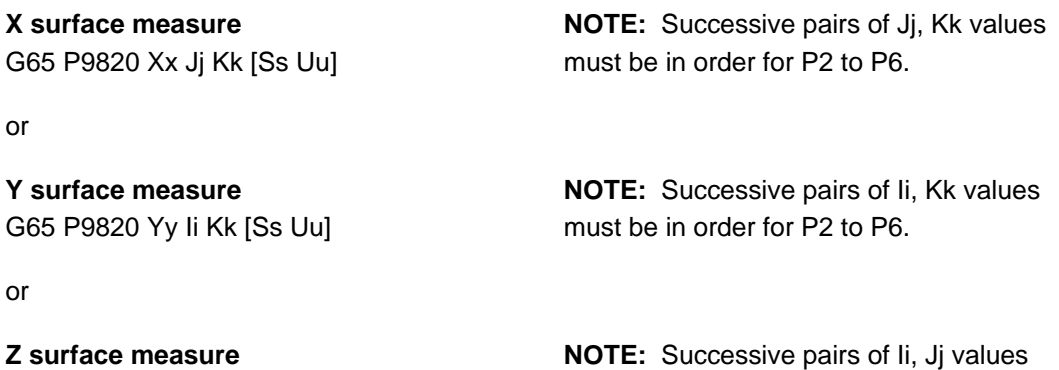

G65 P9820 Zz Ii Jj [Ss Uu]

must be in order for P2 to P6.

where [ ] denote optional inputs

**Example:** G65 P9820 X100. J10. K11. S1. U.5 (this shows one additional [JK] pair of values, i.e. P2)

# **Compulsory inputs**

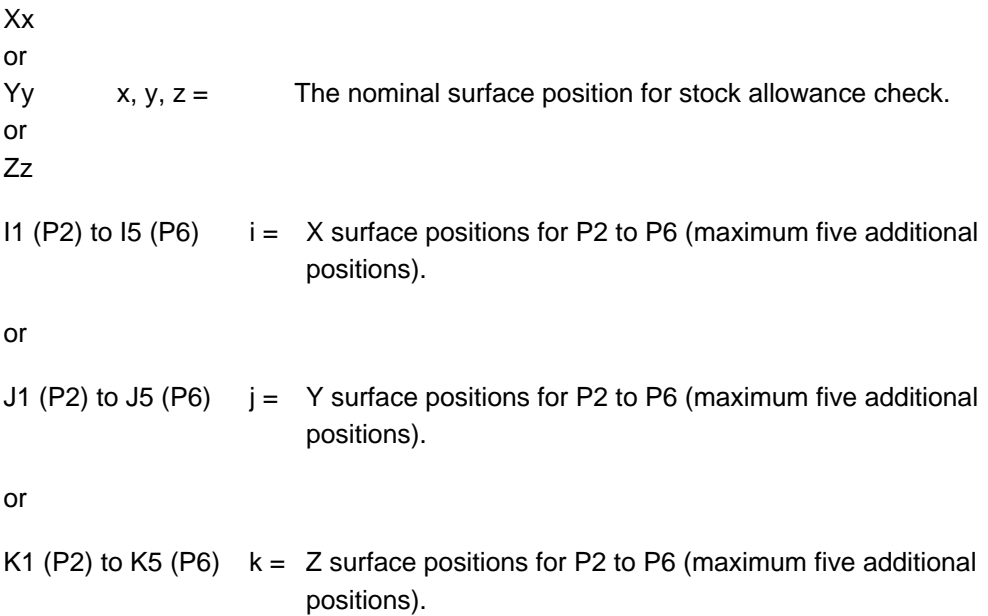

### **Optional inputs**

- Uu  $u =$  The maximum stock allowance or upper tolerance (metal condition).
	- 1. Uu input only. The upper tolerance metal condition, e.g., surface at 30.00 +2.0/-0.0

G65P9820Z30.0U2.0IiJj

- 2. Uu and Ss input. The maximum stock allowance.
- Ss s = The work offset number which will be set. This will be set to the minimum metal position #195. The work offset number will be updated. S1 to S6 (G54 to G59) S0 (external work offset). S110 to S129 (G110 to G129) additional offsets option. S154.01 to S154.99 (G154 P1 to G154 P99) additional offsets option. New work offset =  $active$  work offset + error. New external offset =  $ext{ext{1}}$  external offset + error.

### **Outputs**

- 1. Uu input only "Upper tolerance exceeded" flag #198 will be set to 3
- 2. Uu and Ss input "Excess stock" flag #198 will be set to 6
- #194 Maximum value (metal condition)
- #195 Minimum value (metal condition)
- #196 Variation (stock allowance)

#### **Uu INPUT ONLY Uu AND Ss INPUT**

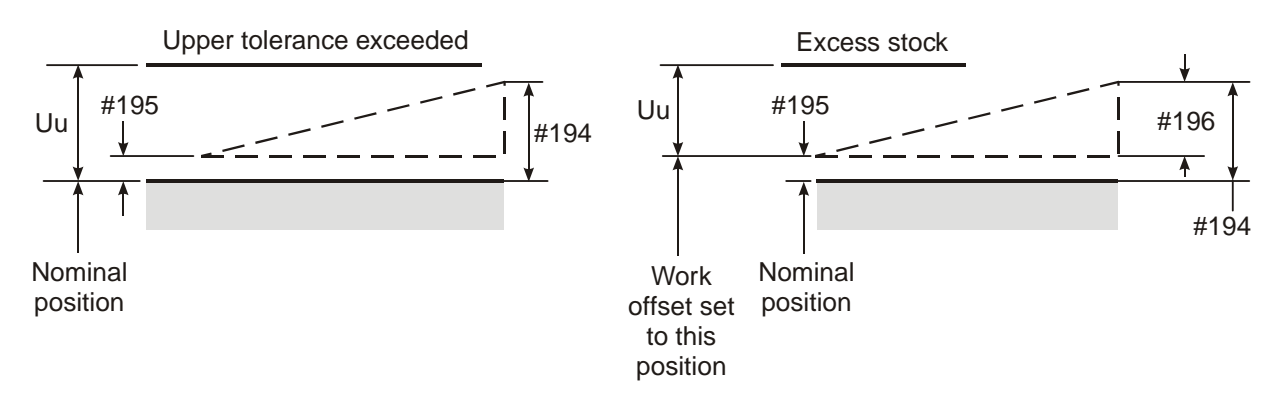

#### **Figure 9.7 Outputs for the stock allowance cycle**

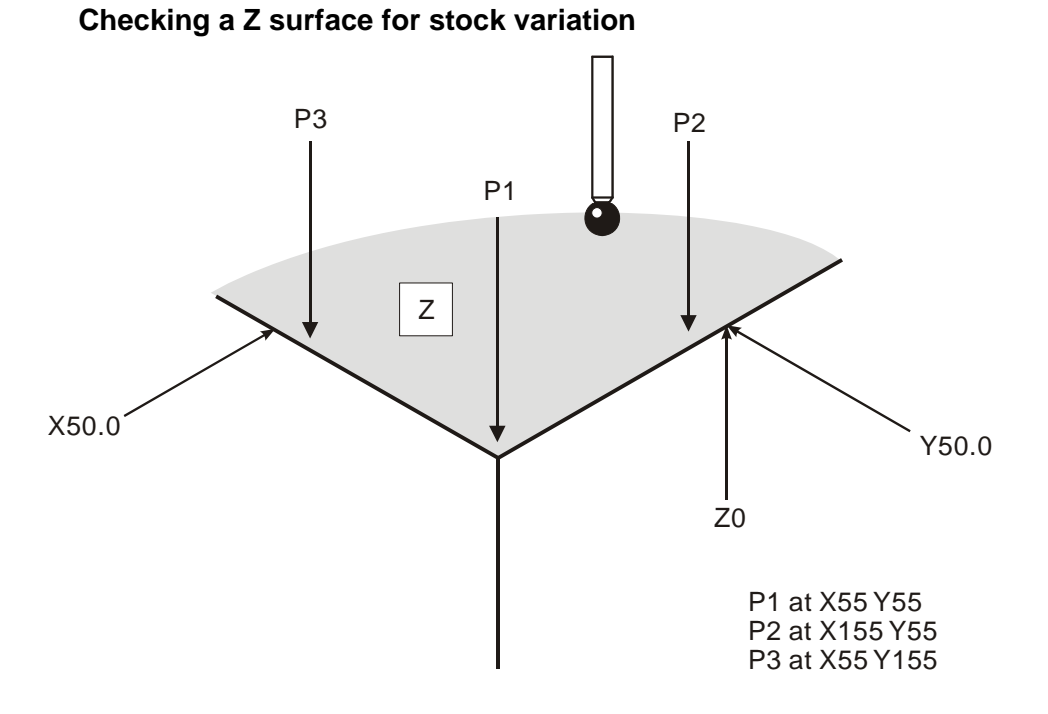

**Figure 9.8 Checking a Z surface for stock variation** 

Select the probe.

G65P9810X55.Y55.Z20.F3000 Protected move to P1.

G65P9820Z0I155.J55.I55.J155.U2. Measure at P1, P2, P3 and set a 2 mm (0.039 in) tolerance.

continue machining

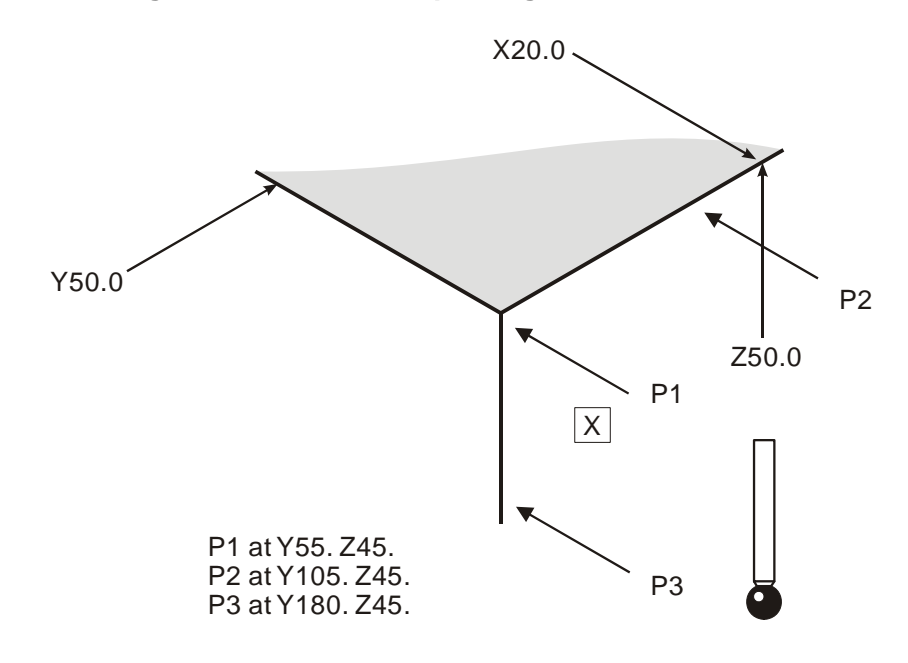

#### **Checking an X surface and updating a work offset**

#### **Figure 9.9 Checking an X surface and updating a work offset**

Select the probe.

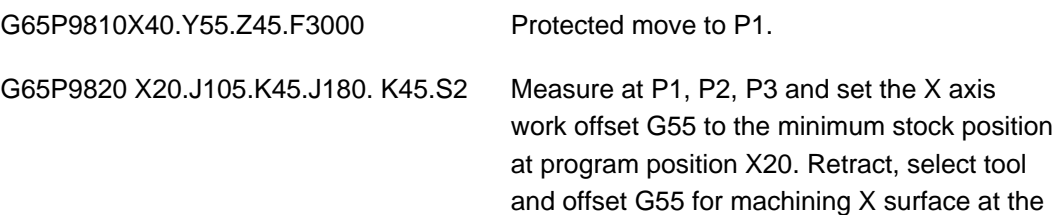

new X20. surface position.

# <span id="page-105-0"></span>**Storing multi-stylus data – macro O9830**

This cycle stores the data following calibration.

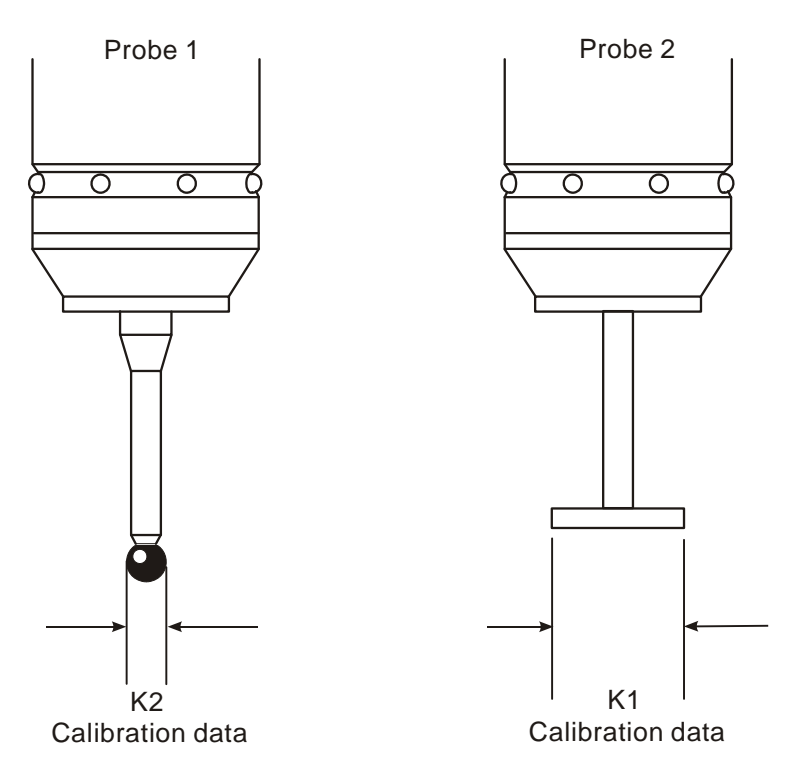

**Figure 9.10 Storing multi-stylus data** 

# **Description**

The macro is used to store probe stylus calibration data that has been established during the calibration cycles. It is stored in a spare set of macro variables. This macro must be used in conjunction with macro O9831 to recall relevant calibration data for each probe.

# **Application**

Calibrate the stylus using macro O9802 and O9803. Run macro O9830 to store the calibration data #556 (556+0) to #559 (556+3). The values are recalled when macro O9831 is run.

It is also possible to store calibration data for vector cycles, by the use of the optional input.

# **Format**

G65 P9830 Kk

**Example:** G65 P9830 K11.

# **Compulsory input**

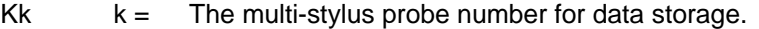

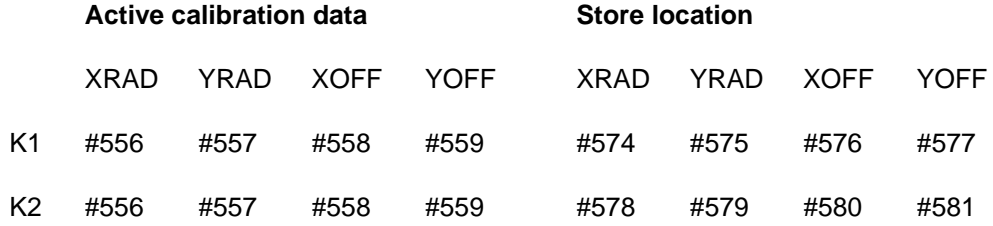

#### **For vector calibration data storage**

#556 to #559 are stored as shown above, plus all the vector radii as shown below.

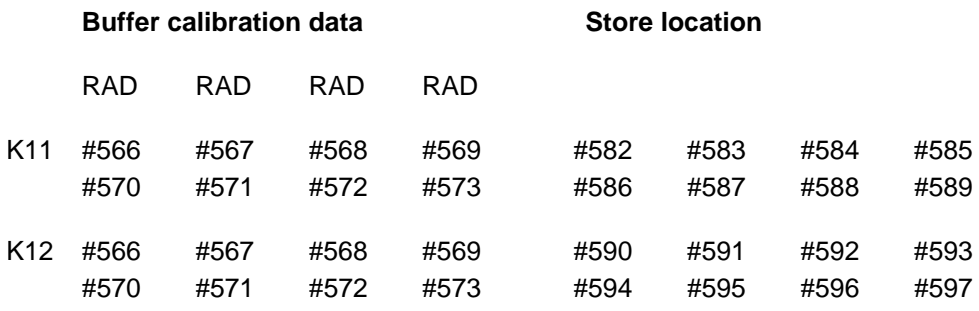

#### **Multi-stylus store K1**

O0003

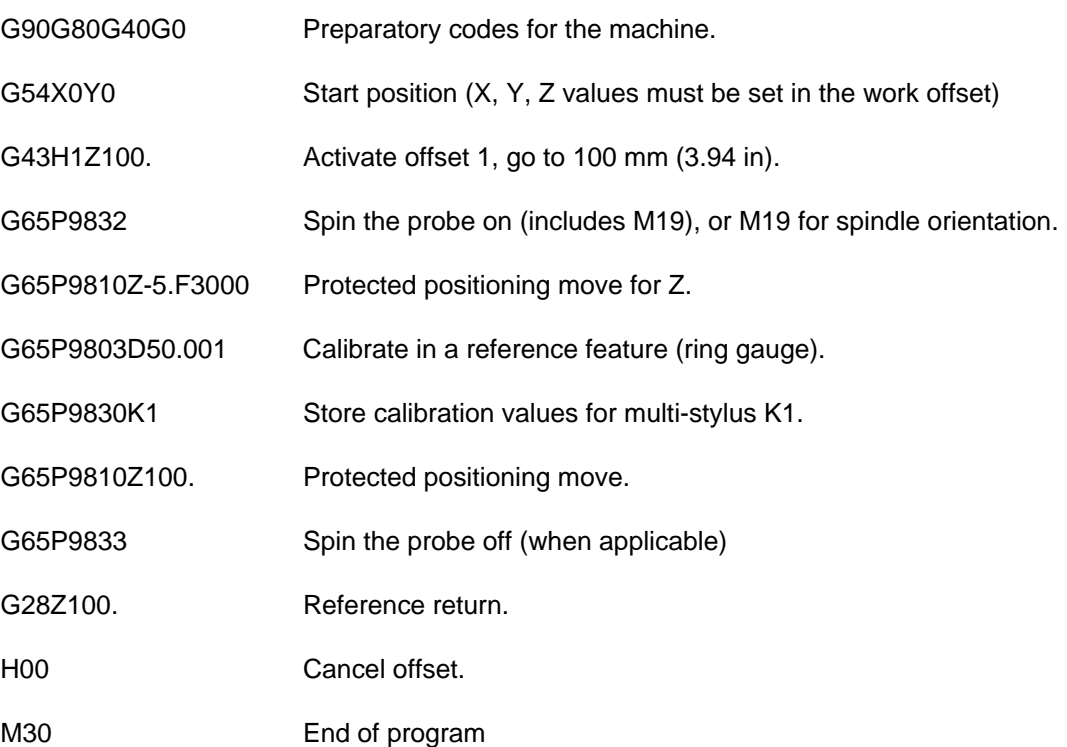
## **Loading multi-stylus data – macro O9831**

This cycle recalls the calibration data.

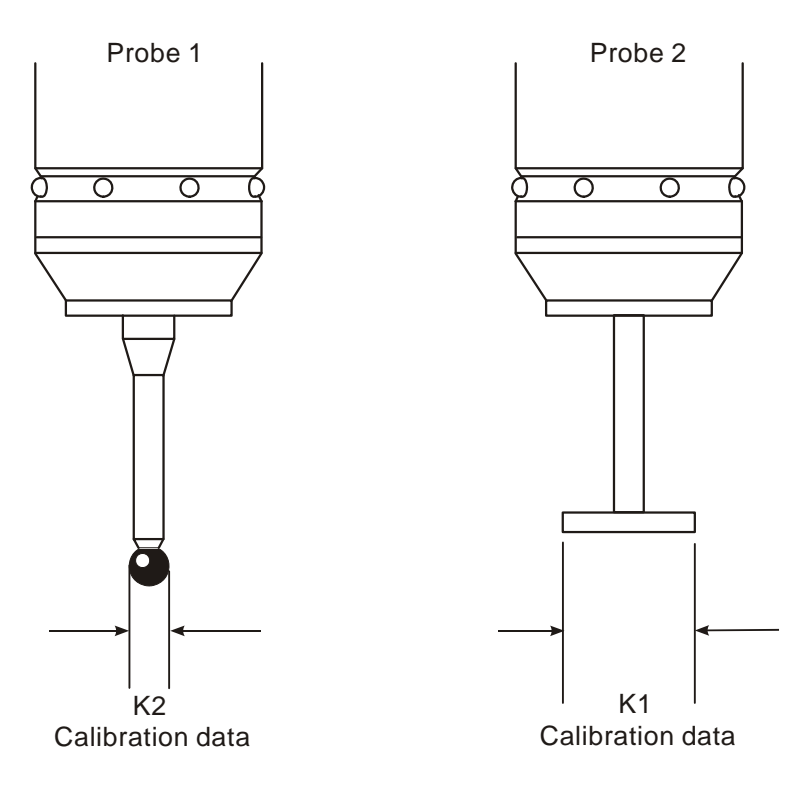

**Figure 9.11 Recalling multi-stylus data** 

### **Description**

This macro is used in conjunction with O9830. It is used to recall stored calibration data to the active calibration variable range prior to using a particular probe stylus configuration.

### **Application**

The program must be run immediately before any measuring cycle to select the correct probe calibration data. The Kk input determines the data to be recalled.

#### **Format**

G65 P9831 Kk

**Example:** G65 P9831 K11.

### **Compulsory input**

 $Kk =$  The multi-stylus probe number for data recall. The Kk input number should always be the same as that used to store the data using O9830 for a given stylus.

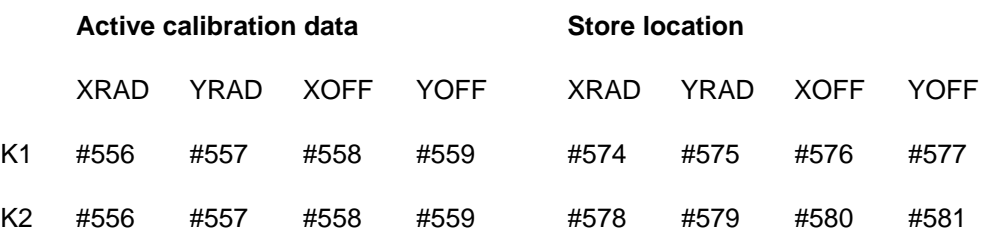

#### **For vector calibration data storage**

#556 to #559 are stored as shown above, plus all the vector radii as shown below.

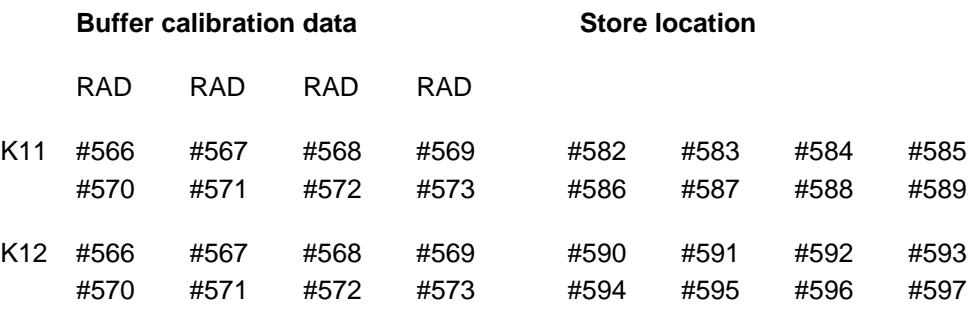

# **Example**

### **Multi-stylus load K1 and K2**

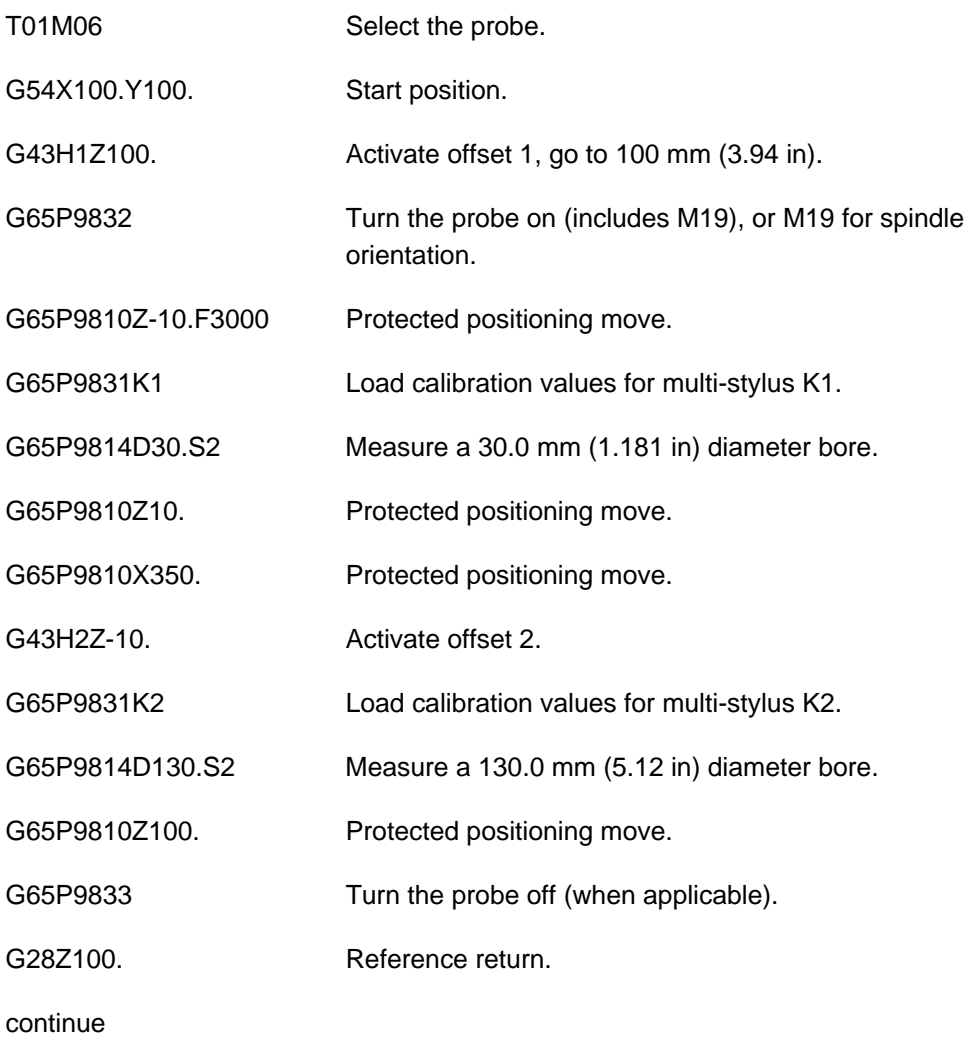

# **Turning the probe on – macro O9832**

### **Description**

This macro is used to turn the probe on prior to it being used. The probe is loaded into the spindle and moved to a safe start plane, where the above format is used to activate the probe.

In the event of a start-up failure, there is a loop in the software which tries to activate the probe up to four times. An alarm results if the probe does not activate.

It should be noted that a small automatic Z axis movement takes place within the macro to test if the probe is active.

**NOTE:** The probe tool offset must be active.

### **Format**

G65P9832

### **Example**

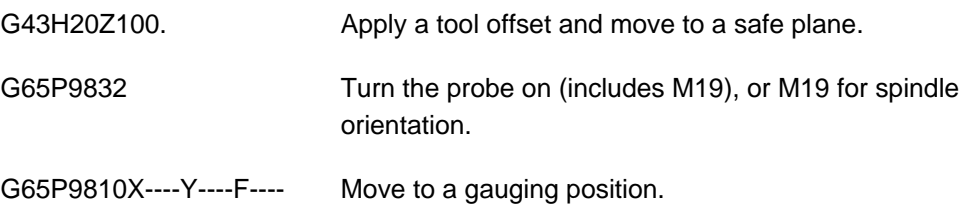

# **Turning the probe off – macro O9833**

### **Description**

This macro is used to turn the probe off prior to it being used. The probe is retracted to a safe start plane, where the above format is used to switch the probe off prior to a tool change.

There is a loop in the software, which will tries to de-activate the probe up to four times. An alarm results if the probe does not switch off.

It should be noted that a small automatic Z axis movement takes place within the macro to test if the probe is active. This means that the G28 reference return must be done following this macro, otherwise the G28 position is not effective.

**NOTE:** The probe tool offset must be active.

#### **Format**

G65P9833

### **Example**

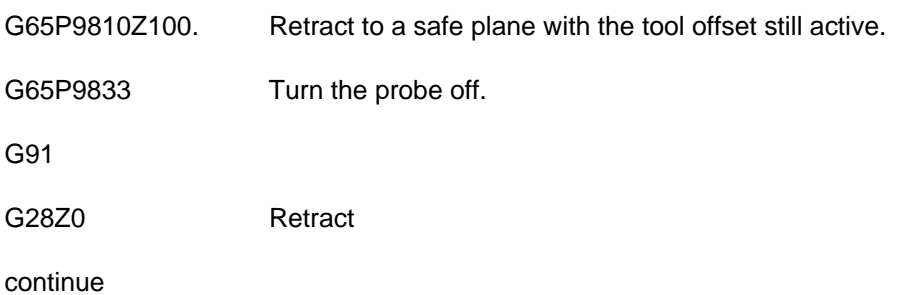

# **Determining feature-to-feature data in the XY plane – macro O9834**

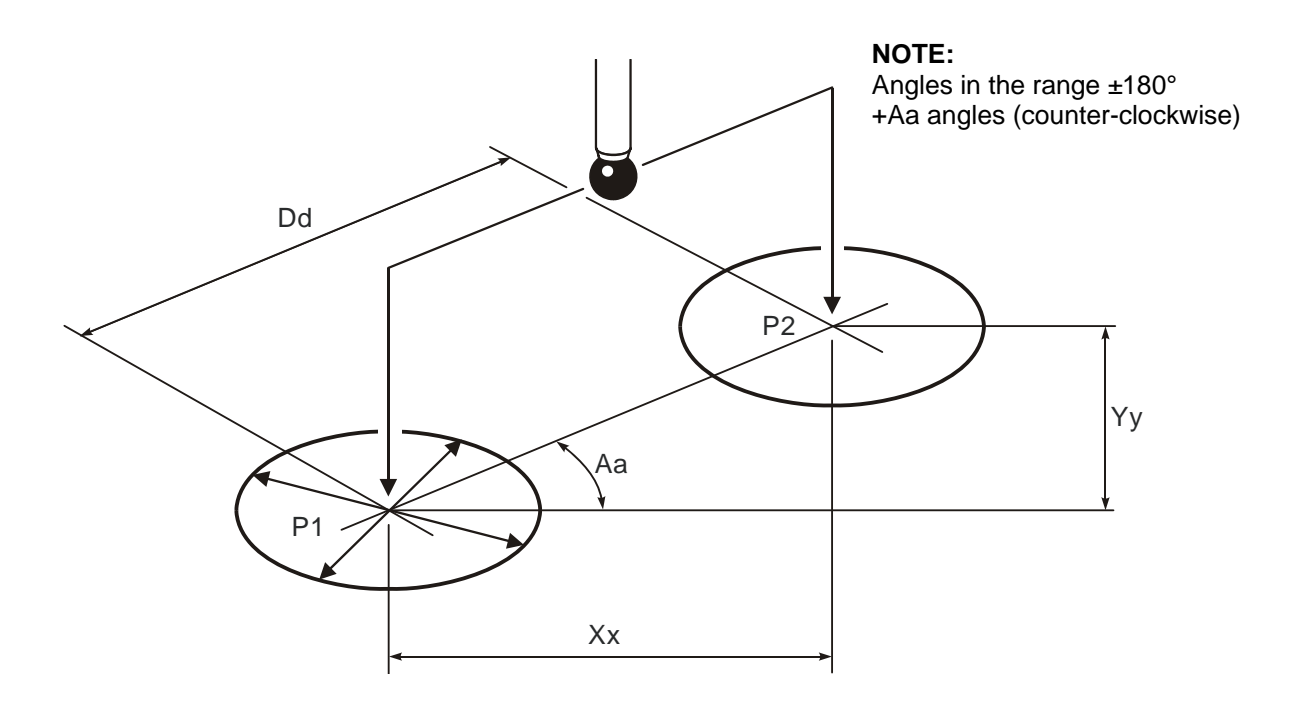

#### **Figure 9.12 Determining feature-to-feature data in the XY plane**

### **Description**

This is a no-movement macro that is used after two measuring cycles to determine feature-to-feature data.

### **Application**

Data for P1 and P2 must already be stored in variables #180 to #184, and #185 to #197 for P2, by running suitable measuring cycles.

**NOTE:** The order P1 and P2 is important, because the data calculated is that of P2 with respect to P1.

Values for P1 are obtained by programming G65 P9834 without any inputs after the first measuring cycle.

Values for P2 are obtained by running a second measuring cycle – the feature-to-feature data is established by programming G65 P9834 with suitable inputs after the second measuring cycle.

G65 P9834 Xx [Ee Ff Hh Mm Ss Tt Uu Vv Ww] or G65 P9834 Yy [Ee Ff Hh Mm Ss Tt Uu Vv Ww] or G65 P9834 Xx Yy [Bb Ee Hh Mm Ss Uu Ww] or G65 P9834 Aa Dd [Bb Ee Hh Mm Ss Uu Ww] or G65 P9834 (with no inputs).

where [ ] denote optional inputs

### **Examples**

G65 P9834 X100. E0.005 F0.8 H0.2 M0.2 S1.T20. U.5 V.5 W2. or G65 P9834 Y100. E0.005 F0.8 H0.2 M0.2 S1. T20. U.5 V.5 W2. or G65 P9834 X100. Y100. B2. E0.005 H0.2 M0.2 S1. U.5 W2. or G65 P9834 A45.005 D50.005 B2. E0.005 H0.2 M0.2 S1. U.5 W2.

#### **NOTES:**

- 1. Updating a tool offset with T input is only possible if either O9811 or O9821 is used for P2 data. Otherwise an alarm (T INPUT NOT ALLOWED) results.
- 2. This cycle cannot be used in conjunction with the web/pocket cycle macro O9812.
- 3. Angles. The XY plane is with respect to the X+ axis direction. Use angles in the range ±180 degrees.
- 4. When G65P9834 (without any inputs) is used, then the following data is stored:

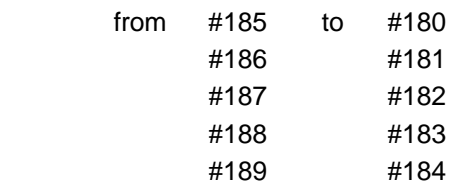

### **Compulsory inputs**

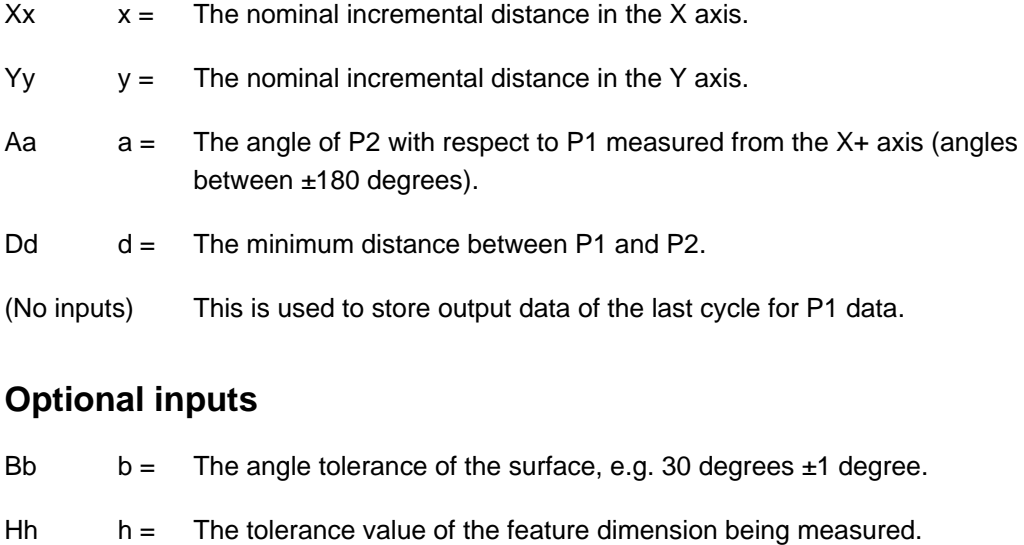

- $Mm = T$ he true position tolerance of a feature. A cylindrical zone about the theoretical position.
- $s =$  The work offset number which will be set. The work offset number will be updated. S1 to S6 (G54 to G59) S0 (external work offset). S110 to S129 (G110 to G129) additional offsets option. S154.01 to S154.99 (G154 P1 to G154 P99) additional offsets option. New work offset = active work offset +  $error.$ New external offset = external offset + error.
- Tt  $t =$  The tool offset number to be updated.

#### Ww  $w =$  Print data

- 1. = Increment the feature number only.
- 2. = Increment the component number, and reset the feature number.

For optional inputs Ee, Ff, Uu and Vv, see Chapter 3, "Optional inputs".

### **Example 1**

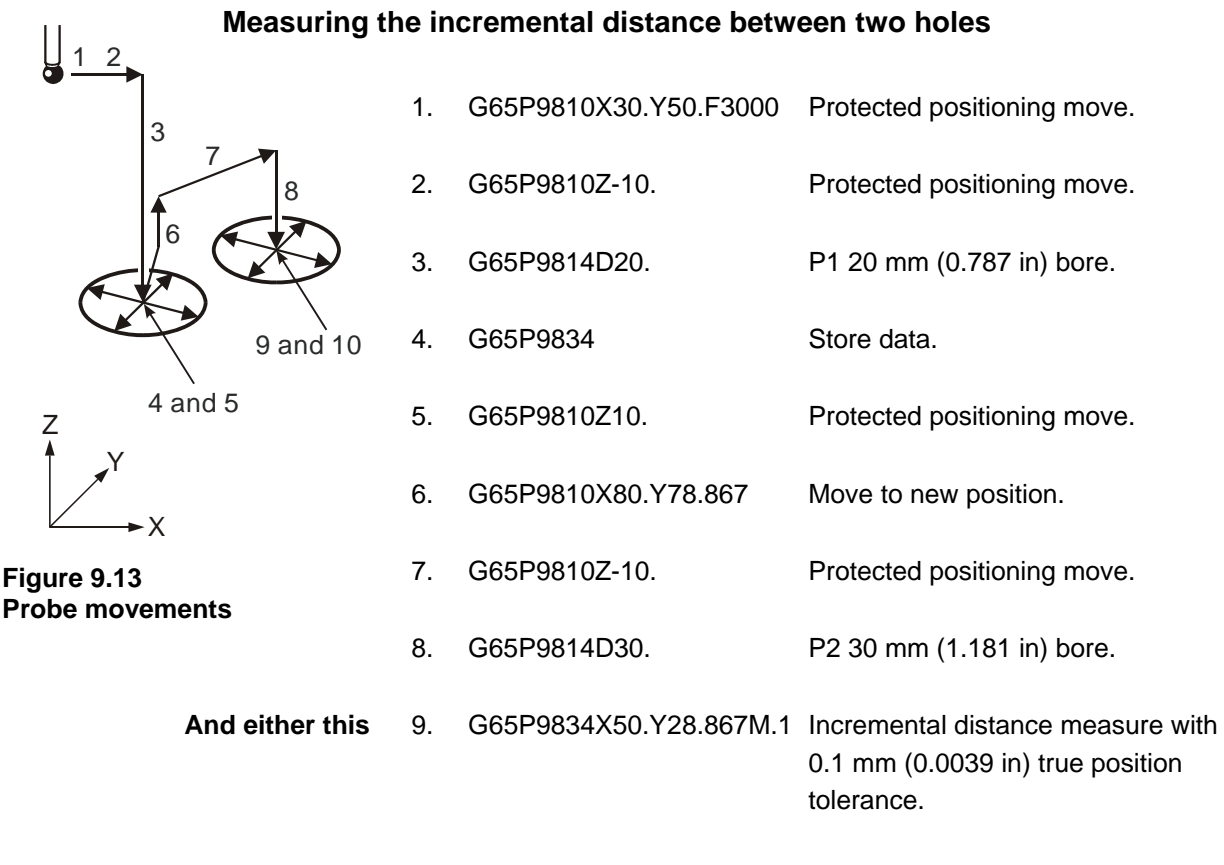

**Or this** 9. G65P9834A30.D57.735M.1

# **Example 2**

#### **Surface to bore measurement**

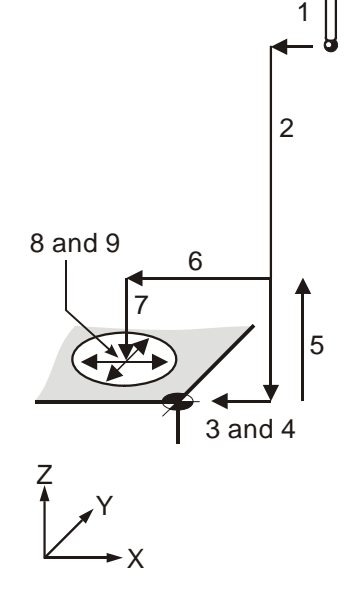

| 1.          | G65P9810X10.Y50.F3000 | Protected positioning move.        |
|-------------|-----------------------|------------------------------------|
| 2.          | G65P9810Z-10.         | Protected positioning move.        |
| 3.          | G65P9811X0.           | P1 at X 0 mm (0 in) position.      |
| 4.          | G65P9834              | Store data.                        |
| 5.          | G65P9810Z10.          | Protected positioning move.        |
| 6.          | G65P9810X-50.         | Move to new position.              |
| $7^{\circ}$ | G65P9810Z-10.         | Protected positioning move.        |
| 8.          | G65P9814D20.5         | P2 20.5 mm (0.807 in) bore.        |
| 9.          | G65P9834X-50.H.2      | Measure distance 50 mm (-1.97 in). |
|             |                       |                                    |

**Figure 9.14 Probe movements** 

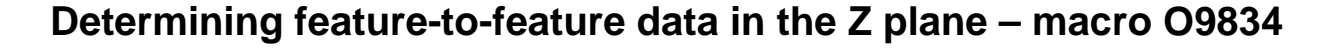

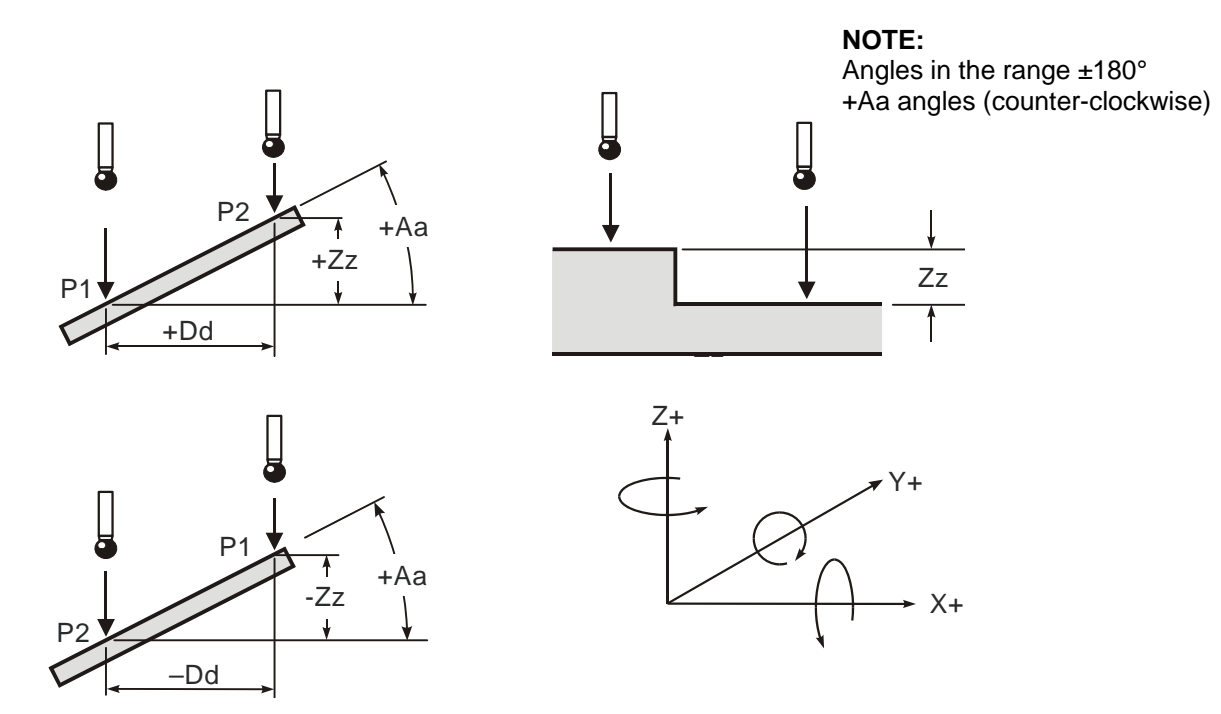

#### **Figure 9.15 Determining feature-to-feature data in the Z plane**

### **Description**

This is a no-movement macro that is used after two measuring cycles to determine feature-to-feature data.

### **Application**

Data for P1 and P2 must already be stored in variables #180 to #184, and #185 to #197 for P2, by running suitable measuring cycles.

**NOTE:** The order P1 and P2 is important, because the data calculated is that of P2 with respect to P1.

Values for P1 are obtained by programming G65 P9834 without any inputs after the first measuring cycle.

Values for P2 are obtained by running a second measuring cycle, and the feature-tofeature data is established by programming G65 P9834 with suitable inputs after the second measuring cycle.

G65 P9834 Zz [Ee Ff Hh Mm Ss Tt Uu Vv Ww] or G65 P9834 Aa Zz [Bb Ww] or G65 P9834 Dd Zz [Bb Ww] or G65 P9834 (with no inputs)

where [ ] denote optional inputs

### **Examples**

G65 P9834 Z50. E0.005 F0.8 H0.2 M0.2 S1.T20. U.5 V.5 W2. or G65 P9834 A45.005 Z50. B2. W2. or G65 P9834 D50.005 Z50. B2. W2. or 65 P9834 (with no inputs)

#### **NOTES:**

- 1. Updating a tool offset with T input is only possible if O9811 is used for P2 data. Otherwise an alarm (T INPUT NOT ALLOWED) results.
- 2. Angles. These are with respect to the XY. Use angles in the range ±180 degrees.
- 4. When G65P9834 (without any inputs) is used, then the following data is stored:

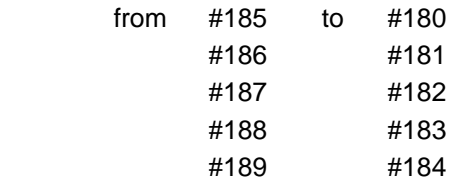

### **Inputs**

#### **Aa Zz or Dd Zz inputs**

- 1. +Dd/-Dd values should be used to indicate the direction of P2 with respect to P1.
- 2. +Aa angles (counter-clockwise).
- 3. Angles between ±180 degrees.

### **Zz only input**

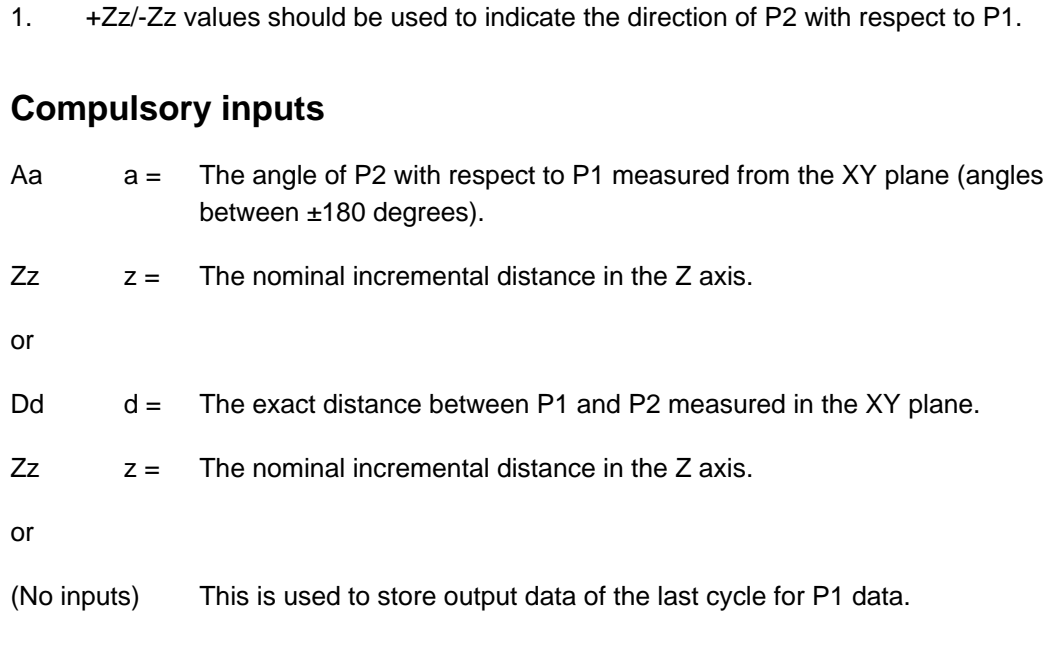

## **Optional inputs**

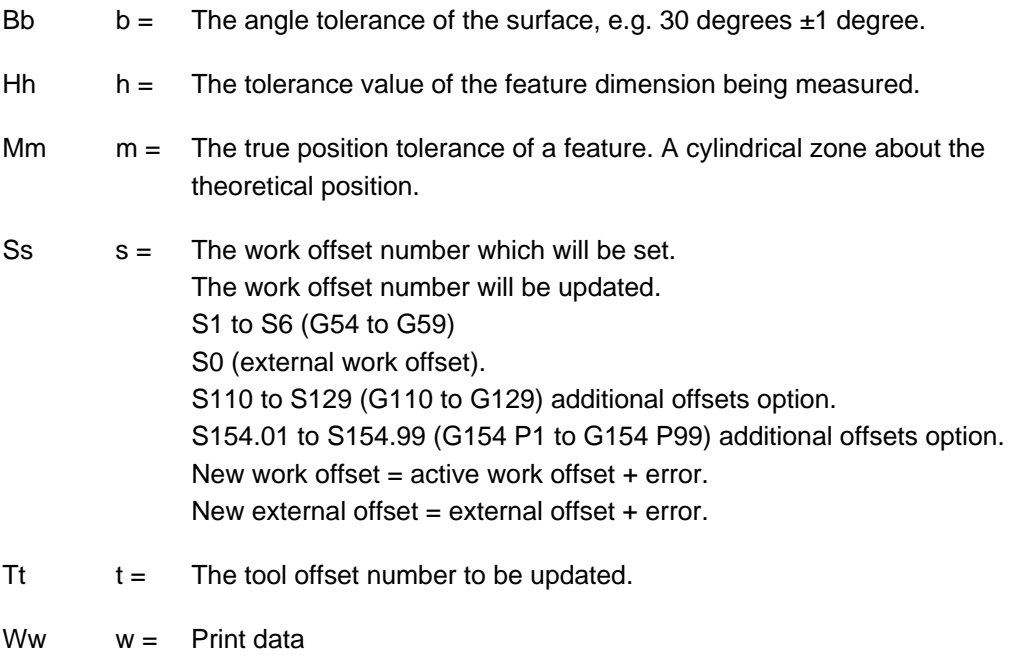

- 1. = Increment the feature number only.
- 2. = Increment the component number, and reset the feature number.

For optional inputs Ee, Ff, Uu and Vv, see Chapter 3, "Optional inputs".

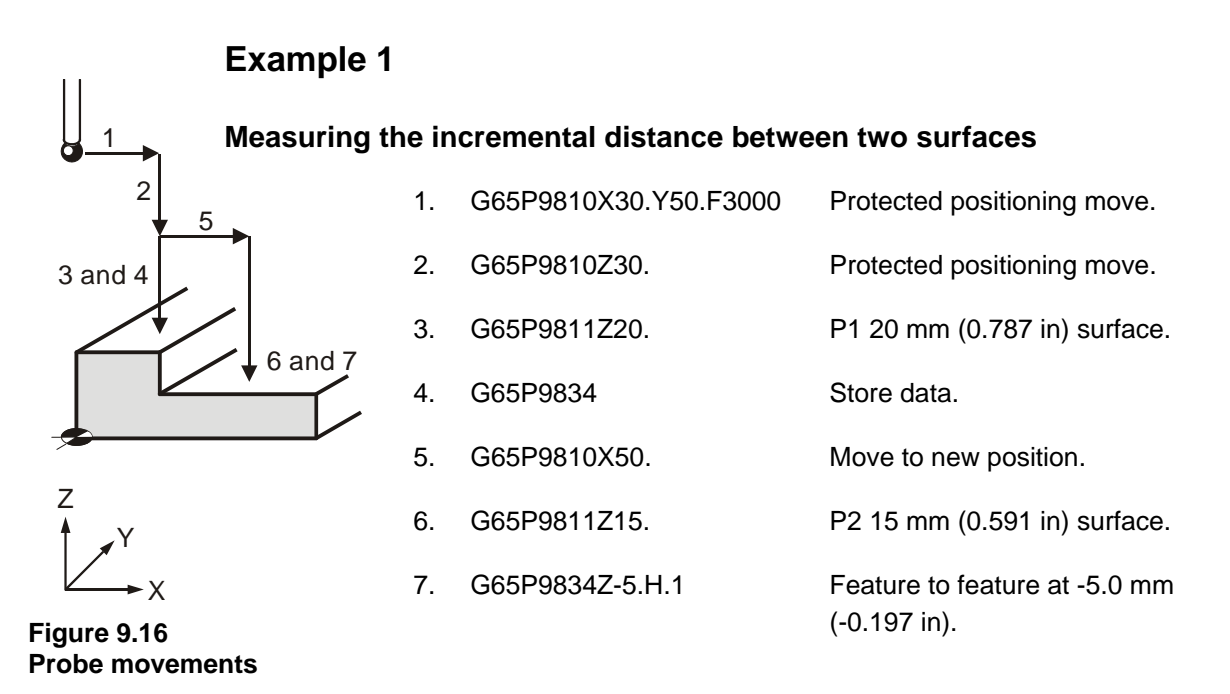

## **Example 2**

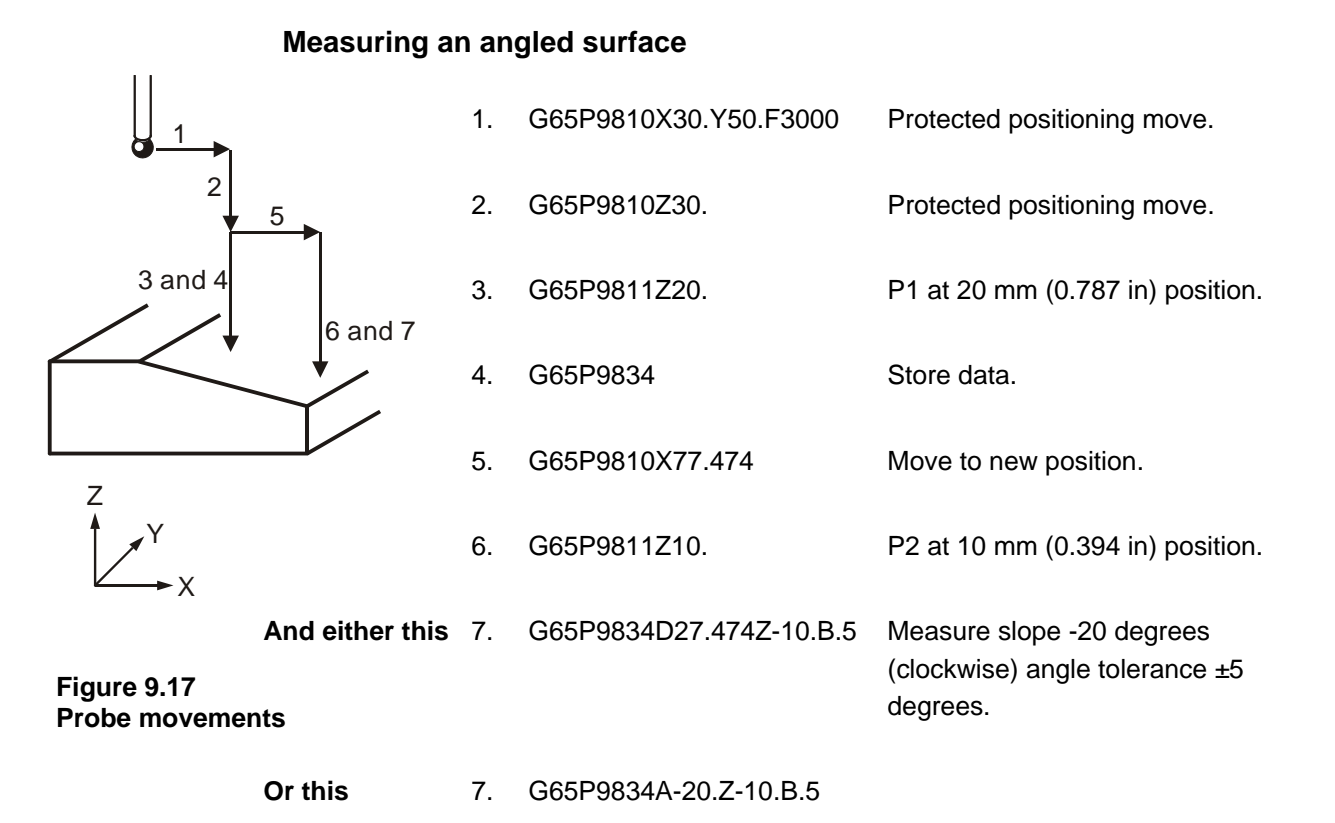

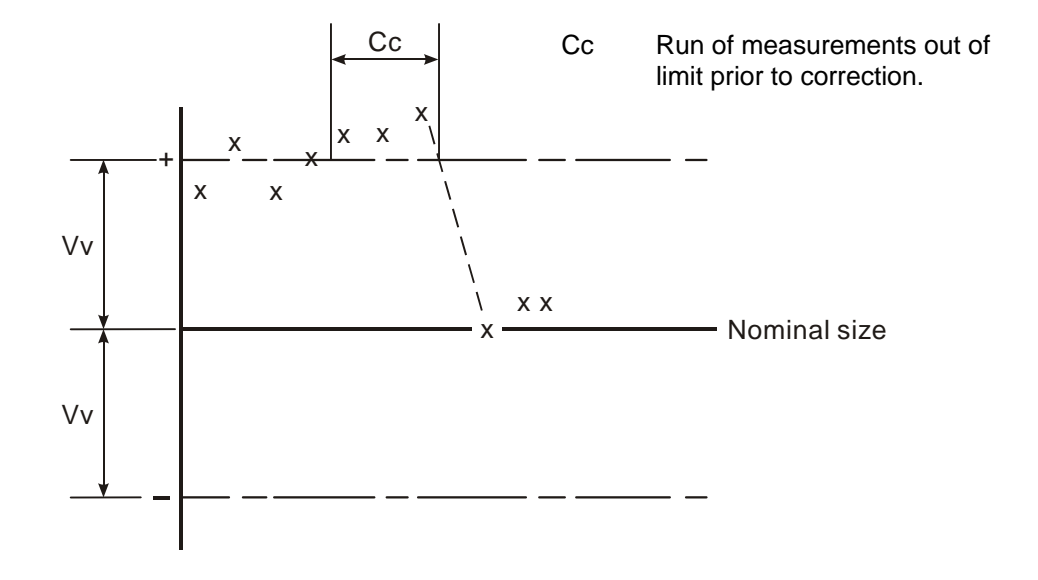

## **Updating the SPC tool offset – macro O9835**

#### **Figure 9.18 Updating the SPC tool offset**

### **Description**

This macro can be used in conjunction with measuring cycles to control tool offset updates. It offers the possibility of providing an update based on the average value of a sample of measurements.

### **Application**

A measuring cycle should be run, but with no tool offset update (Tt input). A component tolerance (Hh input) can be used if required. The SPC macro should follow. An average value is accumulated until a specified continuous run of values are outside the control limit. At this point the tool offset is updated, based on the average value.

**IMPORTANT:** Set the Mm store tool offsets to 0 on the offset page prior to use.

### **Format**

G65P9835 Tt Mm [Vv Cc Ff Zz]

where [ ] denote optional inputs

**Example:** G65 P9835 T20. M0.2 V0.25 C4 F0.8 Z1.

### **Compulsory inputs**

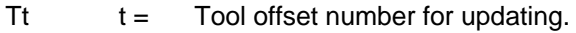

- Mm m = Spare tool offset pair for storing average value and counter.
	- m = Accumulated average value store location.

 $m+1$  = Counter store location.

### **Optional inputs**

- Cc c = Number of measurements out of tolerance before corrective action is taken (default  $= 3$ ).
- Ff f = See Chapter 3, "Optional inputs".
- $Vv =$  See Chapter 3, "Optional inputs".
- $Zz =$  Flag for Z length offset update. A Z value needs to be input to force the length offset register to be updated, otherwise the radius register will be updated.

**NOTE:** This input is only necessary when using type 'C' tool offset option.

### **Example**

#### **SPC tool offset updating**

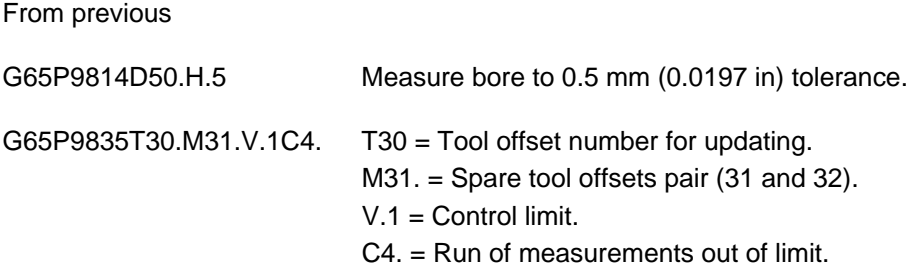

**Continues** 

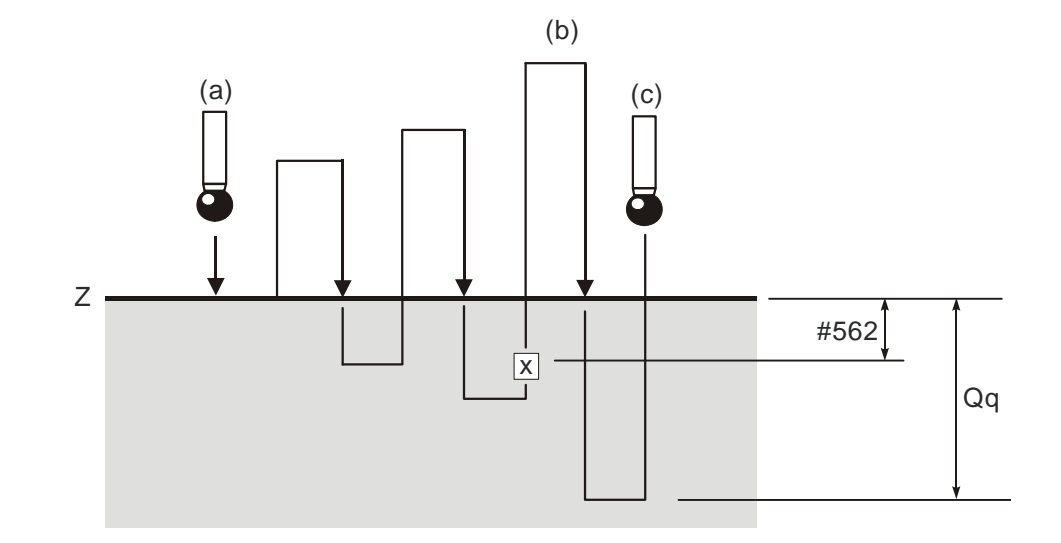

# **Optimising a probing cycle – macro O9836**

- $a =$  Start at 30 mm/min (1.181 in/min)
- $b = #169$ <sup>\*</sup>.6 feedrate
- c = Maximum feedrate

#### **Figure 9.19 Optimising a probing cycle**

**NOTE:** For small and medium machines the default values for feedrate and back-off distance are adequate. Therefore it is not essential to run this macro in every case.

### **Description**

This macro is used to establish the optimum maximum feedrate and back-off distance values for the probing cycles.

### **Application**

- 1. The probe should be made active. At this stage the turn-on macro for the optical probe may not be functioning. Therefore, use the MDI mode and turn the probe by using the appropriate M-code.
- 2. Position the probe stylus within 2 mm (0.08 in) of the surface. Call this macro within a small program, and run the cycle.

The probe moves towards the Z surface at 30 mm/min. (1.2 in). The cycle continues to retract and find the surface several times to establish the optimum values.

At the end, the cycle returns to the start position.

**NOTE:** The repeat surface finding moves get progressively faster until the maximum overtravel is reached. Also, the retract position off the surface increases. It is important, therefore, that you allow for adequate Z axis movement, e.g. 60 mm (2.4 in).

The macro ends with a macro alarm message:

MESSAGE 75 (#168=BMCF DIST AND #169=FAST FEED)

These values are recommended values. They are not automatically installed into the active variables.

#### **Install values**

- 1. The fast feed value in #169 must be loaded into the setting macro O9724. See Appendix C, "Settings macro details" for details.
- 2. The back-off distance in #168 must be transferred into variable #562. This is possible in 'manual data input mode'. The variable is to be found on the common retained variable page.

#### **Format**

G65 P9836 Qq

**Example:** G65 P9836 Q10.

### **Optional input**

 $Qq = The$  maximum overtravel for the probe. Default value is 4 mm (0.16 in).

#### **Diagnostic alarms**

See Chapter 10, "Macro alarms" for details.

**NOTE:** Feedrates. All the feedrates within the software are related, and are dependent on the fast feedrate #169 value, with the exception of the gauging move. This is always at 100 mm/min (3.94 in/min). It should also be noted that the back-off distance #562 can be affected by changing the feedrate #169. Running this macro will establish compatible setting data.

### **Feedrates**

Feedrates are internally calculated as shown:

#### **Basic move macro O9726**

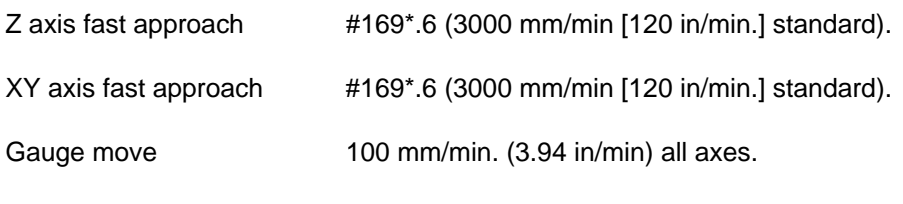

#### **All other feedrates**

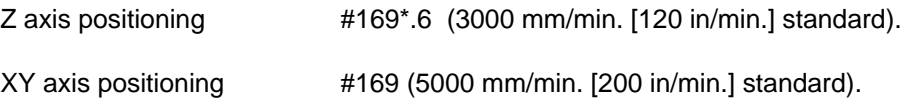

## **Example**

Write a small program to run this macro.

Position the probe approximately 2 mm (0.08 in) above a surface, with the probe active.

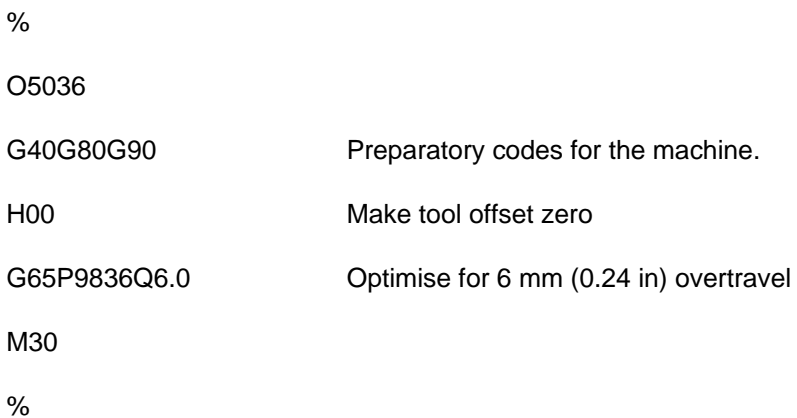

# **Angle measurement in the X or Y plane – macro O9843**

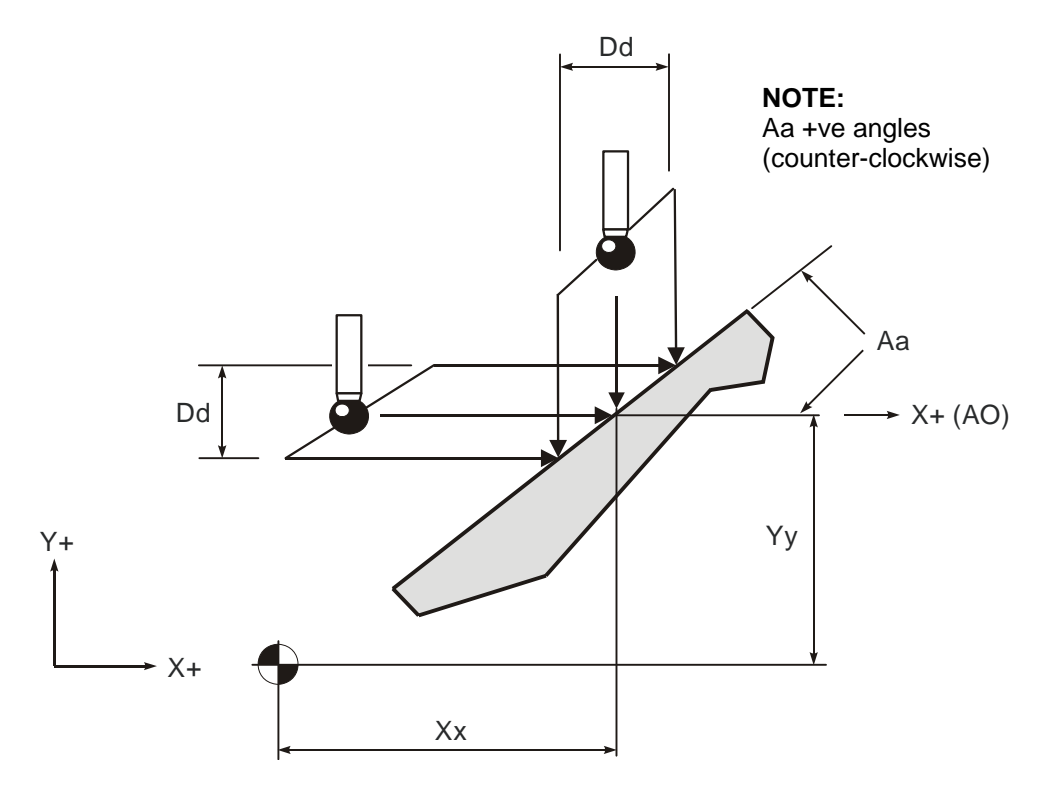

#### **Figure 9.20 Measuring an angled surface in the X or Y plane**

### **Description**

This cycle measures an X axis or Y axis surface at two positions to establish the angular position of the surface.

### **Application**

The probe stylus must be positioned adjacent to the surface and at the required Z axis position to provide a suitable start position. The cycle makes two measurements, symmetrically about the start position, to establish the surface angle.

### **Format**

G65 P9843 Xx Dd [Aa Bb Qq Ww] or G65 P9843 Yy Dd [Aa Bb Qq Ww] where [ ] denote optional inputs **Example:** G65 P9843 X50. D30. A45. H.2 Q15. W1.

### **Compulsory inputs**

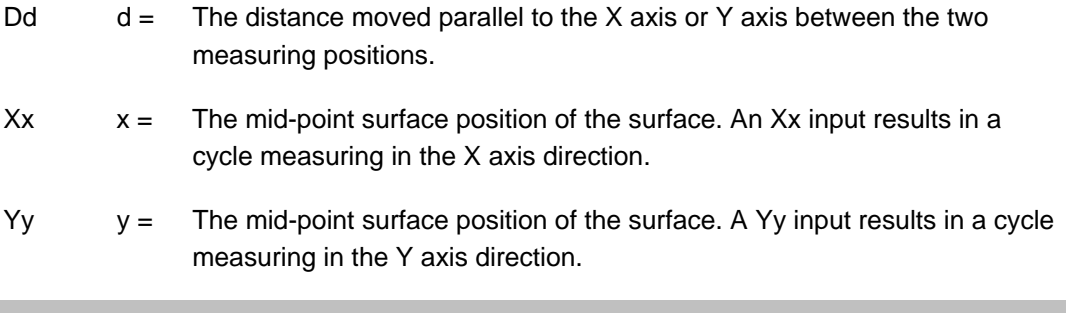

**NOTE:** Do not mix the Xx and Yy inputs.

### **Optional inputs**

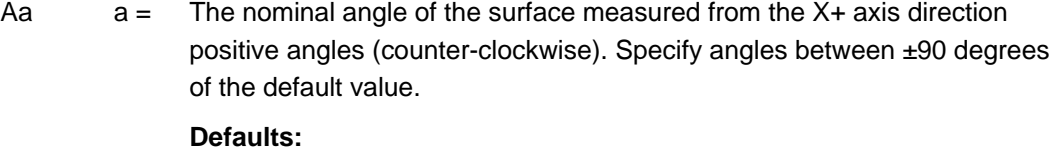

X axis measuring 90 degrees. Y axis measuring 0 degrees.

- Bb  $b =$  The angle tolerance of the surface, e.g., 30 degrees  $\pm 1$  degrees. Inputs A30.B1.
- $Qq =$  The probe move overtravel distance. Default value is 10 mm (0.394 in).
- Ww  $w =$  Print data
	- 1. = Increment the feature number only.
	- 2. = Increment the component number, and reset the feature number.

#### **Outputs**

- #189 The surface angle measured from the X+ direction.
- #193 The measured height difference.
- #194 The surface angle error.

### **Alarms**

Refer to Chapter 10, "Macro alarm list" for details of the macro alarms.

×.

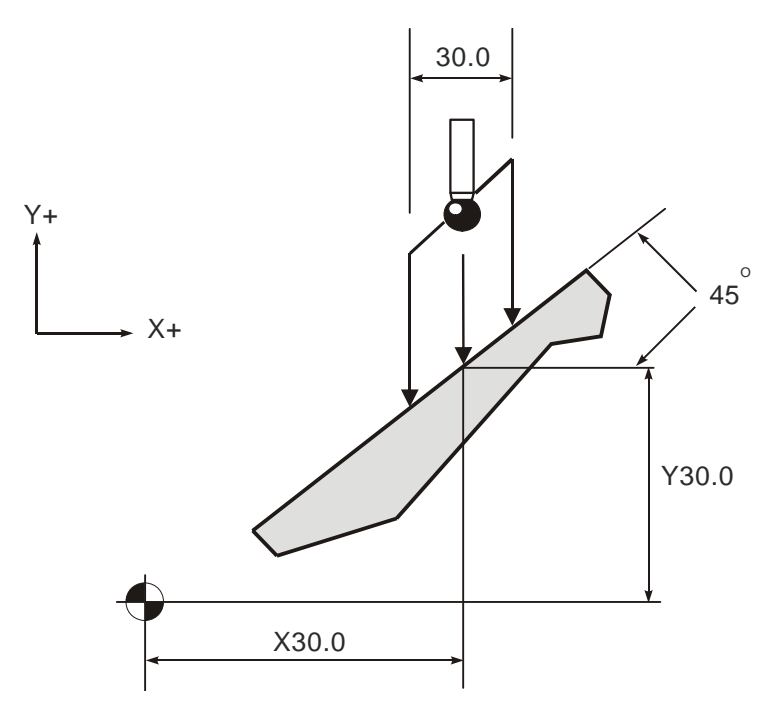

# **Example**

### **Figure 9.21 Example of an angled surface measurement**

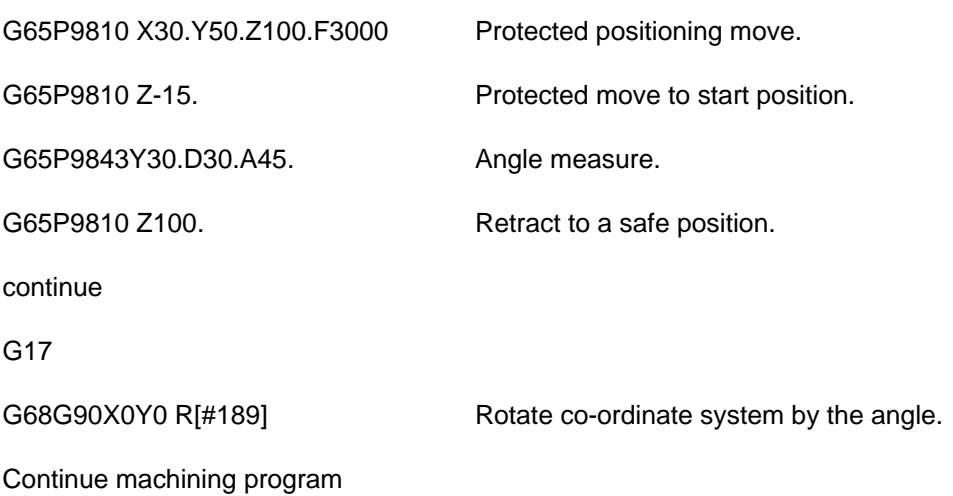

**NOTE:** The Renishaw probe cycles cannot be used while co-ordinate rotation is in force, i.e. cancel code G69.

# **Chapter 10**

# **Macro alarms**

When an error occurs during use of the Inspection Plus software, an alarm number or message is generated. This will be displayed on the screen of the controller.

# **Contained in this chapter**

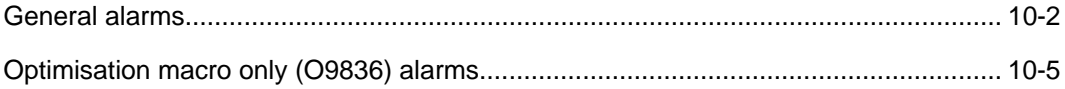

# <span id="page-131-0"></span>**General alarms**

### **Format**

#### #198 flag

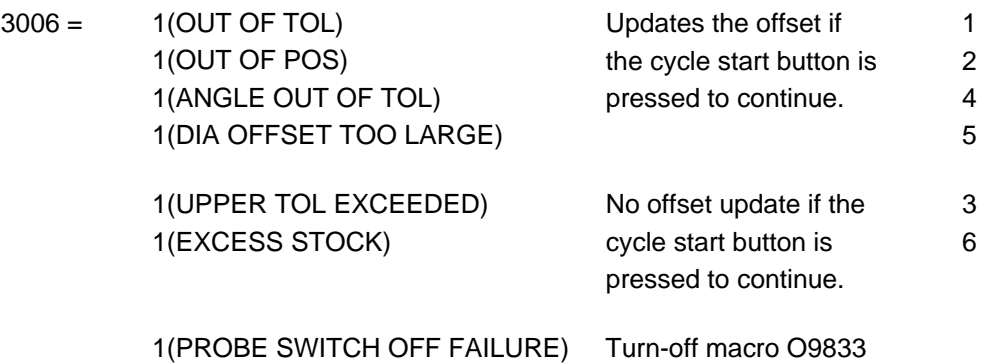

### **Action**

Check the following:

The turn-off cycle may fail if the spindle speed of S500 is not achieved. Check that the spindle speed override is not active.

Possible faulty probe.

Cycle start to continue.

### **Format**

#3000 = 101(PROBE START UP FAILURE) Turn-on macro O9832

### **Action**

Check the following:

The turn-on cycle may fail if the spindle speed of S500 is not achieved. Check that the spindle speed override is not active.

Possible faulty probe.

This is a reset condition. Edit the program and start again from a safe start position.

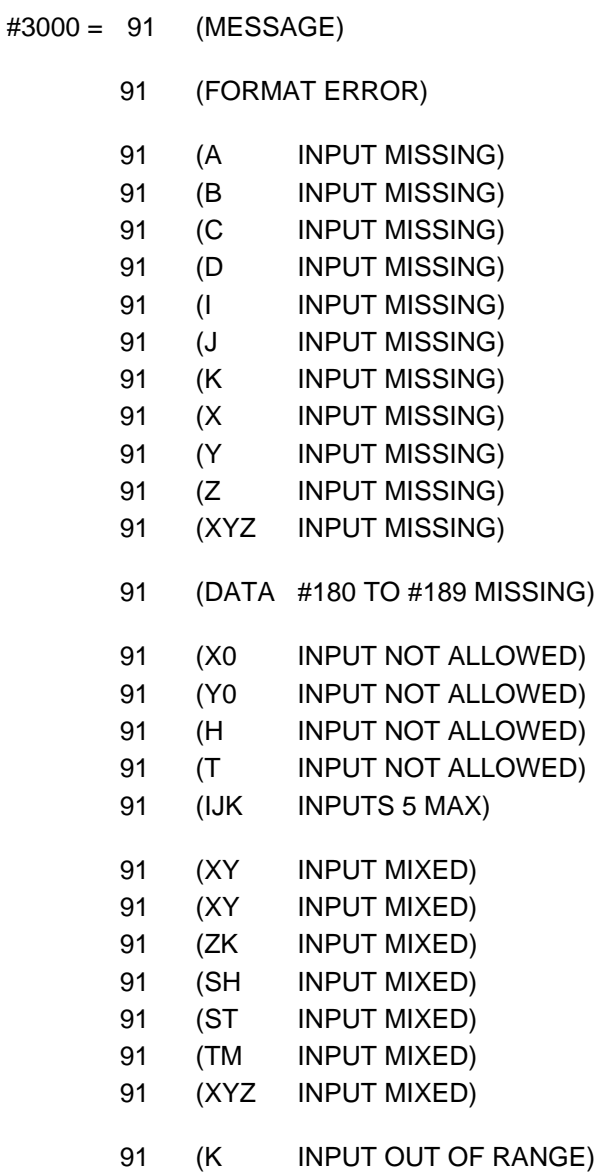

### **Action**

Edit the program.

This is a reset condition. Edit the program and start again from a safe start position.

#3000 = 86(PATH OBSTRUCTED) protected positioning cycle only.

### **Action**

Edit the program.

This is a reset condition. Clear the obstruction and start again from a safe position.

### **Format**

#3000 = 88(NO FEED RATE) protected positioning cycle only

### **Action**

Edit the program.

This is a reset condition. Insert the F\_\_\_ code input, and start again from a safe position.

### **Format**

#3000 = 89(NO TOOL LENGTH ACTIVE)

### **Action**

Edit the program.

This is a reset condition. G43 or G44 must be active before the cycle is called. Edit and start again from a safe position.

### **Format**

#3000 = 92(PROBE OPEN) This alarm occurs if the probe is already triggered before a move.

### **Action**

Clear the fault.

This is a reset condition. Clear the fault and start again from a safe start position. The stylus may be in contact with a surface, or the probe has failed to reseat. This could be due to swarf trapped around the probe eyelid.

#3000 = 93(PROBE FAIL) This alarm occurs if the probe did not trigger during the move.

### **Action**

Edit the program.

This is a reset condition. Edit the program and start again from a safe start position. The surface was not found or the probe has failed.

# <span id="page-134-0"></span>**Optimisation macro only (O9836) alarms**

#### **Format**

#3000 = 72(SKIP SIGNAL ALREADY ACTIVE) optimisation macro only.

This indicates that the machine skip signal is high prior to the probe move.

### **Action**

Check that the probe is active and that the interface is not in error. Check wiring. Check that the interface output relay is configured correctly, i.e. N/C or N/O. Is the stylus in contact with a surface? Is there a possible reseat problem?

Clear the fault.

### **Format**

#3000 = 73(NO SKIP SIGNAL DURING MOVE) optimisation macro only.

The skip signal was not activated during the move.

### **Action**

Check the wiring. Check the probe's operation and interface LED outputs to confirm when the stylus is manually deflected; also relay output voltage to skip when the probe is triggered.

Edit the program.

#3000 = 74(H00 CODE TOOL LENGTH NOT ACTIVE) optimisation macro only.

The tool length offset must be set to zero by programming 'H00' prior to calling the macro. This permits the safe operation of jogging the stylus into a start position before running the macro.

### **Action**

Edit the program.

### **Format**

#3000 = 75(#168=BMCF DIST AND #169=FAST FEED) optimisation macro only.

This is the end of the optimisation cycle. The values in #168 and #169 can be installed (see "Optimising a probing cycle - macro O9836" in Chapter 9, "Additional cycles" for details).

### **Action**

Install setting values.

# **Appendix A**

# **Example job**

# **Contained in this appendix**

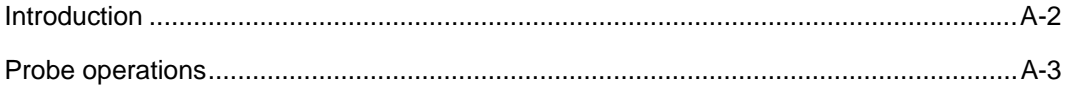

# <span id="page-137-0"></span>**Introduction**

The component shown in Figure A.1 is to be machined on two faces by rotating the component about the machine A axis on the 4th axis unit.

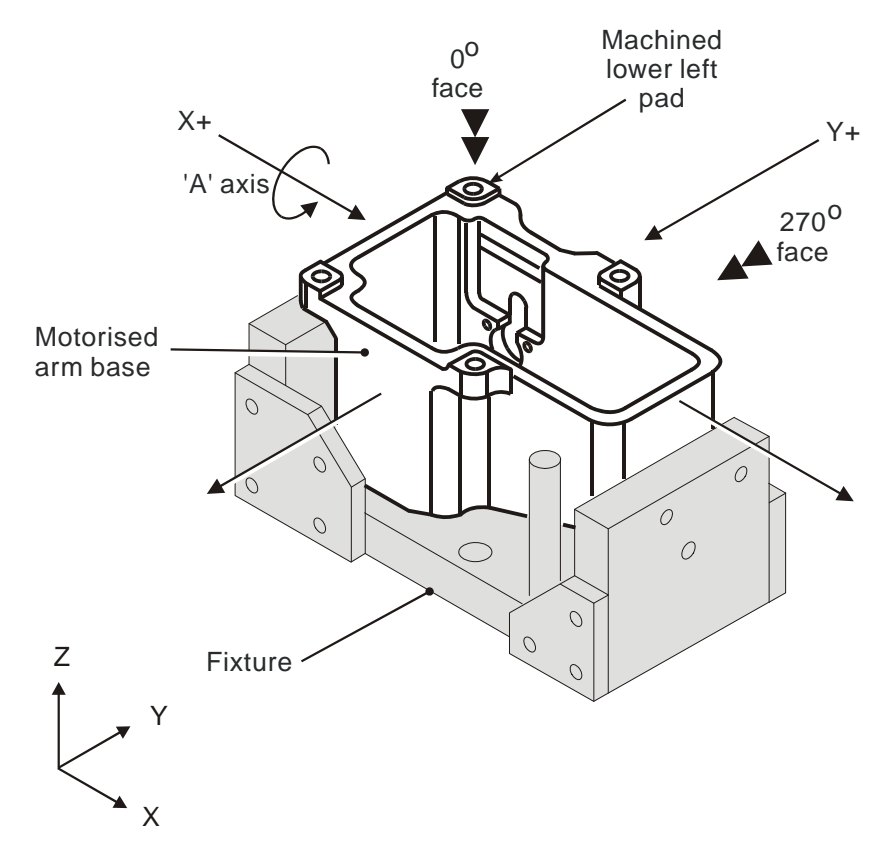

**Figure A.1 Motorised arm base – general view** 

The following probe operations are carried out:

- The probe is used initially on the 0 degree face to level up the component using an A axis work offset shift.
- The component datum is then set in the  $X$ ,  $Y$ , and  $Z$  axis for machining.

During machining of this face, the side face of the lower left pad is machined as a datum for the 270 degree face machining (Ref. Y axis datum).

The probe is also used on the 270 degree face to set the Y, Z axis component datum.

Nominal work offset data is entered in G54 and G55 before the machining operation.

## <span id="page-138-0"></span>**Probe operations**

%

O5866

(M-2116-0031-01-D) (MOTORISED ARM-BASE) (TAPE NO - T5866) (\*)

(PROBE TO FIND CENTRE)

G17G94

G90G40G80

N10M00

(COMPONENT SET UP PROBING) (LOAD NOMINAL WORK OFFSETS)

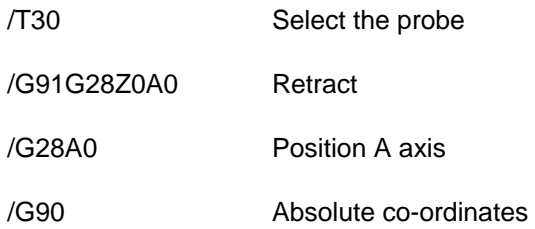

Refer to Figure A.2 for probe movements 1 to 18

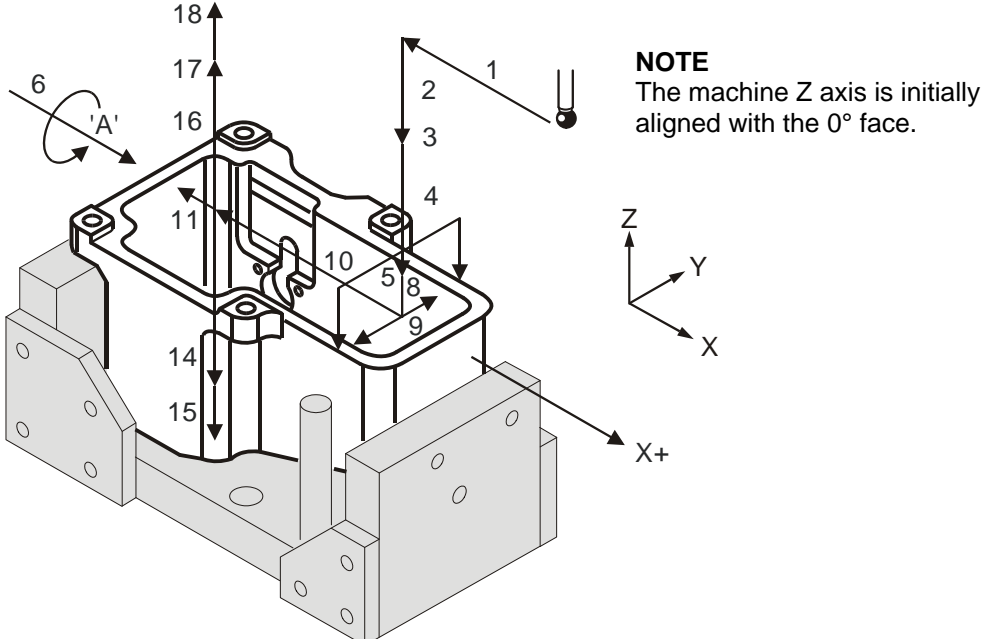

aligned with the 0° face.

**Figure A.2 Probing operations on the 0-degree face** 

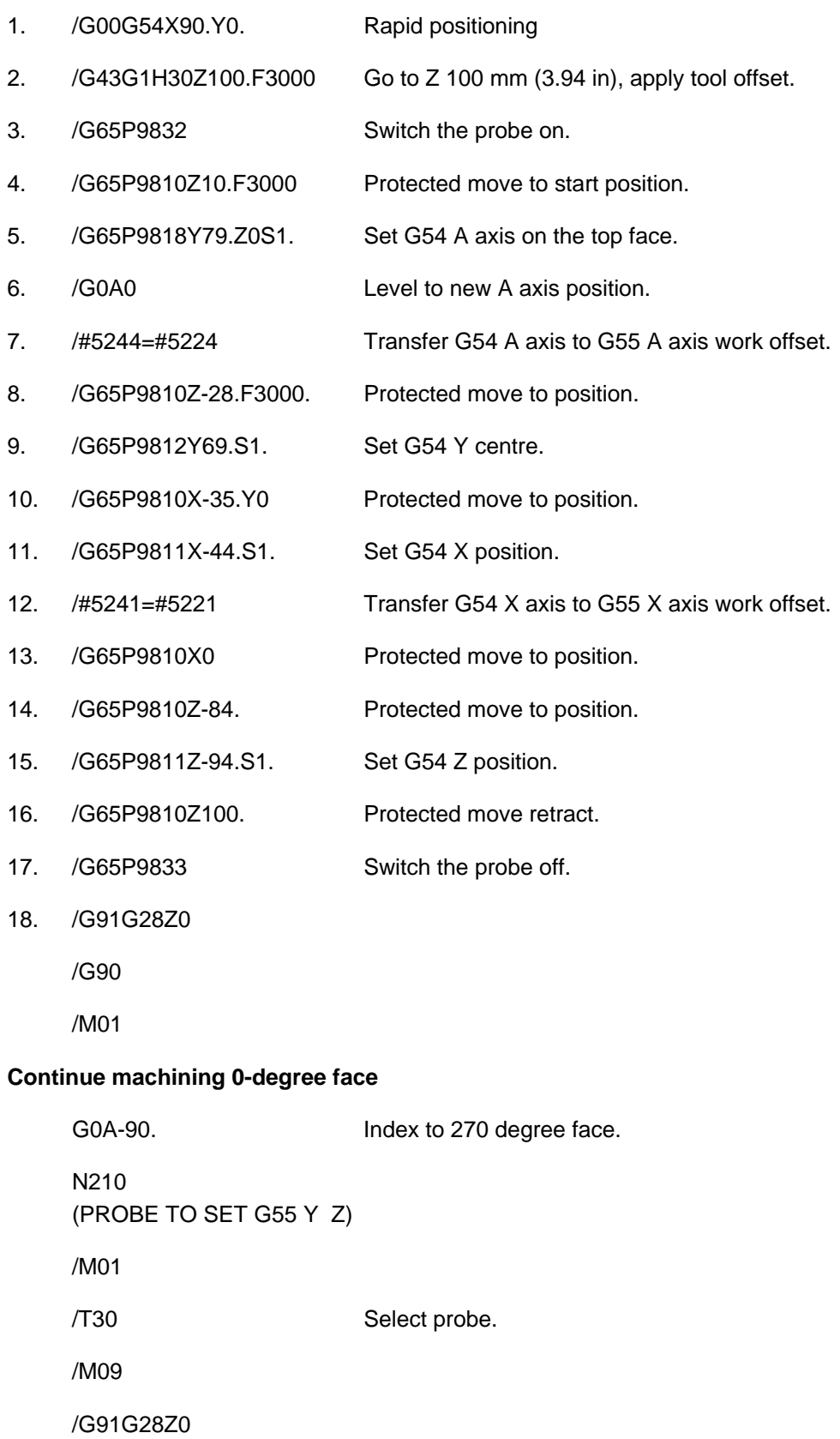

/G90

Publication No. H-2000-6222

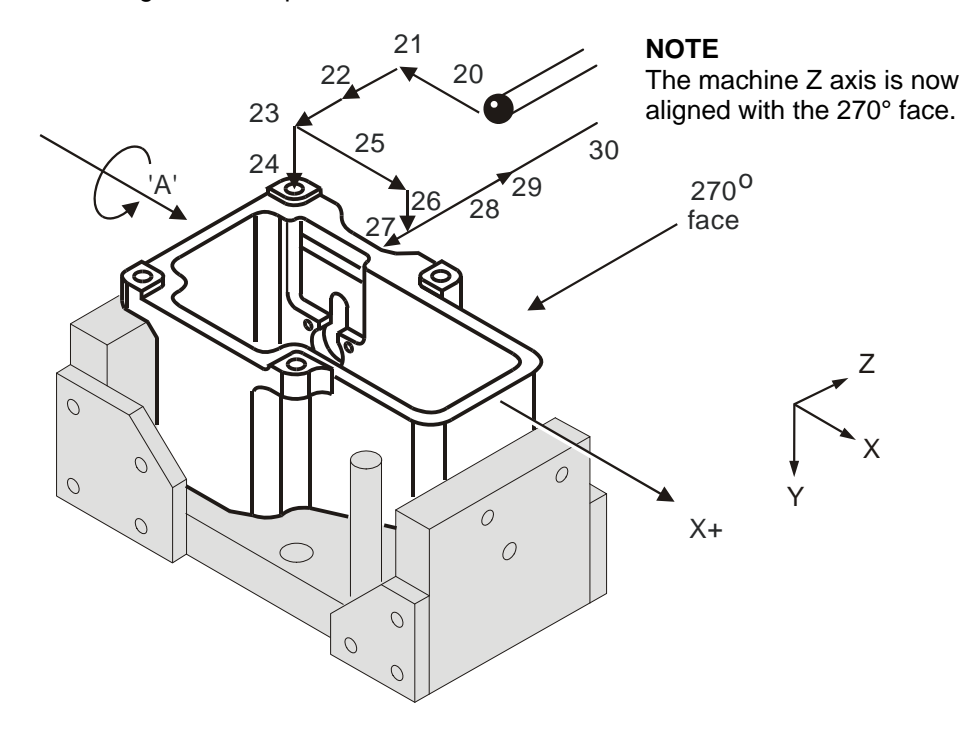

Refer to Figure A.3 for probe movements 20 to 30

#### **Figure A.3 Probing operations on the 270-degree face**

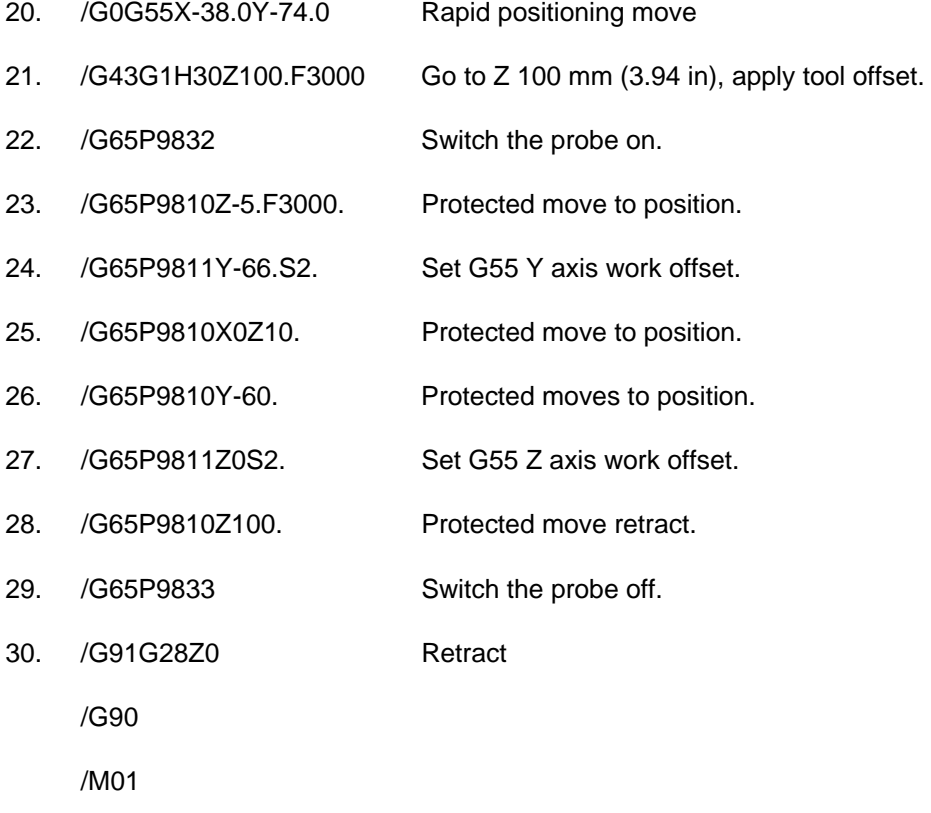

#### Continue machining 270-degree face

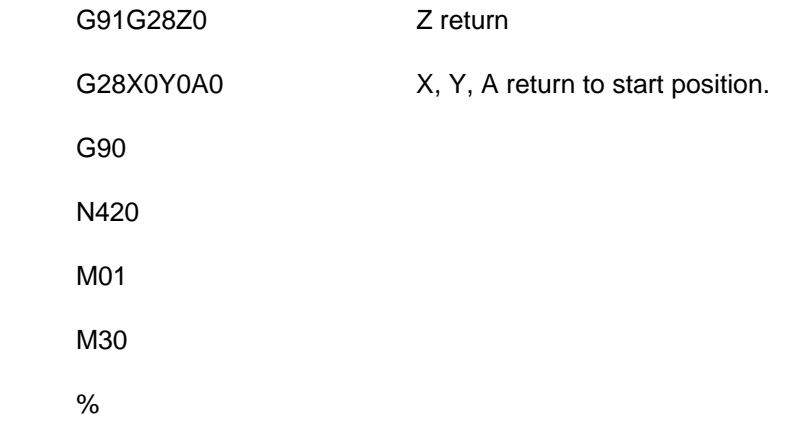

Publication No. H-2000-6222

# **Appendix B**

# **Features, cycles and limitations of the Inspection Plus software**

# **Contained in this appendix**

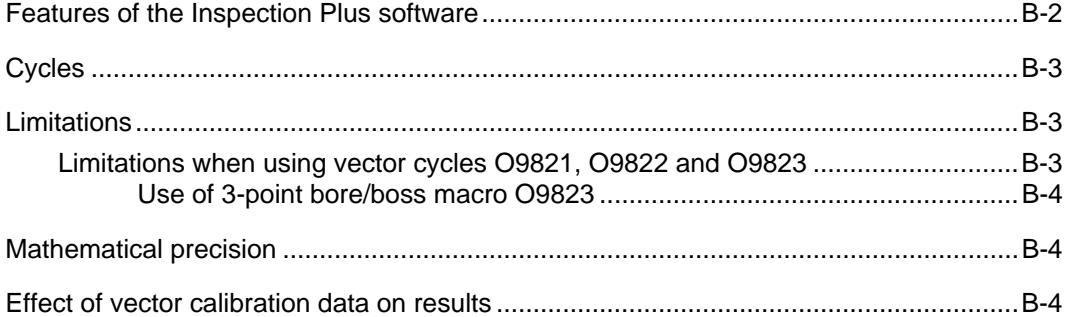

# <span id="page-143-0"></span>**Features of the Inspection Plus software**

- Protected positioning.
- Measurement of internal and external features to determine both size and position. This includes:
	- Obtaining a hardcopy printout of feature data.
	- Applying tolerances to both size and position.
- Additional features for feedback of errors include:
	- Experience values can be applied to the measured size.
	- Percentage feedback of the error can be applied.
	- $\bullet$  Null band zone for no-tool offset update.
	- **SPC** (statistical process control) feedback based on average value.
- Calculation of feature-to-feature data.
- Measurement of external and internal corners for corner surfaces which may not be parallel to an axis.
- Calibration of multiple stylii.
- 4th axis datum setting and tolerancing.
- Angular measurement of features.
- Software option to turn off the tolerance alarms and provide a flag-only alarm. Suitable for FMS and unmanned applications.
- Built in protection for stylus collision and false trigger protection for all cycles.
- Diagnostic and format error checking routines for all cycles.
### **Cycles**

- Protected positioning.
- Measurement:
	- XYZ single surface.
	- Web / pocket.
	- Bore / boss (four measuring points).
	- Internal and external corner find.
- Vectored measurement:
	- 3-point bore boss.
	- Web / pocket.
	- Single surface.
- Additional macros:
	- 4th axis measurement.
	- Bore / boss on a PCD.
	- Stock allowance.
	- Multi-stylus calibration.
	- XY plane angle measurement.

#### **Limitations**

- The probe cycles will not run if 'mirror image' is active.
- The probe cycles will not run if 'co-ordinate rotation' is active.
- Consider macro variable availability.

#### **Limitations when using vector cycles O9821, O9822 and O9823**

Vectored cycles involve the mathematical operation of squared values. This can lead to precision errors if large values are used. The following factors must be considered:

#### **Use of 3-point bore/boss macro O9823**

The macro may be used to establish the centre and diameter of a bore or external feature. There is however a practical limitation to the use of the macro. It is advisable to use the largest distance between contacts, that is practical. The minimum conditions to give reliable data are as follows:

- 1. 168 degrees total span.
	- 2. 48 degrees between any two points.
- The software does not check the minimum condition inputs.
- The accuracy of the result deteriorates if the minimum conditions are not followed.

### **Mathematical precision**

The mathematical precision of the controller is a limiting factor if large values are used. The controller works within an accuracy of eight significant figures. Because of the mathematical operations concerned, an error may accumulate if large values for probing positions about the centre are used for calculation. It is suggested that, at this moment, X Y coordinate values of ±300.00 mm (30.000 in) from the feature centre are not exceeded for any position around a bore, to retain a resultant resolution of better than 0.01 mm (0.001 in).

#### **Effect of vector calibration data on results**

The vector calibration cycle establishes true calibration data at each 30 degree increment. A small error due to the probe's trigger characteristics may occur at intermediate angles between the 30 degree calibration points. However this error is small for standard machine tool probes with standard styli.

**NOTE:** For better accuracy, always use the standard bore boss cycle (O9814) where possible.

# **Appendix C**

# **Settings macro details**

## **Contained in this appendix**

Macro G65P9724.............................................................................................................C-[2](#page-147-0)

### <span id="page-147-0"></span>**Macro G65P9724**

This macro is called at the beginning of all top level macros to establish the necessary modal information.

The following data may be adjusted to suit during the installation by editing this macro.

The following values are supplied as standard:

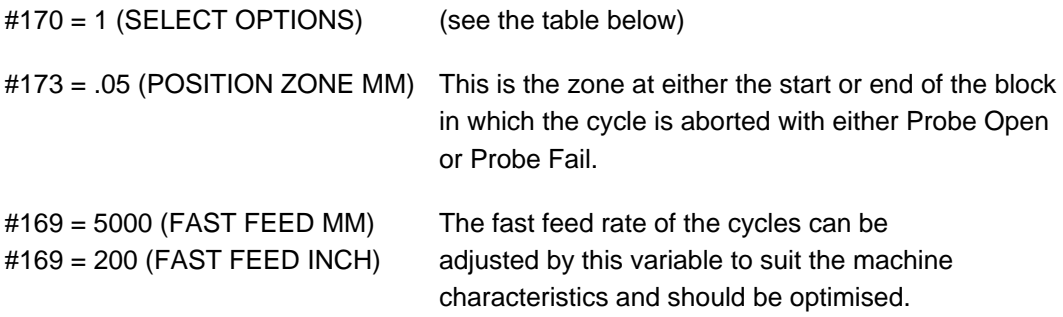

#### **NOTES:**

- 1. The X, Y and Z axis P9726 basic move macro fast feedrate is #169\*.6, i.e. 3 metres/min as standard.
- 2. All Z axis positioning moves are also #169\*.6, i.e. 3 metres/min as standard.
- 3. All XY axis positioning moves are #169 value i.e. 5 metres/min as standard.

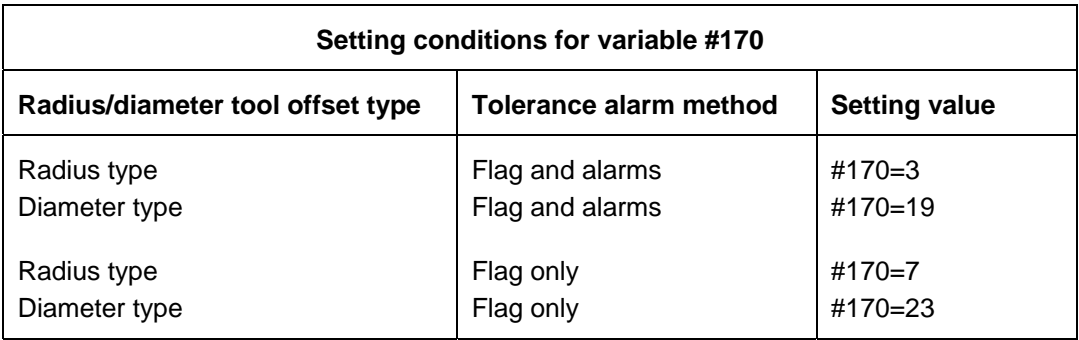

It is expected that the settings to enable 'Flag only alarms' will suit FMS machining cells where the requirement is to run unmanned. The process error flag #198 will be set and it should be monitored after relevant probe cycles for corrective action.

### **Example**

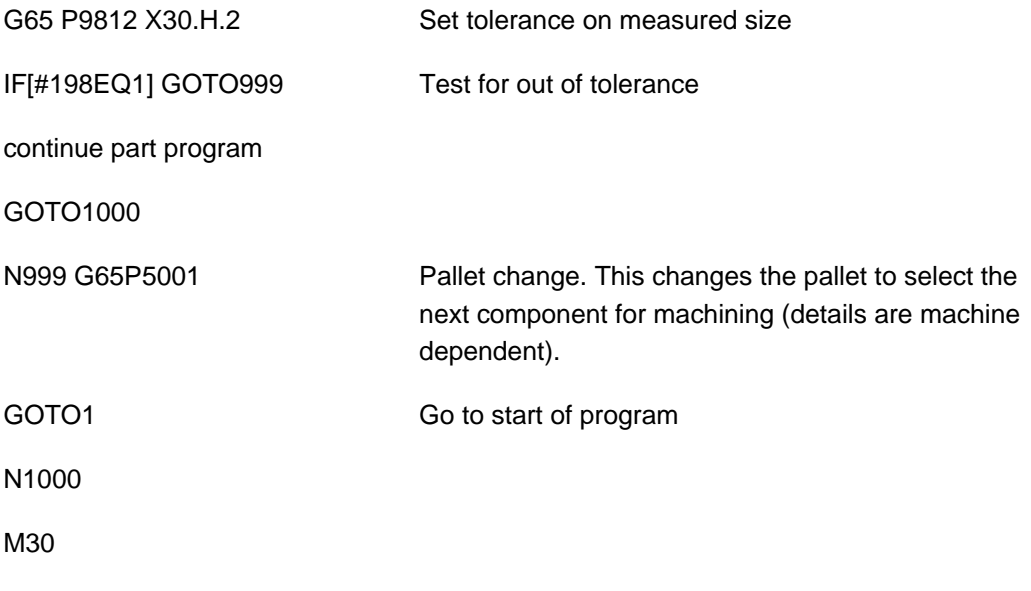

This page intentionally left blank.

# **Appendix D**

## **Tolerances**

## **Contained in this appendix**

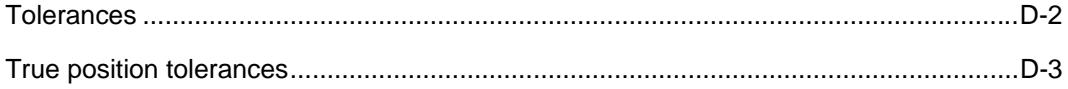

### <span id="page-151-0"></span>**Tolerances**

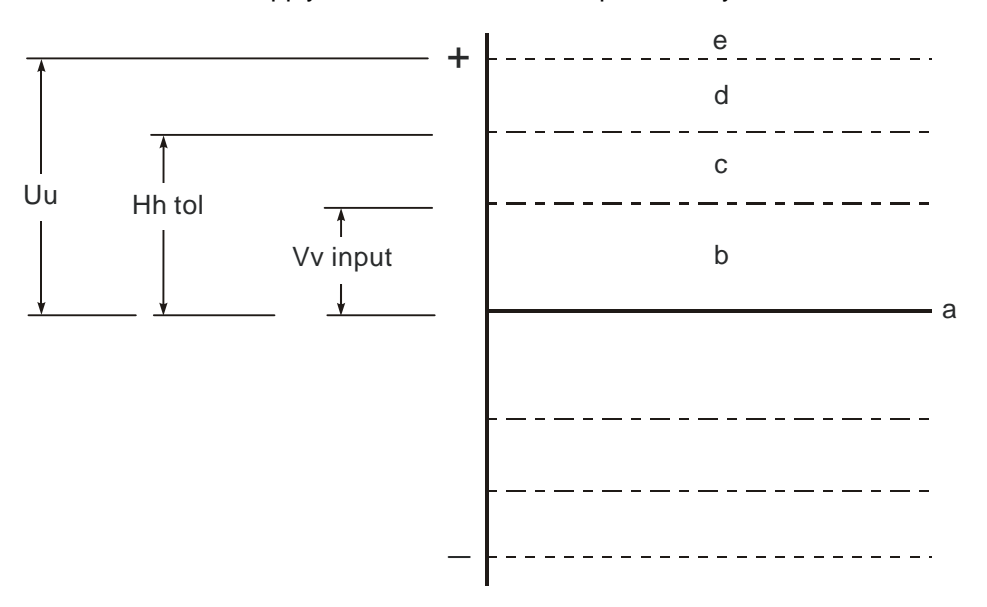

Uu, Hh and Vv apply to size and tool offset updates only.

- $a =$  Nominal size
- $b =$  Null band. This is the tolerance zone where no tool offset adjustment occurs.
- $c =$  Area where the Ff input is effective in percentage feedback. F (0 to 1) gives 0% to 100% feedback to the tool offset.
- $d = Hh$  "Out of Tolerance alarm" occurs. The tolerance value is that which is applied to the size of a feature.
- $e = Uu$  upper tolerance limit. If this value is exceeded there is no tool offset or work offset updated and the cycle is stopped with an alarm. This tolerance applies to both size and position where applicable.

#### **Figure D.1 Size and tool offset update tolerances**

Also see SPC macro O9835 (see Chapter 9, "Additional cycles") which can be used as a modified method for the feedback of tool offset corrections. Use this instead of Ff.

## <span id="page-152-0"></span>**True position tolerances**

For a true position tolerance (Mm input), see Figure D.2 below.

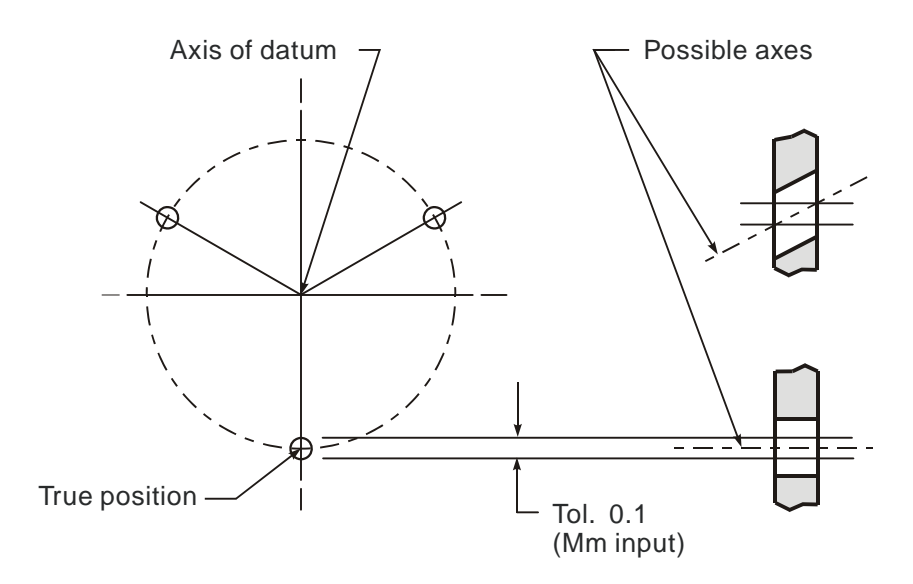

**Figure D.2 Cylinders centred on true positions** 

This page intentionally left blank.

# **Appendix E**

# **Experience values Ee**

## **Contained in this appendix**

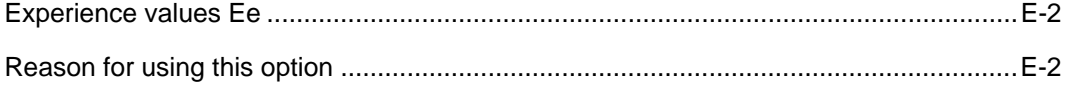

### <span id="page-155-0"></span>**Experience values Ee**

The measured size can be adjusted by an amount stored in a spare tool offset.

#### **Example**

Measure a 40 mm diameter and update tool offset 20

G65P9814 D40. T20 E21 <br>  $\vert$  An experience value stored in tool offset 21 will be applied to the measured size.

> **NOTE:** The experience value is always added to the measured size.

> Also refer to Appendix F, "Additional spare tool offsets".

### <span id="page-155-1"></span>**Reason for using this option**

Component clamping forces in some applications can influence the measured size. Therefore, an adjustment value to relate measurement to a traceable standard, such as a co-ordinate measuring machine, is desirable. Thermal effects can also be compensated by this means.

# **Appendix F**

# **Additional spare tool offsets**

# **Contained in this appendix**

Additional spare tool offsets............................................................................................. F-[2](#page-157-0)

### <span id="page-157-0"></span>**Additional spare tool offsets**

The range of tool offsets available is extended with the Type C tool offset installed on the machine.

Each tool offset is actually four registers. These are tool length geometry and wear, plus tool diameter / radius geometry and wear. There may be limitations on the maximum values allowable in the wear offsets set by the OEM. In practice, it may only be possible to use the geometry registers.

These can be addressed in the macro call line as follows:

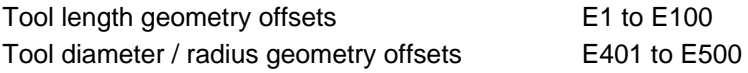

From the figures you can see that 400 can be added to the tool offset number to address the additional range of registers.

These additional tool offset registers can safely be used for both 'Ee' experience values and also with the SPC macro (O9835) 'Mm' input provided. The tool offset number is not used as a normal tool offset location.

# **Appendix G**

# **Printing a macro output**

### **Contained in this appendix**

Example of printing a macro output ................................................................................ G-[2](#page-159-0)

### <span id="page-159-0"></span>**Example of printing a macro output**

---------------------------------------------------------------------

COMPONENT NO 31 FEATURE NO 1

---------------------------------------------------------------------

POSN R79.0569 ACTUAL 79.0012 TOL TP 0.2000 DEV -0.0557 POSN X-45.0000 ACTUAL -45.1525 TOL TP 0.2000 DEV -0.1525 POSN Y-65.0000 ACTUAL -64.8263 TOL TP 0.2000 DEV 0.1737

+++++OUT OF POS+++++ ERROR TP 0.1311 RADIAL

ANG -124.6952 ACTUAL -124.8578 DEV -0.1626

---------------------------------------------------------------------

COMPONENT NO 31 FEATURE NO 2

---------------------------------------------------------------------

SIZE D71.0000 ACTUAL 71.9072 TOL 0.1000 DEV 0.9072

+++++OUT OF TOL+++++ ERROR 0.8072

POSN X-135.0000 ACTUAL -135.3279 DEV -0.3279 POSN Y-65.0000 ACTUAL -63.8201 DEV 1.1799

## **Appendix H**

## **Output flow (bore/boss and web/pocket cycles)**

### **Contained in this appendix**

Output flow (bore/boss and web/pocket cycles) ..............................................................H-[2](#page-161-0)

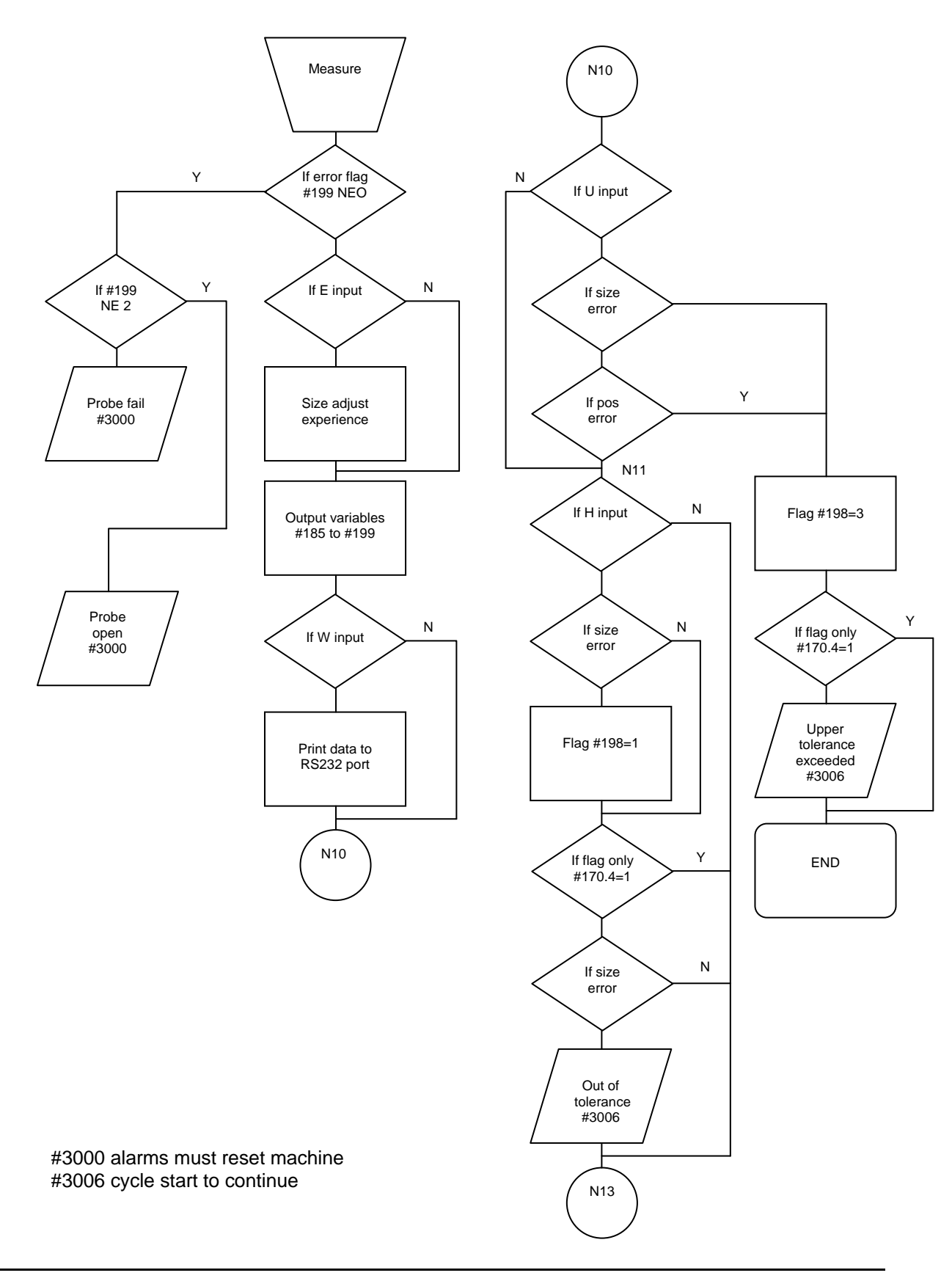

## <span id="page-161-0"></span>**Output flow (bore/boss and web/pocket cycles)**

Publication No. H-2000-6222

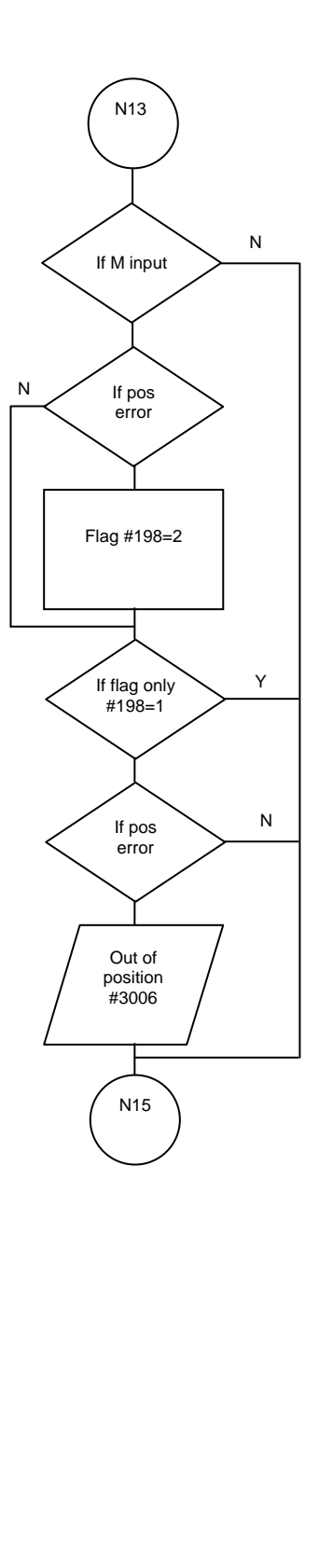

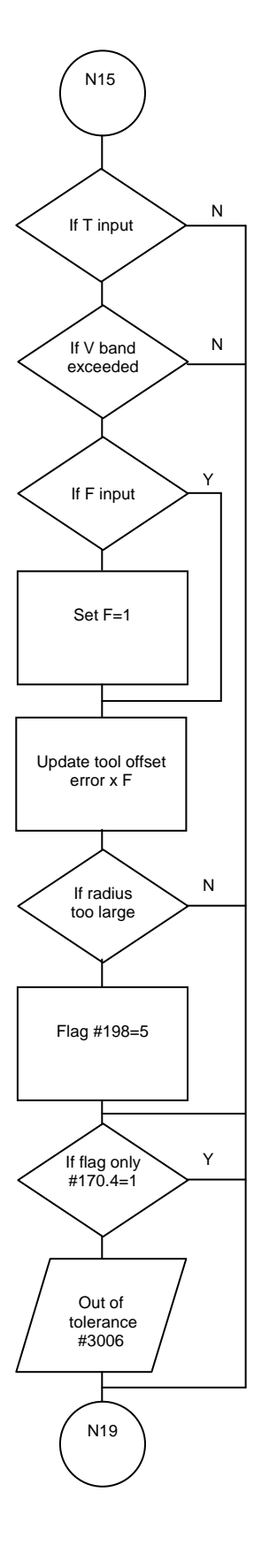

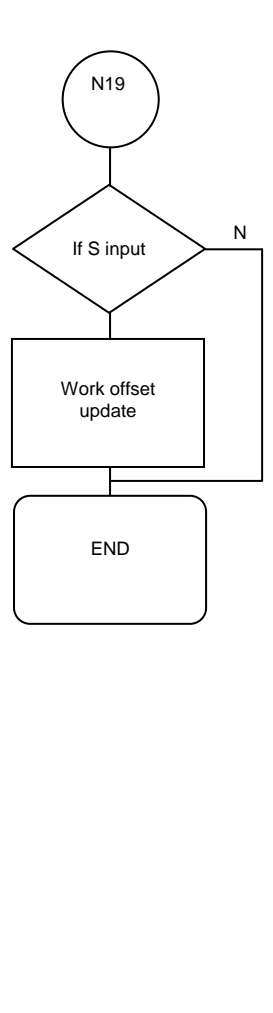

This page intentionally left blank.

# **Appendix I**

## **Use of macro variables**

## **Contained in this appendix**

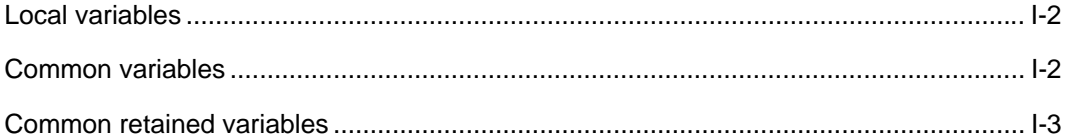

### <span id="page-165-0"></span>**Local variables**

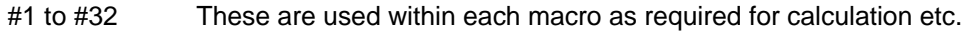

### <span id="page-165-1"></span>**Common variables**

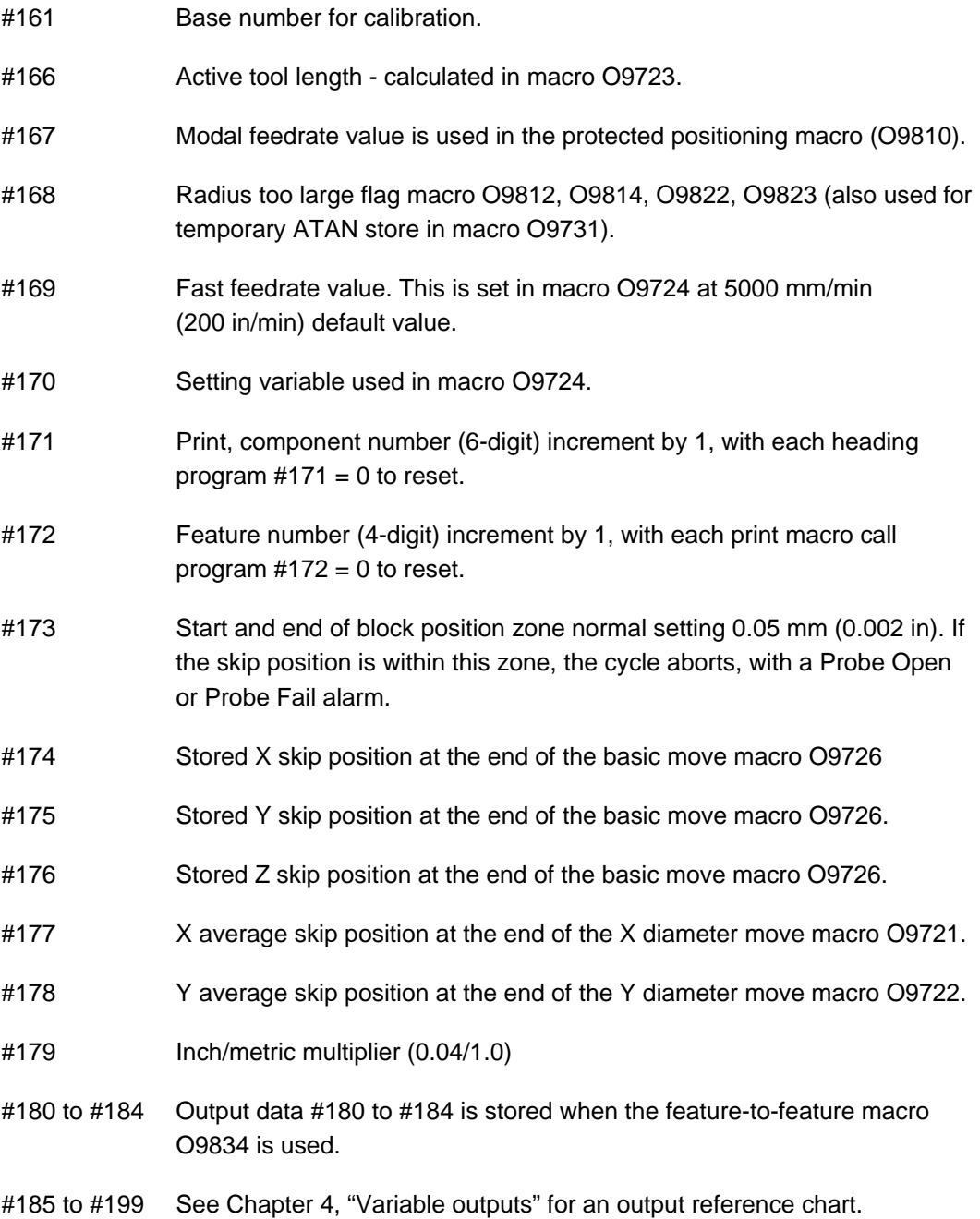

#### <span id="page-166-0"></span>**Common retained variables**

The actual variables available are the limiting factor and depend on the base number used for adjusting the range of #500 variables used for data storage.

The variable allocation described below assumes that the default base number of 556 (set in macro O9724) is being used.

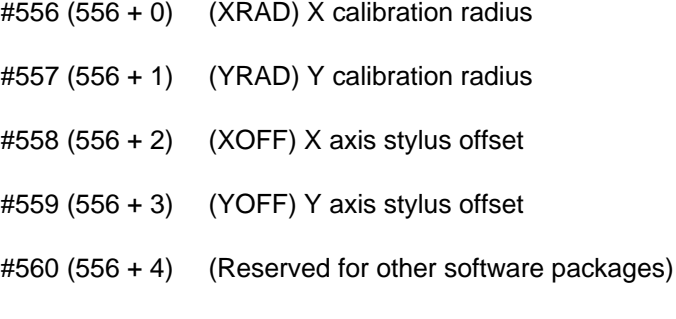

- #561 (556 + 5) (Reserved for other software packages)
- #562 (556 + 6) Basic move control factor. This is used to control the back-off distance in the basic move before the final gauge move. It should be fine tuned on installation to suit the machine. Refer to Figure I.1 for a diagrammatic representation.

 A default value of 0.2 is installed by the software. The actual factor should normally be between 0 and 1.0. Reduce the value to reduce the back-off distance.

**NOTE:** This value can be found by using the optimisation macro O9836. The value must be set in the Settings macro O9724.

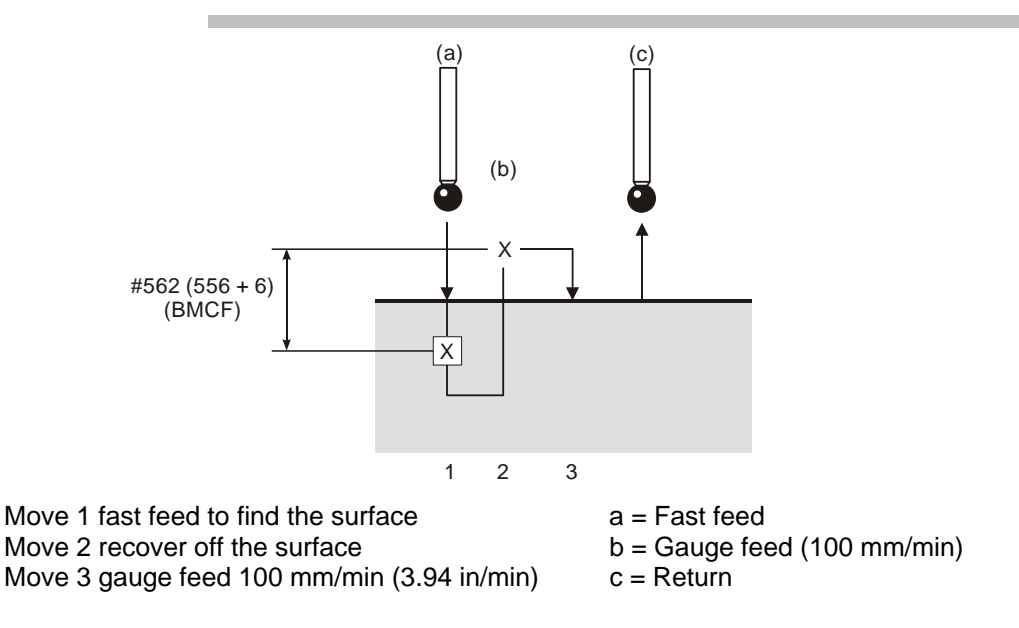

**Figure I.1 Basic move control factor** 

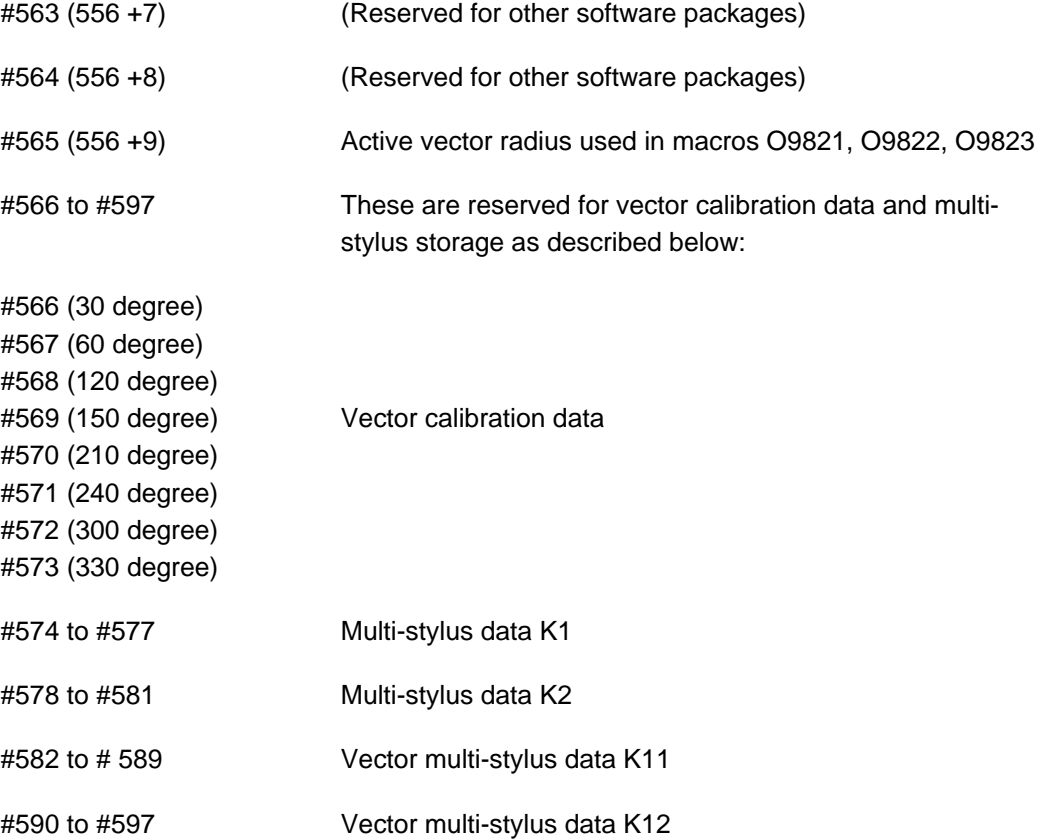

# **Appendix J**

# **General probing applications**

## **Contained in this appendix**

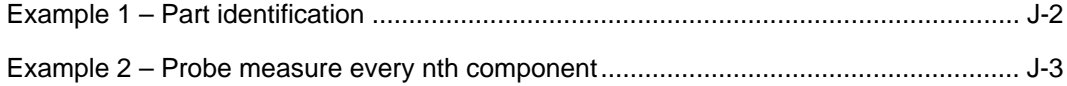

### <span id="page-169-0"></span>**Example 1 – Part identification**

If a group of components can be identified by a single feature, a probe can be used to inspect that feature and decide which component is present. This is done by using data from the output chart following a measuring program.

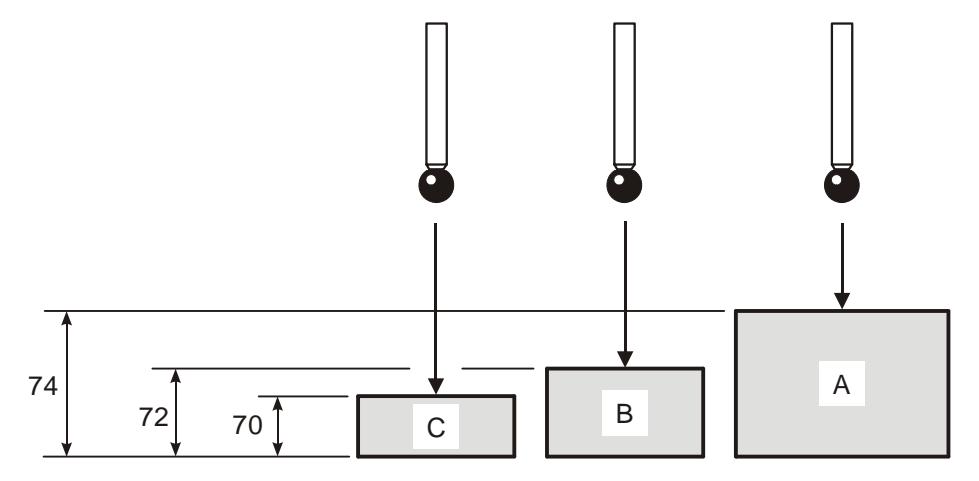

Each part surface is known to be within ±0.5

#### **Figure J.1 Part Identification**

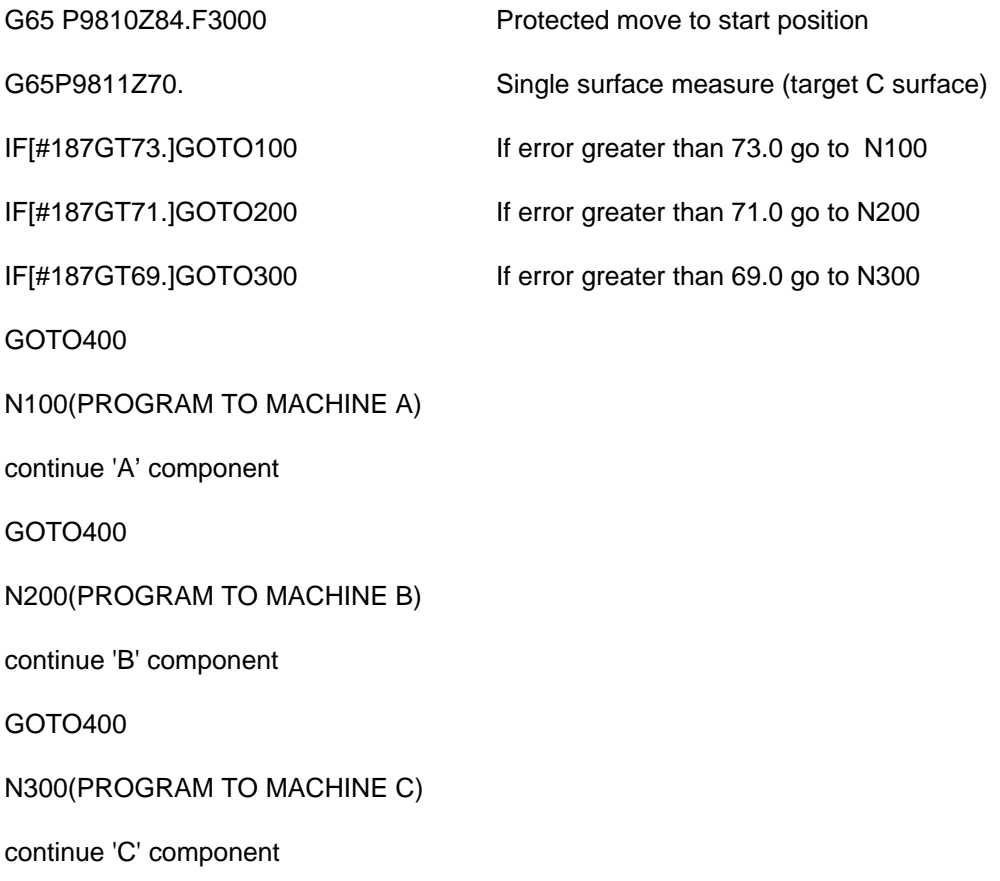

N400 M30 %

## <span id="page-170-0"></span>**Example 2 – Probe measure every nth component**

Often it is a requirement to probe every Nth component in the interests of reducing overall cycle time.

The following programming method can be employed -

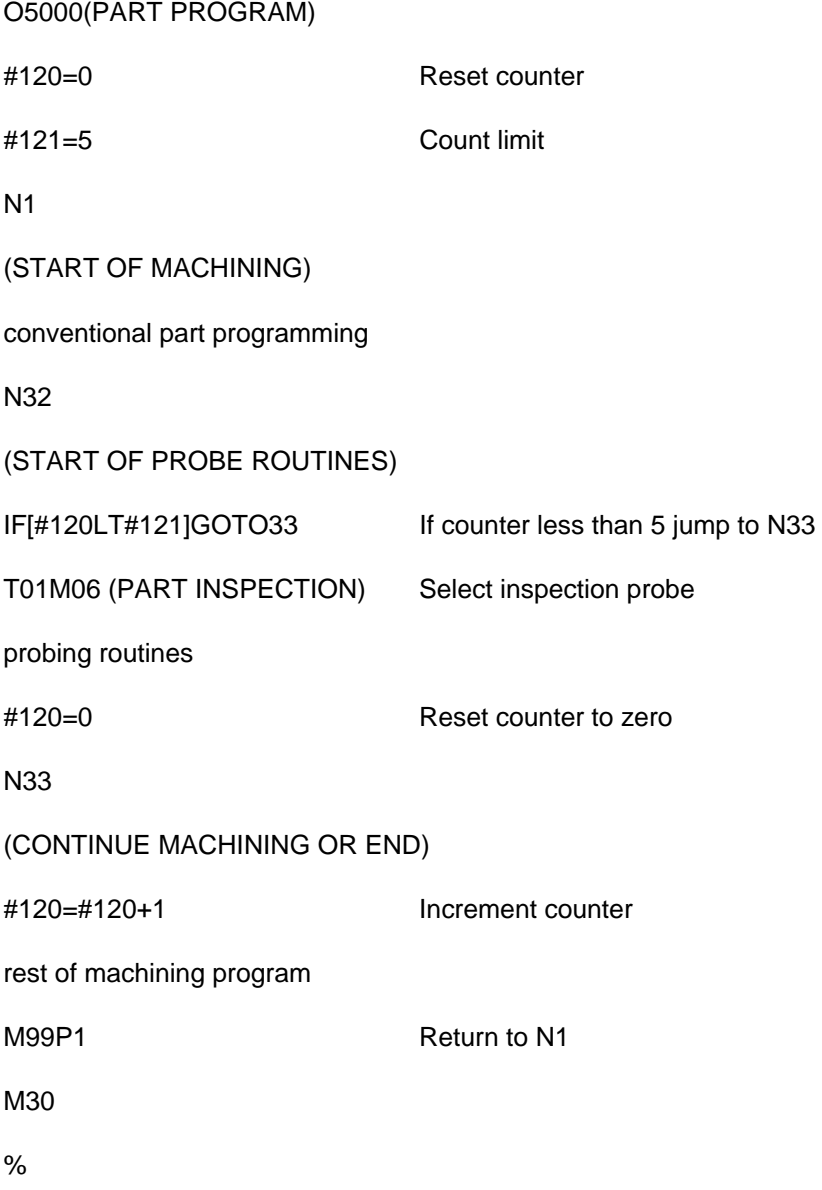

This page intentionally left blank.

# **Appendix K**

# **One-touch measuring**

## **Contained in this appendix**

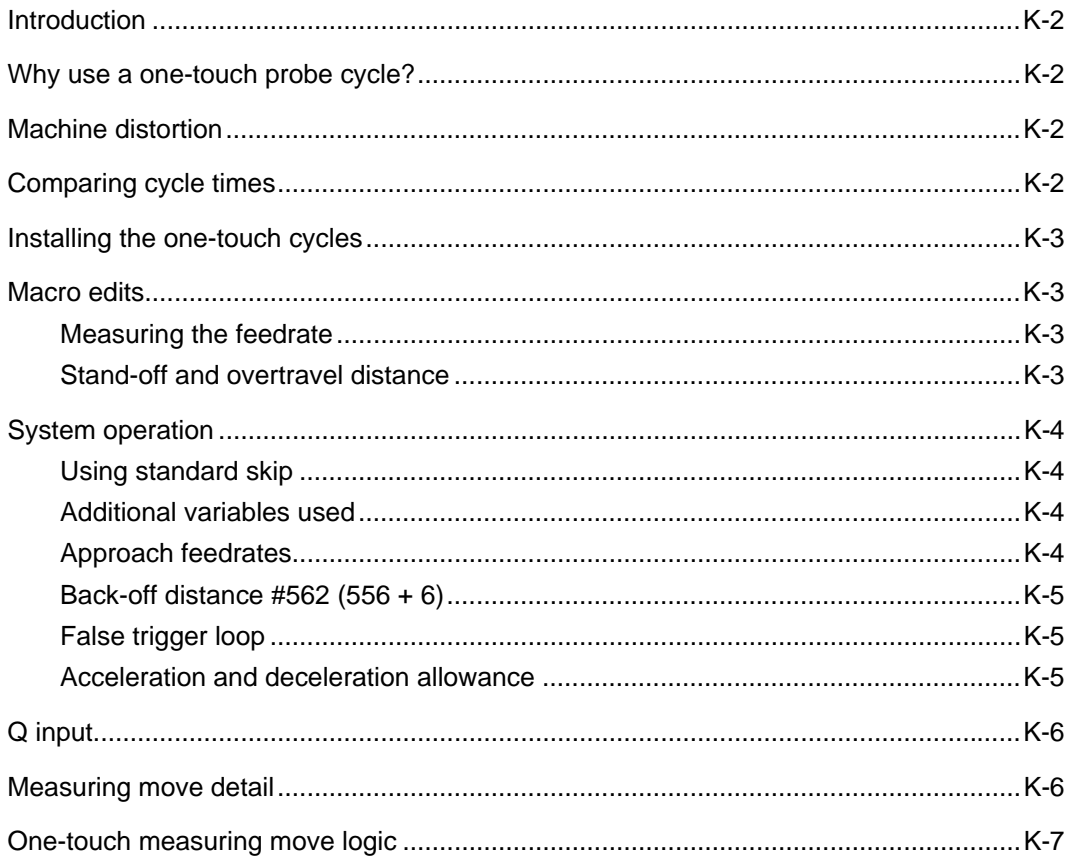

### <span id="page-173-0"></span>**Introduction**

The Inspection Plus software package provides an optional one-touch measuring capability to supplement the standard two-touch cycles. The one-touch cycles are intended for use on machines with a fast probe trigger detection ability so that high measuring feedrates can be used.

#### <span id="page-173-1"></span>**Why use a one-touch probe cycle?**

A one-touch cycle offers the benefit of reduced cycle times and fewer probe triggers per cycle. It can be used when the nominal surface position is known to within a small window of uncertainty.

### <span id="page-173-2"></span>**Machine distortion**

The machine is under stress during acceleration and deceleration and therefore the recorded trigger values may have errors depending on machine tool condition.

### <span id="page-173-3"></span>**Comparing cycle times**

A program was prepared to perform five surface measurements as follows:

- Start 50 mm above the ring gauge
- Measure a 50 mm bore at 5 mm deep (four cardinal points)
- Retract to 5 mm above, move over and make a Z measure on top of the ring gauge
- Retract to 50 mm and return to the centre

Table K.1 shows cycle time comparisons only. Check for suitable measuring feed rates on your machine.

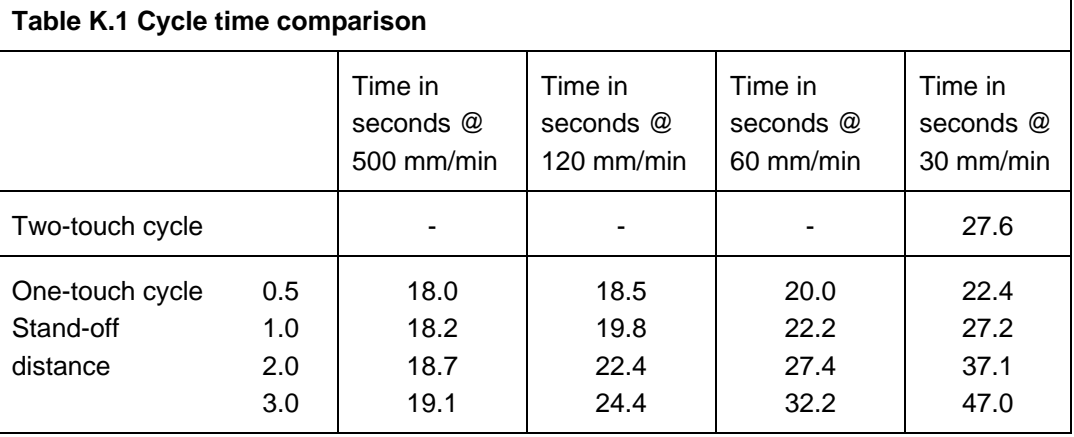

#### <span id="page-174-0"></span>**Installing the one-touch cycles**

**NOTE:** The new one-touch basic move macro O9726 is only compatible with the software supplied with this package. Previous versions are not compatible.

Before installing the one-touch cycles, the standard two-touch cycles must already have been installed.

The one-touch cycles file (401200885) contains a new one-touch macro O9726. This should be loaded once the existing two-touch macro O9726 has been deleted from memory.

#### <span id="page-174-1"></span>**Macro edits**

Macro O9726, shown below, may be edited for measuring feed rate and standoff/overtravel distance values:

```
:9726(REN BASIC MEASURE -1T) 
#9=500*#179(EDIT MEAS FEED) ....* Feed - edit 500 value 
#28=#9/1000(EDIT ZONE) .... accel / deceleration zone 
#31=0IF[#17NE#0]GOTO2 
#17=3*#179(EDIT)....... * stand off - edit 3 value 
N2
```
**NOTE:** \* denotes this value must be in millimetres

#### <span id="page-174-2"></span>**Measuring the feedrate**

The default value is 500 mm/min (20 in/min). This may be changed by editing the macro; for example, if the servo delays are included in the results.

#### <span id="page-174-3"></span>**Stand-off and overtravel distance**

The default value is 3 mm (0.12 in) in the X, Y and Z axes. Edit the macro to set a new default or, alternatively, use the 'Q' input to override the default value (see page K-6).

### <span id="page-175-1"></span><span id="page-175-0"></span>**System operation**

Refer to the chapters of this manual for a full description of the cycles and their use.

#### **Using standard skip**

Based on a typical 4 millisecond scan time of the PLC, the standard two-touch method uses a feedrate of 30 mm/min (1.18 in/min). This gives a measuring uncertainty of 0.002 mm (0.0001 in).

Generally, the two-touch method is well suited to this situation because the back-off distance can be optimised to provide a short measuring move; for example, less than 0.5 mm (0.020 in). If the one-touch cycles are chosen, the stand-off distance should be kept small and higher feedrates used if accuracy of measuring is not critical.

**NOTE:** Measuring uncertainty is related to the feedrate.

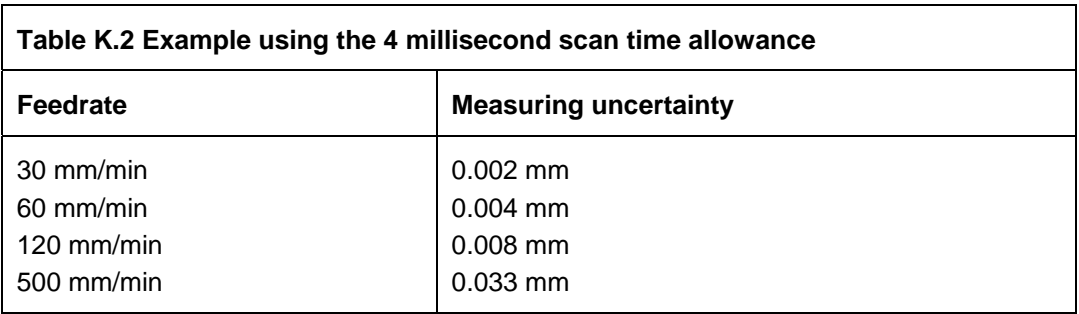

#### <span id="page-175-2"></span>**Additional variables used**

The following additional variables are used by this software:

- #174 This is used to store the X axis measured skip position. The value is set in macro O9726.
- #175 This is used to store the Y axis measured skip position. The value is set in macro O9726.
- #176 This is used to store the Z axis measured skip position. The value is set in macro O9726

#### <span id="page-175-3"></span>**Approach feedrates**

The feedrate for the approach to the stand-off position in macro O9726 is set at 3000 mm/min (120 in/min) in the X, Y and Z axes.

#### <span id="page-176-0"></span>**Back-off distance #562 (556 + 6)**

This variable is not used in the one-touch cycles.

#### <span id="page-176-1"></span>**False trigger loop**

At the end of the measuring move a false trigger test is made to see if the probe is triggered against a surface. If the probe has reseated, the measuring move continues. Four attempts are made before a "Probe open" alarm occurs.

#### <span id="page-176-2"></span>**Acceleration and deceleration allowance**

To avoid the possibility of capturing bad data (see Machine distortion on page K-2), the one-touch basic move sets a checking zone dimension at the start and end of the measuring move. If the data captured is within these zones, a "Probe open" or "Probe fail" alarm is generated.

The zone dimension is related to the feedrate and is currently set as follows:

Zone dimension = measuring feedrate / 1000  $(i.e.$  zone factor = 1000)

**NOTE:** See Macro edits on page K-3 for details of setting the measuring feedrate.

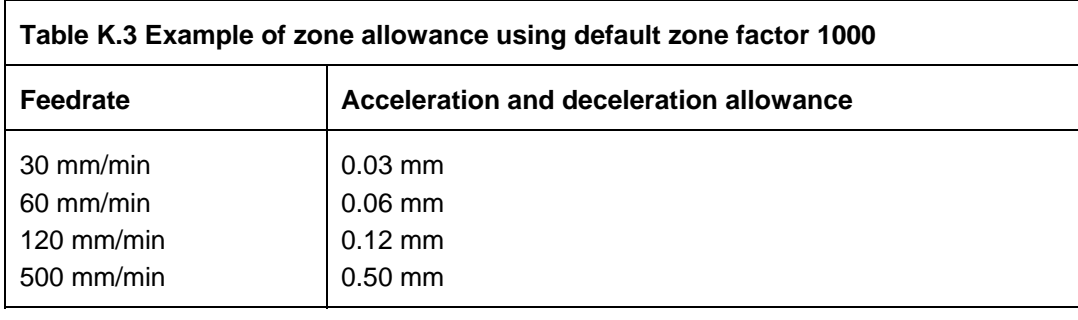

**NOTE:** The allowable measuring range is the Q stand-off distance + twice this zone value.

These values will be suitable in most cases, but optimisation or adjustment may be required on some machines. A test program can be prepared to test the measuring accuracy as follows:

- 1. Set the measuring feed rate in macro O9726.
- 2. Set a large Q value (for example, 3 mm (0.12 in) or greater).
- 3. Prepare a test program to measure a surface.
- 4. Measure the surface, ensuring the trigger is in the constant velocity zone (i.e. middle of measuring move) and record the first measured value.
- 5. Make a small STEP adjustment to the programmed surface position (for example, 0.5 mm) and repeat the test, recording the total STEP dimension and the measured value.
- 6. Repeat step 5, making several STEP changes (in the same direction). You will see when the measured result deviates from the first recorded value. This is the point where measurement becomes affected by acceleration/deceleration.

Calculate the acceleration/deceleration value:

 $A =$  absolute ('Q' value - total STEP value)

Calculate the zone factor (see the descriptions above):

Zone factor = measuring feed rate / A

### <span id="page-177-0"></span>**Q input**

 $Qq =$  Overtravel and stand-off position

The programming input and format is the same whether using one or two-touch cycles. The exception is that the Q input, which with two-touch cycles controls the overtravel distance, also controls the stand-off position for the one-touch cycles (see also Acceleration and deceleration allowance on page K-5).

**NOTE:** The Q value represents the allowable measuring range. The actual overtravel and stand-off distance is automatically increased by the acceleration and deceleration distance (see Acceleration and deceleration allowance on page K-5).

### <span id="page-177-1"></span>**Measuring move detail**

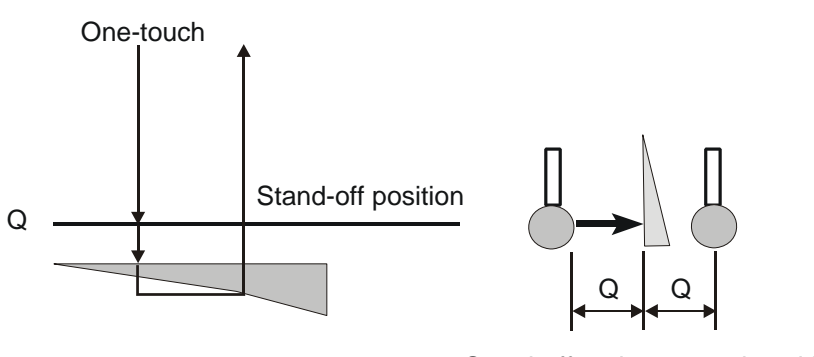

Stand-off and overtravel positions

**Figure K.1 Measuring move detail** 

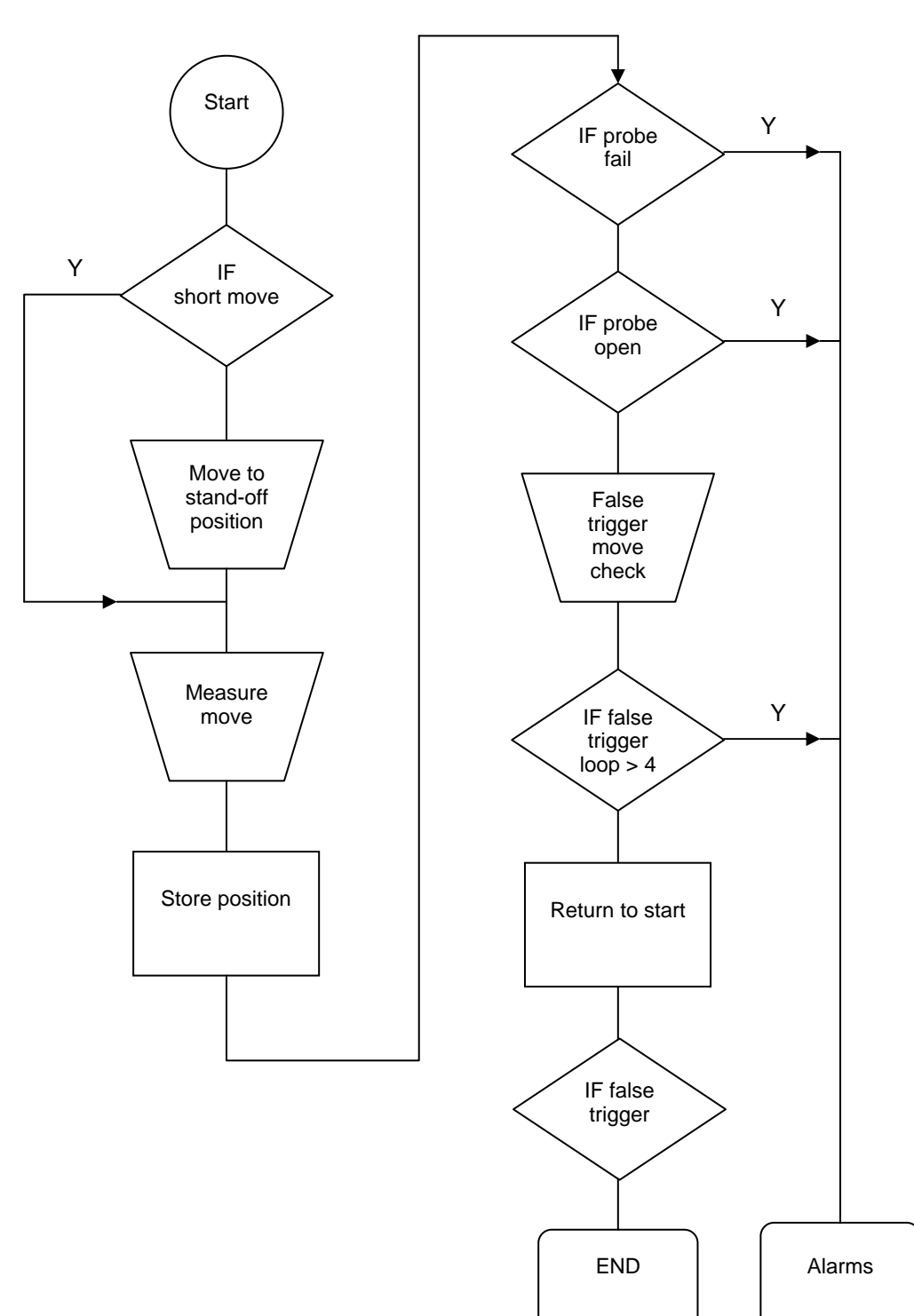

## <span id="page-178-0"></span>**One-touch measuring move logic**

This page intentionally left blank.
**Renishaw plc**

New Mills, Wotton-under-Edge, Gloucestershire, GL12 8JR United Kingdom

**T** +44 (0)1453 524524 **F** +44 (0)1453 524901 **E** uk@renishaw.com

**www.renishaw.com**

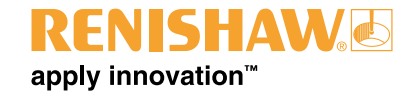

**For worldwide contact details, please visit our main website at www.renishaw.com/contact**

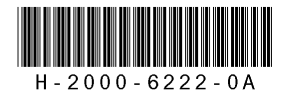